# <span id="page-0-0"></span>**SONY**

Cyfrowa kamera wideo o rozdzielczości 4K / Cyfrowa kamera wideo HD  $\mathop{\sf FDR}\nolimits$  -X3000/HDR-AS300/HDR-AS50

## **Czynności wstępne**

## **Opis części**

- [Opis cz](#page-8-0)[ęś](#page-8-0)[ci \(FDR-X3000/HDR-AS300\) \[1\]](#page-8-0)
- [Opis cz](#page-10-0)[ęś](#page-10-0)[ci \(HDR-AS50\) \[2\]](#page-10-0)

## **[Menu ekranowe \[3\]](#page-11-0)**

## **Wprowadzenie**

**[Kontrola zawarto](#page-13-0)[ś](#page-13-0)[ci opakowania \[4\]](#page-13-0)**

**[Wk](#page-14-0)[ł](#page-14-0)[adanie akumulatora \[5\]](#page-14-0)**

## **[Ł](#page-15-0)[adowanie akumulatora \[6\]](#page-15-0)**

## **Wkładanie karty pamięci**

- [Wk](#page-17-0)[ł](#page-17-0)[adanie karty pami](#page-17-0)[ę](#page-17-0)[ci \[7\]](#page-17-0)
- [Karty pami](#page-19-0)[ę](#page-19-0)[ci, których mo](#page-19-0)[ż](#page-19-0)[na u](#page-19-0)ż[ywa](#page-19-0)[ć](#page-19-0) [w aparacie \[8\]](#page-19-0)

## **[Ustawianie daty i czasu \[9\]](#page-20-0)**

## **Użytkowanie obudowy podwodnej**

- [Opis cz](#page-20-1)[ęś](#page-20-1)[ci \(obudowa podwodna\) \[10\]](#page-20-1)
- [U](#page-22-0)[ż](#page-22-0)[ytkowanie obudowy podwodnej \[11\]](#page-22-0)
- [W](#page-25-0)[ł](#page-25-0)[a](#page-25-0)[ś](#page-25-0)[ciwo](#page-25-0)[ś](#page-25-0)[ci obudowy podwodnej \[12\]](#page-25-0)
- [Uwagi dotycz](#page-26-0)[ą](#page-26-0)[ce korzystania z obudowy podwodnej \[13\]](#page-26-0)
- [Przeciek wody \[14\]](#page-27-0)
- [Uszczelka \[15\]](#page-27-1)
- [Kontrolowanie szczelno](#page-28-0)[ś](#page-28-0)[ci \[16\]](#page-28-0)
- [Serwisowanie \[17\]](#page-28-1)

### **Korzystanie z akcesoriów**

- [Stosowanie obejmy \[18\]](#page-29-0)
- [Uwagi dotycz](#page-31-0)[ą](#page-31-0)[ce korzystania z uchwytu samoprzylepnego \(sprzedawanego](#page-31-0) [oddzielnie\) \[19\]](#page-31-0)

## **Filmowanie**

## **Filmowanie i robienie zdjęć**

- [Filmowanie \(tryb filmu\) \[20\]](#page-32-0)
- [Robienie zdj](#page-33-0)[ęć](#page-33-0) [\(tryb fotografowania\) \[21\]](#page-33-0)
- [Tryb fotografii poklatkowej \[22\]](#page-33-1)
- [Tryb nagrywania ci](#page-34-0)[ą](#page-34-0)[g](#page-34-0)[ł](#page-34-0)[ego \[23\]](#page-34-0)
- [U](#page-35-0)[ż](#page-35-0)[ywanie funkcji zoom \[24\]](#page-35-0)
- [Uwagi dotycz](#page-36-0)[ą](#page-36-0)[ce d](#page-36-0)[ł](#page-36-0)[ugotrwa](#page-36-0)[ł](#page-36-0)[ego nagrywania \[25\]](#page-36-0)

## **Zmienianie ustawień**

## **Lista opcji ustawień**

- [Lista opcji ustawie](#page-37-0)[ń](#page-37-0) [\[26\]](#page-37-0)
- [Jak konfigurowa](#page-40-0)[ć](#page-40-0) [opcje ustawie](#page-40-0)[ń](#page-40-0) [\[27\]](#page-40-0)

## **Ustawienia nagrywania**

- [Ustawienia jako](#page-41-0)[ś](#page-41-0)[ci obrazu \[28\]](#page-41-0)
- [Format filmu \[29\]](#page-44-0)
- [Rozmiar obrazu fotografii poklatkowej \[30\]](#page-45-0)
- [Czas nagrywania w trybie ci](#page-46-0)[ą](#page-46-0)[g](#page-46-0)[ł](#page-46-0)[ym \[31\]](#page-46-0)  $\bullet$
- [Prze](#page-47-0)[łą](#page-47-0)[czanie trybów fotografowania \[32\]](#page-47-0)
- [Pr](#page-48-0)[ę](#page-48-0)[dko](#page-48-0)[ść](#page-48-0) [robienia zdj](#page-48-0)[ęć](#page-48-0) [seryjnych \[33\]](#page-48-0)  $\bullet$
- [Self-timer \(Samowyzwalacz\) \[34\]](#page-49-0)
- [Pr](#page-50-0)[ę](#page-50-0)[dko](#page-50-0)[ść](#page-50-0) [robienia zdj](#page-50-0)[ęć](#page-50-0) [poklatkowych \[35\]](#page-50-0)  $\bullet$
- [Liczba zdj](#page-51-0)[ęć](#page-51-0) [fotografii poklatkowej \[36\]](#page-51-0)  $\bullet$
- [Stabilizator obrazu SteadyShot \(film\) \[37\]](#page-51-1)
- [Stabilizator obrazu SteadyShot \(zdj](#page-52-0)[ę](#page-52-0)[cie\) \(FDR-X3000/HDR-AS300\) \[38\]](#page-52-0)  $\bullet$
- [Ustawienie k](#page-53-0)[ą](#page-53-0)[ta \[39\]](#page-53-0)  $\bullet$
- [Ustawienia zbli](#page-54-0)[ż](#page-54-0)[enia \(zoom\) \[40\]](#page-54-0)
- [Obrót \[41\]](#page-54-1)  $\bullet$
- [Przesuni](#page-55-0)[ę](#page-55-0)[cie AE \[42\]](#page-55-0)  $\bullet$
- [Tryb AE fotografii poklatkowej \[43\]](#page-55-1)
- [Scena \[44\]](#page-56-0)  $\bullet$
- [Balans bieli \[45\]](#page-57-0)  $\bullet$
- [Tryb koloru \[46\]](#page-57-1)  $\bullet$
- [Ustawienia nagrywania d](#page-58-0)[ź](#page-58-0)[wi](#page-58-0)[ę](#page-58-0)[ku \[47\]](#page-58-0)
- [Redukcja szumu wiatru \[48\]](#page-58-1)

## **Ustawienia aparatu**

- [Tryb samolotowy \[49\]](#page-59-0)
- [Ustawienia po](#page-60-0)[łą](#page-60-0)[czenia Wi-Fi \[50\]](#page-60-0)
- [Ustawienia wysokiej mocy Wi-Fi \[51\]](#page-61-0)
- [Ustawienia Bluetooth \[52\]](#page-62-0)  $\bullet$
- [Ustawienia zasilania pilota Bluetooth \[53\]](#page-63-0)  $\bullet$
- [Zapis GPS \(FDR-X3000/HDR-AS300\) \[54\]](#page-65-0)
- [Formatowanie \[55\]](#page-0-0)  $\bullet$
- [Kod czasowy / bit u](#page-67-0)[ż](#page-67-0)[ytkownika \(FDR-X3000\) \[56\]](#page-67-0)
- [Pilot na podczerwie](#page-70-0)[ń](#page-70-0) [\(FDR-X3000\) \[57\]](#page-70-0)
- [Ustawienia HDMI \(FDR-X3000/HDR-AS300\) \[58\]](#page-70-1)  $\bullet$
- [Zasilanie USB \[59\]](#page-72-0)
- [Brz](#page-73-0)[ę](#page-73-0)[czyk \[60\]](#page-73-0)
- [G](#page-74-0)[ł](#page-74-0)[o](#page-74-0)[ś](#page-74-0)[no](#page-74-0)[ść](#page-74-0) [brz](#page-74-0)[ę](#page-74-0)[czyka \[61\]](#page-74-0)
- [Ustawienia kontrolek \[62\]](#page-74-1)
- [Nagrywanie jednym przyciskiem \[63\]](#page-75-0)
- [Automatyczne wy](#page-76-0)[łą](#page-76-0)[czanie zasilania \[64\]](#page-76-0)
- [Prze](#page-77-0)[łą](#page-77-0)[czanie NTSC/PAL \[65\]](#page-77-0)
- [Ustawienia daty i czasu \[66\]](#page-0-0)
- [Ustawienia regionu \[67\]](#page-79-0)
- [Ustawienia czasu letniego \[68\]](#page-79-1)
- [Wersja \[69\]](#page-80-0)
- [Resetowanie ustawie](#page-80-1)[ń](#page-80-1) [\[70\]](#page-80-1)

## **Wyświetlanie**

# **[Wy](#page-81-0)[ś](#page-81-0)[wietlanie obrazów na ekranie telewizora \(FDR-X3000/HDR-AS300\) \[71\]](#page-81-0)**

## **[Wy](#page-83-0)[ś](#page-83-0)[wietlanie przy u](#page-83-0)[ż](#page-83-0)[yciu pilota Live-View \[72\]](#page-83-0)**

**[Usuwanie \[73\]](#page-84-0)**

## **Tworzenie filmu**

## **Highlight Movie Maker**

- [Tworzenie filmu z najwa](#page-84-1)[ż](#page-84-1)[niejszych scen \[74\]](#page-84-1)
- [Importowanie BGM \[75\]](#page-88-0)

# **Przesyłanie strumieniowe filmu w czasie rzeczywistym do witryny umożliwiającej strumieniowe przesyłanie/odtwarzanie filmów**

**Przesyłanie strumieniowe na żywo za pomocą aparatu (przesyłanie**

## **strumieniowe filmu w czasie rzeczywistym)**

- [Przesy](#page-90-0)[ł](#page-90-0)[anie strumieniowe na](#page-90-0) [ż](#page-90-0)[ywo \[76\]](#page-90-0)
- [Przygotowanie do przesy](#page-91-0)[ł](#page-91-0)[ania strumieniowego na](#page-91-0) [ż](#page-91-0)[ywo \[77\]](#page-91-0)
- [Realizacja przesy](#page-92-0)[ł](#page-92-0)[ania strumieniowego na](#page-92-0) [ż](#page-92-0)[ywo \[78\]](#page-92-0)
- [Ograniczenia \[79\]](#page-94-0)

## **Korzystanie z aparatu podłączonego do innych urządzeń przez Wi-Fi**

## **Nawiązywanie połączenia ze smartfonem**

- [Przygotowanie do nawi](#page-95-0)[ą](#page-95-0)[zania po](#page-95-0)[łą](#page-95-0)[czenia ze smartfonem \[80\]](#page-95-0)
- [Przyk](#page-96-0)[ł](#page-96-0)[adowy ekran smartfona \[81\]](#page-96-0)
- [Nawi](#page-97-0)[ą](#page-97-0)[zywanie po](#page-97-0)[łą](#page-97-0)[czenia ze smartfonem obs](#page-97-0)[ł](#page-97-0)[uguj](#page-97-0)ącym funkcie [NFC systemu](#page-97-0) [Android za pomoc](#page-97-0)[ą](#page-97-0) [funkcji obs](#page-97-0)[ł](#page-97-0)[ugiwanych jednym dotkni](#page-97-0)[ę](#page-97-0)[ciem \(FDR-X3000/HDR-](#page-97-0)[AS300\) \[82\]](#page-97-0)
- [Łą](#page-98-0)[czenie smartfona z Wi-Fi za pomoc](#page-98-0)[ą](#page-98-0) [kodu QR \(urz](#page-98-0)[ą](#page-98-0)[dzenie z systemem](#page-98-0) [Android\) \[83\]](#page-98-0)
- [Konfigurowanie ustawienia Wi-Fi na smartfonie za pomoc](#page-101-0)[ą](#page-101-0) [kodu QR \(iPhone/iPad\)](#page-101-0) [\[84\]](#page-101-0)
- [Łą](#page-104-0)[czenie ze smartfonem za pomoc](#page-104-0)[ą](#page-104-0) [identyfikatora/has](#page-104-0)[ł](#page-104-0)[a \(urz](#page-104-0)[ą](#page-104-0)[dzenie z systemem](#page-104-0) [Android\) \[85\]](#page-104-0)
- [Łą](#page-106-0)[czenie ze smartfonem za pomoc](#page-106-0)[ą](#page-106-0) [identyfikatora/has](#page-106-0)[ł](#page-106-0)[a \(iPhone/iPad\) \[86\]](#page-106-0)

## **Nawiązywanie połączenia z pilotem Live-View**

- [Nawi](#page-109-0)[ą](#page-109-0)[zywanie po](#page-109-0)[łą](#page-109-0)[czenia mi](#page-109-0)[ę](#page-109-0)[dzy jednym aparatem a pilotem Live-View](#page-109-0) [\(pojedyncze po](#page-109-0)[łą](#page-109-0)[czenie\) \[87\]](#page-109-0)
- [Nawi](#page-110-0)[ą](#page-110-0)[zywanie po](#page-110-0)[łą](#page-110-0)[czenia mi](#page-110-0)[ę](#page-110-0)[dzy wieloma aparatami a pilotem Live-View](#page-110-0) [\(po](#page-110-0)[łą](#page-110-0)[czenie multi\) \[88\]](#page-110-0)

## **Nawiązywanie połączenia z kamerą Handycam**

[Nawi](#page-111-0)[ą](#page-111-0)[zywanie po](#page-111-0)[łą](#page-111-0)[czenia mi](#page-111-0)[ę](#page-111-0)[dzy pojedynczym aparatem a kamer](#page-111-0)[ą](#page-111-0) [Handycam](#page-111-0) [\(pojedyncze po](#page-111-0)[łą](#page-111-0)[czenie\) \[89\]](#page-111-0)

[Nawi](#page-112-0)[ą](#page-112-0)[zywanie po](#page-112-0)[łą](#page-112-0)[czenia mi](#page-112-0)[ę](#page-112-0)[dzy wieloma aparatami a kamer](#page-112-0)[ą](#page-112-0) [Handycam](#page-112-0) [\(po](#page-112-0)[łą](#page-112-0)[czenie multi\) \[90\]](#page-112-0)

## **Montaż obrazów zaimportowanych do komputera**

## **Korzystanie z aplikacji Action Cam Movie Creator**

- [Przydatne funkcje aplikacji Action Cam Movie Creator \[91\]](#page-113-0)
- [Instalowanie aplikacji Action Cam Movie Creator na komputerze \[92\]](#page-114-0)

## **Montaż obrazów zaimportowanych do smartfona/tableta**

## **Korzystanie z aplikacji Action Cam**

- [Przydatne funkcje aplikacji Action Cam \[93\]](#page-116-0)
- [Instalowanie aplikacji Action Cam \[94\]](#page-116-1)

## **Informacje**

## **Czas nagrywania**

- [Szacowany czas nagrywania i odtwarzania z do](#page-117-0)[łą](#page-117-0)[czonym akumulatorem \[95\]](#page-117-0)
- [Szacowany czas nagrywania filmów \[96\]](#page-119-0)
- [Szacowana liczba nagrywanych zdj](#page-0-0)[ęć](#page-0-0) [\[97\]](#page-0-0)

## **Akumulator**

- [Ł](#page-123-0)[adowanie akumulatora \[98\]](#page-123-0)
- [Efektywne korzystanie z akumulatora \[99\]](#page-124-0)
- [Informacje o stanie na](#page-124-1)[ł](#page-124-1)[adowania akumulatora \[100\]](#page-124-1)
- [Zasady przechowywania akumulatora \[101\]](#page-125-0)
- [Trwa](#page-125-1)[ł](#page-125-1)[o](#page-125-1)[ść](#page-125-1) [akumulatora \[102\]](#page-125-1)  $\bullet$
- [Ustawienia zmniejszaj](#page-125-2)[ą](#page-125-2)[ce zu](#page-125-2)[ż](#page-125-2)[ycie energii \[103\]](#page-125-2)

## **Korzystanie z aparatu za granicą**

- [Systemy przesy](#page-126-0)[ł](#page-126-0)[ania kolorów w telewizorze \(FDR-X3000/HDR-AS300\) \[104\]](#page-126-0)
- [Kraje i regiony, w których stosowany jest system telewizji NTSC \[105\]](#page-126-1)
- [Kraje i regiony, w których stosowany jest system telewizji PAL \[106\]](#page-127-0)
- [Lista ró](#page-127-1)[ż](#page-127-1)[nic czasu dla ró](#page-127-1)[ż](#page-127-1)[nych stolic na](#page-127-1) [ś](#page-127-1)[wiecie \[107\]](#page-127-1)

## **Środki ostrożności**

- [Miejsca, w których nie nale](#page-130-0)[ż](#page-130-0)[y u](#page-130-0)[ż](#page-130-0)[ywa](#page-130-0)[ć](#page-130-0) [ani przechowywa](#page-130-0)[ć](#page-130-0) [aparatu \[108\]](#page-130-0)
- [Noszenie \[109\]](#page-130-1)
- [Dbanie o obiektyw i przechowywanie go \[110\]](#page-130-2)
- [Czyszczenie \[111\]](#page-131-0)
- [Temperatury u](#page-131-1)[ż](#page-131-1)[ytkowania \[112\]](#page-131-1)
- [Informacje na temat kondensacji wilgoci \[113\]](#page-131-2)  $\bullet$
- [Uwagi dotycz](#page-132-0)[ą](#page-132-0)[ce opcjonalnych akcesoriów \[114\]](#page-132-0)
- [U](#page-132-1)[ż](#page-132-1)[ytkowanie aparatu w pobli](#page-132-1)[ż](#page-132-1)[u wibruj](#page-132-1)[ą](#page-132-1)[cych silników i maszyn \(FDR-X3000/HDR-](#page-132-1)[AS300\) \[115\]](#page-132-1)
- [Uwaga dotycz](#page-133-0)[ą](#page-133-0)[ca utylizacji/oddawania karty pami](#page-133-0)[ę](#page-133-0)[ci \[116\]](#page-133-0)
- [GPS \(FDR-X3000/HDR-AS300\) \[117\]](#page-133-1)
- [B](#page-134-0)[łę](#page-134-0)[dy GPS \(FDR-X3000/HDR-AS300\) \[118\]](#page-134-0)
- [Ograniczenia funkcji GPS \(FDR-X3000/HDR-AS300\) \[119\]](#page-134-1)

## **[Dane techniczne \[120\]](#page-135-0)**

## **[Znaki towarowe \[121\]](#page-143-0)**

## **Uwagi dotyczące licencji**

[Odno](#page-145-0)[ś](#page-145-0)[nie zastosowanego oprogramowania licencji GNU GPL/LGPL \[122\]](#page-145-0)

## **Rozwiązywanie problemów**

## **[Rozwi](#page-147-0)[ą](#page-147-0)[zywanie problemów \[124\]](#page-147-0)**

## **Akumulator i zasilanie**

- [Nie mo](#page-147-1)[ż](#page-147-1)[na w](#page-147-1)[łą](#page-147-1)[czy](#page-147-1)[ć](#page-147-1) [aparatu. \[125\]](#page-147-1)
- [Zasilanie nagle si](#page-147-2)[ę](#page-147-2) [wy](#page-147-2)[łą](#page-147-2)[cza. \[126\]](#page-147-2)
- [Czas pracy akumulatora jest krótki. \[127\]](#page-148-0)
- [Nie mo](#page-148-1)[ż](#page-148-1)[na na](#page-148-1)[ł](#page-148-1)[adowa](#page-148-1)[ć](#page-148-1) [aparatu. \[128\]](#page-148-1)
- [Wskazanie stanu na](#page-149-0)[ł](#page-149-0)[adowania jest b](#page-149-0)[łę](#page-149-0)[dne. \[129\]](#page-149-0)

## **Karta pamięci**

[Nie mo](#page-149-1)[ż](#page-149-1)[na wykonywa](#page-149-1)[ć](#page-149-1) [operacji na karcie pami](#page-149-1)[ę](#page-149-1)[ci. \[130\]](#page-149-1)

## **Robienie zdjęć**

- [Nie mo](#page-149-2)[ż](#page-149-2)[na nagrywa](#page-149-2)[ć](#page-149-2) [obrazów. \[131\]](#page-149-2)
- [Nie mo](#page-0-0)[ż](#page-0-0)[na wstawia](#page-0-0)[ć](#page-0-0) [dat na obrazach. \[132\]](#page-0-0)

## **Wyświetlanie obrazów**

- [Nie mo](#page-150-0)[ż](#page-150-0)[na odtwarza](#page-150-0)[ć](#page-150-0) [obrazów. \[133\]](#page-150-0)
- [Na ekranie telewizora nie pojawia si](#page-150-1)[ę](#page-150-1) [obraz. \(FDR-X3000/HDR-AS300\) \[134\]](#page-150-1)

## **GPS**

- [Aparat nie odbiera sygna](#page-150-2)[ł](#page-150-2)[u GPS. \(FDR-X3000/HDR-AS300\) \[135\]](#page-150-2)
- [Nadmierny b](#page-151-0)[łą](#page-151-0)[d w informacjach o lokalizacji. \(FDR-X3000/HDR-AS300\) \[136\]](#page-151-0)
- [Triangulacja zajmuje du](#page-151-1)[ż](#page-151-1)[o czasu, chocia](#page-151-1)[ż](#page-151-1) [dane pomocnicze GPS s](#page-151-1)[ą](#page-151-1) [pobrane.](#page-151-1) [\(FDR-X3000/HDR-AS300\) \[137\]](#page-151-1)
- [Informacje o lokalizacji nie zosta](#page-151-2)[ł](#page-151-2)[y zarejestrowane. \(FDR-X3000/HDR-AS300\)](#page-151-2) [\[138\]](#page-151-2)

### **Komputery**

- [Komputer nie rozpoznaje aparatu. \[139\]](#page-152-0)
- [Nie mo](#page-152-1)[ż](#page-152-1)[na importowa](#page-152-1)[ć](#page-152-1) [obrazów. \[140\]](#page-152-1)
- · [Nie mo](#page-152-2)[ż](#page-152-2)[na zainstalowa](#page-152-2)[ć](#page-152-2) [aplikacji Action Cam Movie Creator. \[141\]](#page-152-2)
- [Aplikacja Action Cam Movie Creator nie dzia](#page-153-0)[ł](#page-153-0)[a poprawnie. \[142\]](#page-153-0)
- [Nie mo](#page-153-1)[ż](#page-153-1)[na odtwarza](#page-153-1)[ć](#page-153-1) [obrazów na komputerze. \[143\]](#page-153-1)

#### **Wi-Fi**

[Przesy](#page-153-2)[ł](#page-153-2)[anie obrazu trwa zbyt d](#page-153-2)[ł](#page-153-2)[ugo. \[144\]](#page-153-2)

#### **Inne**

- [Obiektyw zaparowa](#page-154-0)[ł](#page-154-0)[. \[145\]](#page-154-0)
- [Aparat si](#page-154-1)[ę](#page-154-1) [rozgrzewa, gdy jest d](#page-154-1)[ł](#page-154-1)[ugo u](#page-154-1)[ż](#page-154-1)[ywany. \[146\]](#page-154-1)
- [Data lub godzina s](#page-154-2)[ą](#page-154-2) [niepoprawne. \[147\]](#page-154-2)

## **Komunikaty i wskaźniki ostrzegawcze**

### <span id="page-8-0"></span>**[Wska](#page-154-3)[ź](#page-154-3)[niki ostrzegawcze i komunikaty o b](#page-154-3)[łę](#page-154-3)[dach \[148\]](#page-154-3)**

[1] Czynności wstępne | Opis części **Opis części (FDR-X3000/HDR-AS300)**

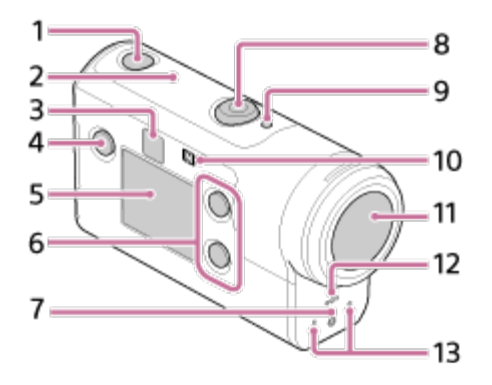

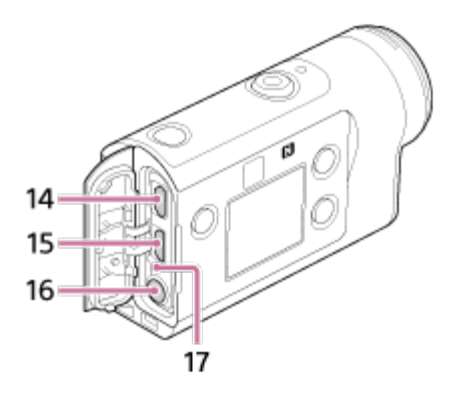

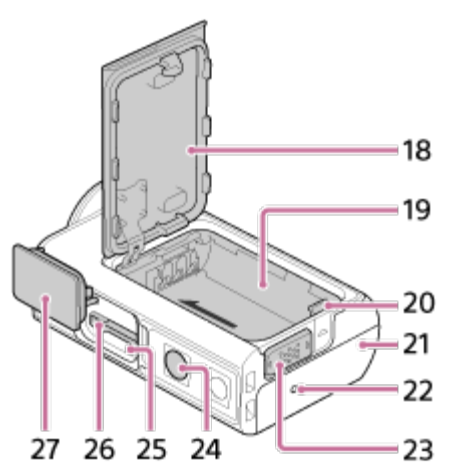

- **1.** przycisk (on/standby)
- **2.** Czujnik GPS
- **3.** Odbiornik podczerwieni (FDR-X3000)
- **4.** Przycisk MENU
- **5.** Panel wyświetlacza
- **6.** Przycisk UP / przycisk DOWN
- **7.** Lampka REC
- **8.** Przycisk REC (film/zdjęcie) / przycisk ENTER (wejście do menu)
- **9.** Lampka REC/LIVE
- **10.** (symbol N)
- **11.** Obiektyw
- **12.** Głośnik
- **13.** Mikrofony
- **14.** Gniazdo HDMI OUT
- **15.** Gniazdo Multi/Micro USB
- 16. Gniazdo Mic<sup>\*1</sup>
- **17.** Lampka CHG (ładowanie)
- **18.** Pokrywa akumulatora
- **19.** Komora akumulatora
- **20.** Dźwignia wyjmowania akumulatora
- **21.** Osłona złącza (HDMI OUT, złącze Multi/Micro USB / gniazdo Mic)
- **22.** Lampka REC
- **23.** Dźwignia blokady
- 24. Otwór na wkręt statywu<sup>\*2</sup>
- **25.** Lampka dostępu
- **26.** Gniazdo karty pamięci
- **27.** Pokrywa karty pamięci
- \*1 Jeśli jest podłączony zewnętrzny mikrofon (sprzedawany osobno), nie można nagrywać dźwięku poprzez wbudowany mikrofon.
- <span id="page-10-0"></span>\*2 Długość odpowiedniej śruby statywu powinna być mniejsza niż 5,5 mm (7/32 cala).

# [2] Czynności wstępne | Opis części **Opis części (HDR-AS50)**

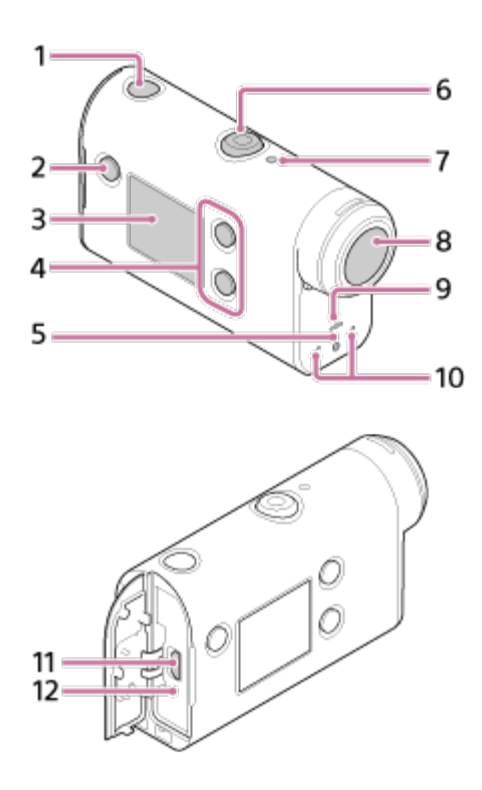

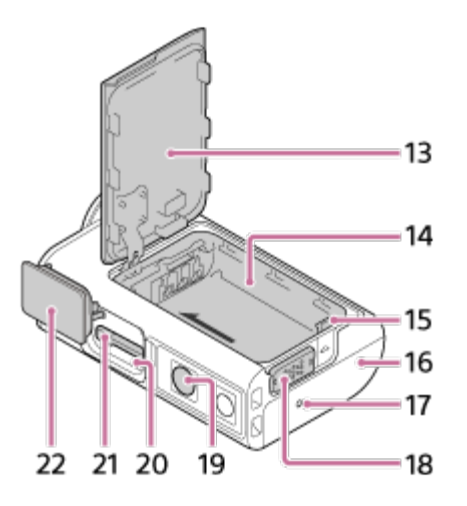

- 1. (<sup>1</sup>) przycisk (on/standby)
- **2.** Przycisk MENU
- **3.** Panel wyświetlacza
- **4.** Przycisk UP / przycisk DOWN
- **5.** Lampka REC
- **6.** Przycisk REC (film/zdjęcie) / przycisk ENTER (wejście do menu)
- **7.** Lampka REC/LIVE
- **8.** Obiektyw
- **9.** Głośnik
- **10.** Mikrofony
- **11.** Gniazdo Multi/Micro USB
- **12.** Lampka CHG (ładowanie)
- **13.** Pokrywa akumulatora
- **14.** Komora akumulatora
- **15.** Dźwignia wyjmowania akumulatora
- **16.** Osłona złącza (gniazdo multi/micro USB)
- **17.** Lampka REC
- **18.** Dźwignia blokady
- 19. Otwór gwintowany statywu<sup>\*</sup>
- **20.** Lampka dostępu
- **21.** Gniazdo karty pamięci
- **22.** Pokrywa karty pamięci
- <span id="page-11-0"></span>Długość odpowiedniej śruby statywu powinna być mniejsza niż 5,5 mm (7/32 cala).

[3] Wprowadzenie **Menu ekranowe**

Opisane poniżej wskaźniki są wyświetlane na aparacie. Przykładowy ekran jest wyświetlany podczas nagrywania filmów.

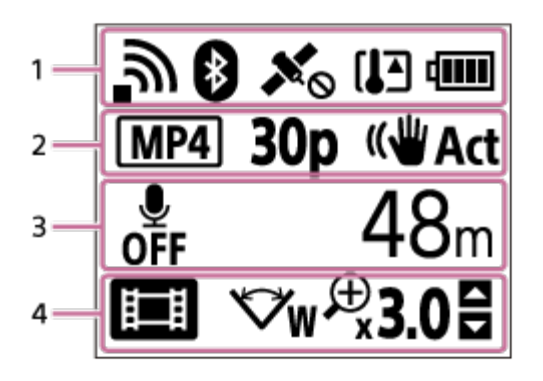

#### **Ikony wyświetlane w polu 1**

- : Ustawienia połączenia Wi-Fi (połączenie pojedyncze)
- : Ustawienia połączenia Wi-Fi (połączenie wielopunktowe)
- **8**: Nawiązano połączenie Bluetooth
- **x** : Wyszukiwanie satelitów GPS w celu odbioru sygnałów GPS. Nie można uzyskać informacji o lokalizacji. (FDR-X3000/HDR-AS300)
- · ★ : Dostępne rejestrowanie informacji o lokalizacji podczas triangulacji (FDR-X3000/HDR-AS300)
- []∏ : Temperatura aparatu zwiększyła się
- **· diii:** Wskaźnik poziomu naładowania akumulatora aparatu
- $\bullet$   $\leftarrow$  : Tryb samolotowy włączony

#### **Ikony i wartość wyświetlane w polu 2**

- **MP4**: Format filmu
- 30p : Liczba klatek na sekundę podczas kręcenia filmu
- **ICH** Art: stabilizator obrazu SteadyShot
- · <sub>■</sub> 300: Liczba zdjęć fotografii poklatkowej
- **2** : Widzowie transmisji strumieniowych
- Liczba widzów transmisji strumieniowej
- $\Box$ : Tryb robienia zdjęć
- $\bullet$  ( $\bullet$ ) 10 s Samowyzwalacz

#### **Wartości wyświetlane w polu 3**

- **·**  $\underset{\text{def}}{\bullet}$ : Nagrywanie dźwięku jest wyłączone (ustawienie [OFF])
- czas na nagrywanie, czas nagrywania, czas nagrywania ciągłego
- Liczba zdjęć do nagrania, liczba zdjęć seryjnych
- ON AIR: rozpoczęcie transmisji strumieniowej
- Ostrzeżenie/komunikat o błędzie

#### **Ikony wyświetlane w polu 4**

- **in** : tryb filmu  $\hskip 10pt \bullet$
- $\bullet$   $\bullet$  : tryb fotografowania
- **· RA** : tryb zdjęć seryjnych
- **Exter**: tryb transmisji strumieniowej
- **•**  $\blacksquare$ : tryb nagrywania ciągłego
- w: ustawienie kąta
- : współczynnik zoomu
- **: B**: przycisk UP / przycisk DOWN instrukcja obsługi (przyłączanie funkcji zoom, przyłączanie trybu nagrywania, działanie nieprawidłowe)

## <span id="page-13-0"></span>[4] Czynności wstępne **Kontrola zawartości opakowania**

Upewnij się, że opakowanie zawiera wymienione poniżej elementy. Liczba w nawiasie oznacza, ile sztuk danego elementu jest w zestawie.

■ Kamera (1)

Kamera jest umieszczona w obudowie wodoodpornej. Otwórz osłonę kasetki, jak pokazano poniżej.

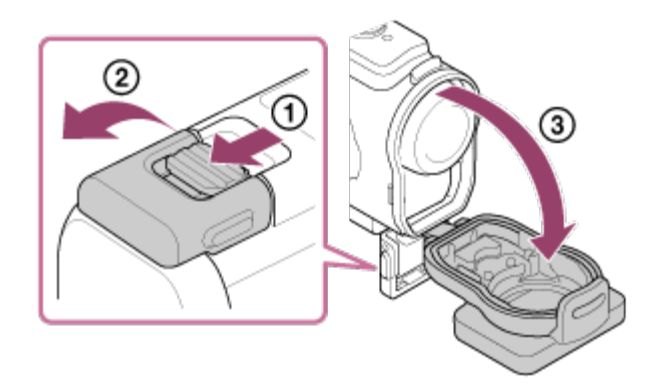

Przewód micro USB (1)

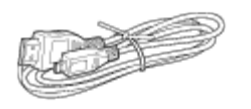

Akumulator (NP-BX1) (1)

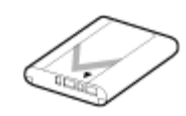

Obudowa wodoodporna (1)

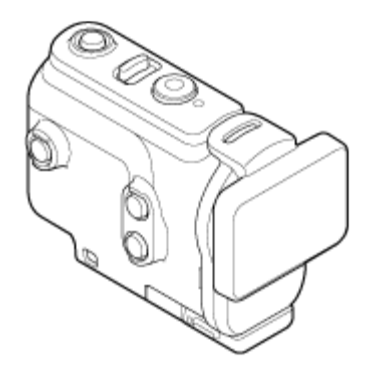

Obejma (1 szt.)

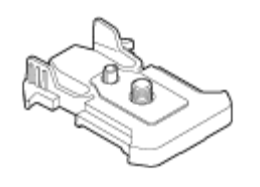

- Podręcznik uruchamiania (1)
- Podręcznik referencyjny (1 szt.)

## <span id="page-14-0"></span>[5] Czynności wstępne **Wkładanie akumulatora**

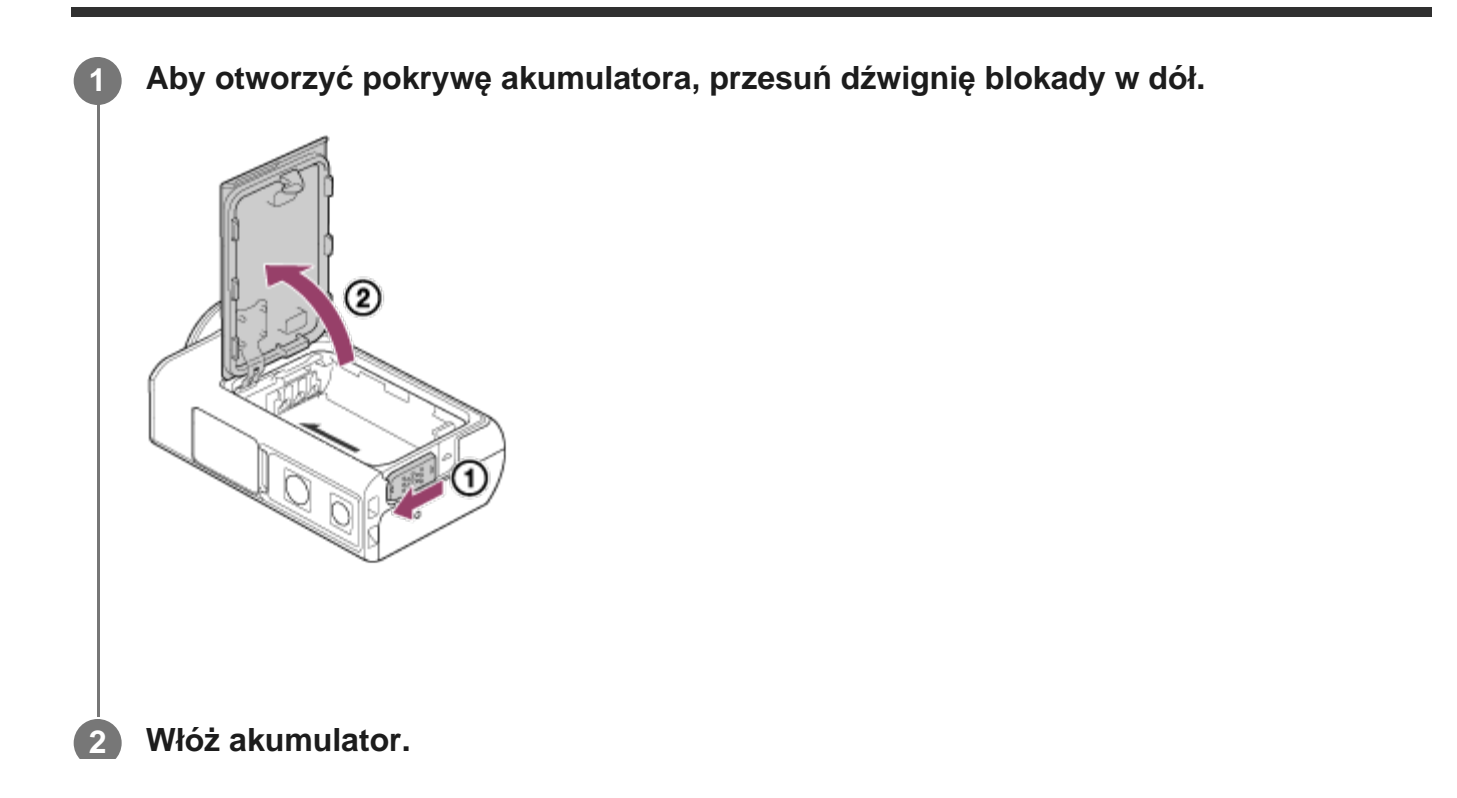

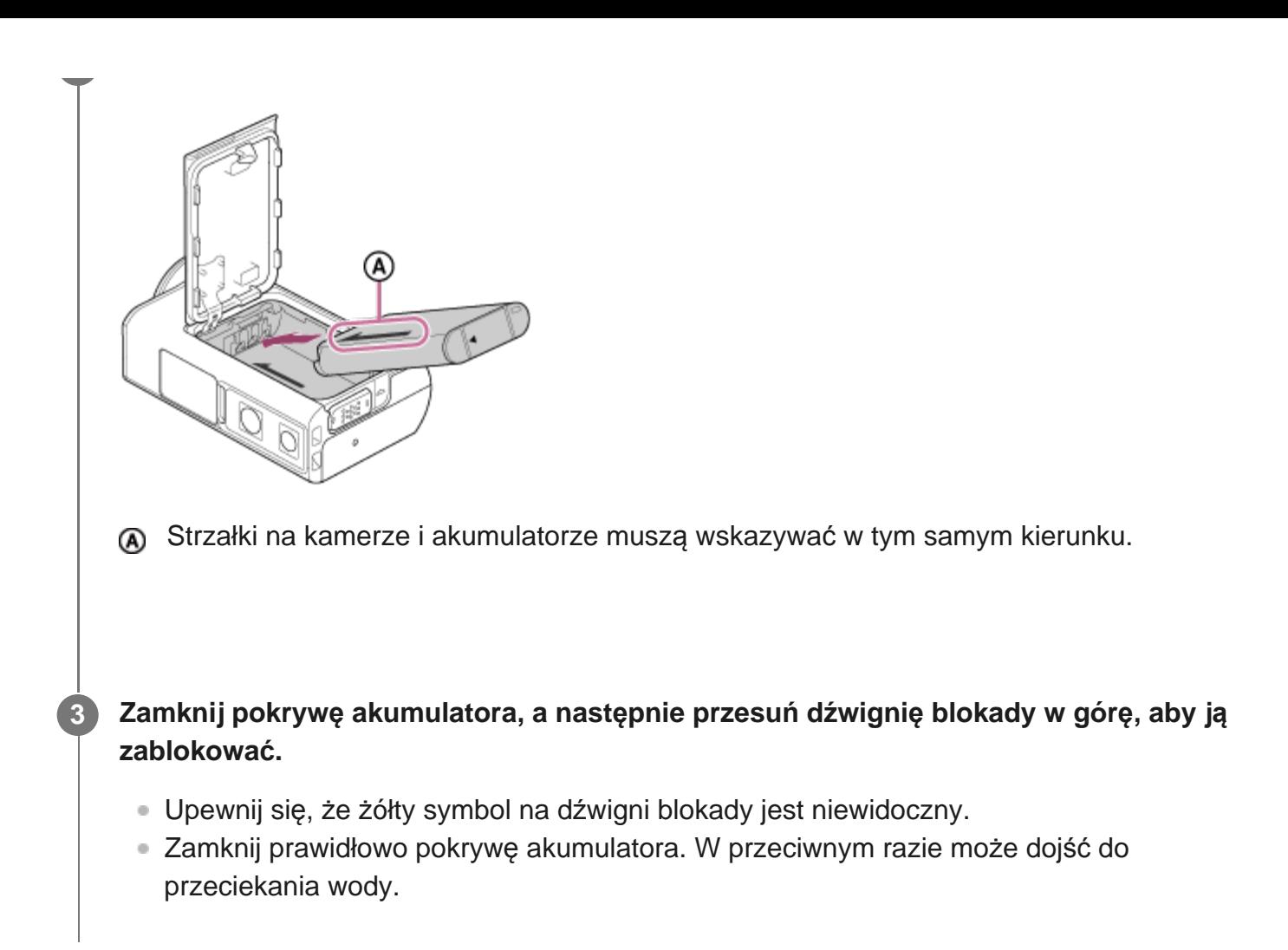

### **Wyjmowanie akumulatora**

Otwórz pokrywę i przesuń dźwignię wyjmowania akumulatora, a następnie wyjmij go.

### **Włączanie funkcji automatycznego wyłączania**

Funkcja automatycznego wyłączania powinna być włączona, aby zmniejszyć zużycie energii z akumulatora.

Naciśnij przycisk MENU i przyciskiem UP lub przyciskiem DOWN wybierz  $\bullet$  (Ustawienia aparatu) —  $_{\text{OFF}}^{\text{AUTO}}$ 60<sub>s</sub> (Automatyczne wyłączenie zasilania) — czas, po którym zostanie wyłączone zasilanie, a następnie naciśnij przycisk REC/ENTER.

<span id="page-15-0"></span>Domyślne ustawienie to  $\frac{\text{AUTO}}{\text{OEF}}$  60 s). W razie potrzeby ustawienie można zmienić. Szczegółowe informacje można znaleźć w temacie ["Automatyczne wy](#page-76-0)[łą](#page-76-0)[czanie](#page-76-0)".

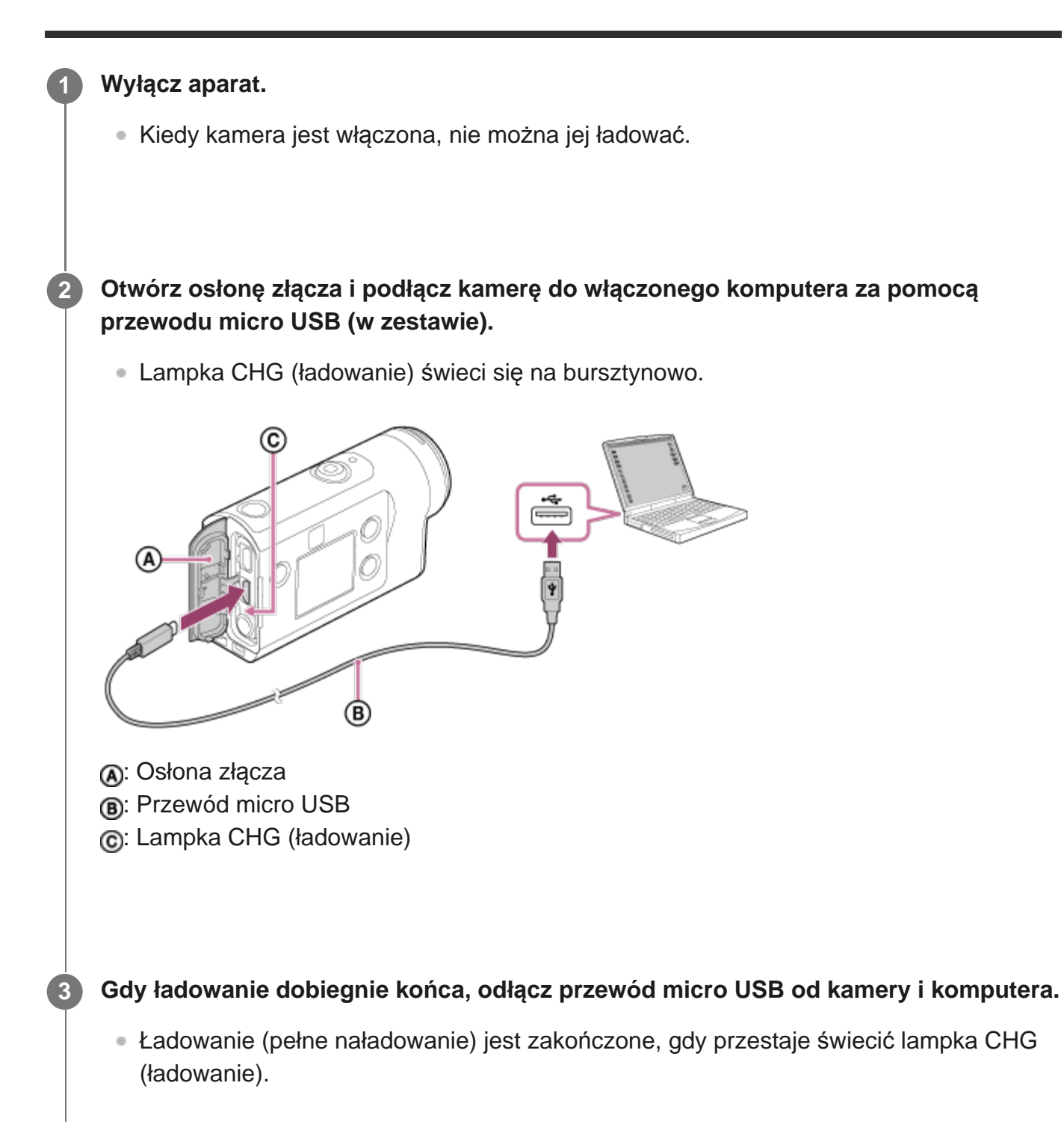

### **Czas trwania ładowania**

Akumulator z zestawu (NP-BX1)

- Z komputera: około 265 minut
- Czas potrzebny do naładowania całkowicie wyczerpanego akumulatora w temperaturze 25°C. W pewnych sytuacjach lub warunkach ładowanie może trwać dłużej. \*

#### **Kontrola stanu naładowania akumulatora**

Wskaźnik stanu naładowania jest widoczny u góry z prawej strony panelu wyświetlacza.

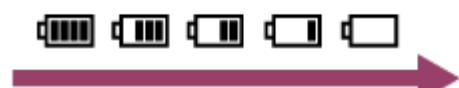

Wskaźnik może w pewnych sytuacjach nie oddawać poprawnie stanu naładowania.

Na wyświetlenie poprawnego wskazania stanu naładowania potrzeba około jednej minuty.

#### **Uwaga**

- W tej kamerze można używać tylko akumulatora typu X.
- Podczas ładowania akumulatora kamera musi być wyłączona. Ładowanie zostanie przerwane, jeśli włączysz kamerę w trakcie ładowania.
- Podłączając kamerę do komputera, nie używaj siły. Grozi to uszkodzeniem kamery i komputera.
- Podłączenie kamery do notebooka, który nie jest podłączony do gniazdka sieciowego, może spowodować szybkie wyczerpanie akumulatora notebooka. Nie pozostawiaj kamery podłączonej do komputera na długi czas.
- Jeśli kamera zostanie podłączona do komputera zmontowanego na indywidualne zamówienie lub we własnym zakresie, może nie działać komunikacja lub ładowanie akumulatora. Zależnie od typu urządzenia USB ładowanie może nie działać poprawnie.
- Nie jest gwarantowane działanie z każdym komputerem.
- Jeśli kamera nie jest używana przez dłuższy czas, należy ją ładować co 6–12 miesięcy lub wyjąć z niej akumulator, aby utrzymać sprawność akumulatora.
- Szybkie ładowanie umożliwia zasilacz sieciowy (do kupienia osobno). Do podłączania zasilacza sieciowego służy przewód mikro-USB (w zestawie).

<span id="page-17-0"></span>[7] Czynności wstępne | Wkładanie karty pamięci **Wkładanie karty pamięci**

**1 Otwórz pokrywę karty pamięci.**

#### **Wsuwaj kartę pamięci, aż się zatrzaśnie.**

- Karta microSD, microSDHC lub microSDXC: Wkładanie stroną (A).
- Nośnik Memory Stick Micro (M2): Wkładanie stroną (B).

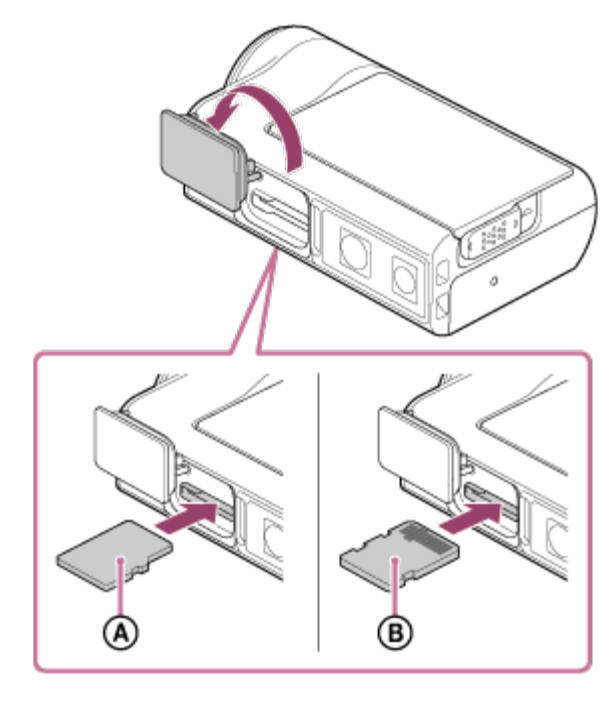

: Strona z nadrukiem : Strona ze złączami

**3 Zamknij osłonę karty pamięci.**

#### **Aby wysunąć kartę pamięci**

Otwórz osłonę i lekko popchnij kartę pamięci.

#### **Uwaga**

**2**

- Włóż prawidłowo kartę pamięci, upewniając się, że jest zwrócona odpowiednią stroną we właściwym kierunku.
- Upewnij się, że karta jest wsunięta w odpowiednim kierunku. Włożenie karty pamięci do gniazda na siłę złą stroną może spowodować uszkodzenie karty, gniazda lub zapisanych na niej obrazów.
- Przed użyciem karty pamięci należy ją sformatować w kamerze.
- Zanim sformatujesz kartę pamięci, zapisz ważne dane z tej karty na innym nośniku, np. na komputerze.
- Nie wkładaj do gniazda karty pamięci niczego innego niż karta pamięci o pasujących wymiarach. W przeciwnym wypadku może dojść do awarii.
- Podczas wkładania lub wysuwania karty pamięci należy uważać, aby nie wyskoczyła ani nie upadła.

## <span id="page-19-0"></span>[8] Czynności wstępne | Wkładanie karty pamięci **Karty pamięci, których można używać w kamerze**

Poniżej wymieniono karty pamięci, których można używać w aparacie.

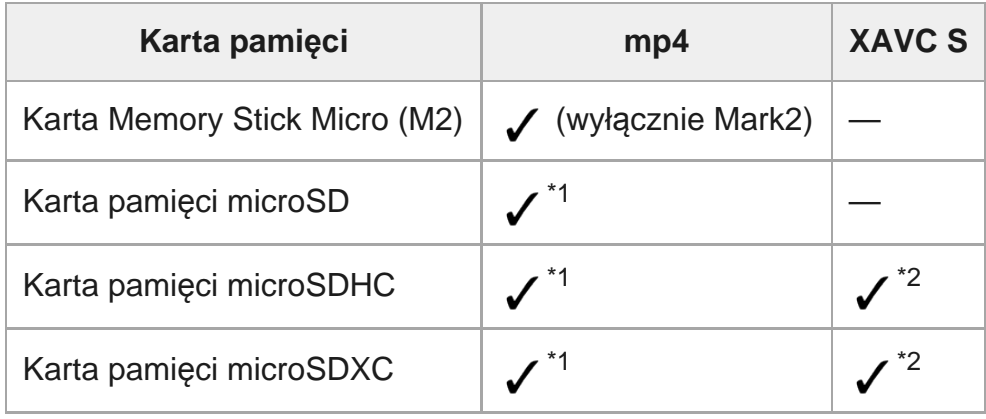

\*1 Klasa prędkości SD 4: **cLAss (2)** lub wyższa, lub klasa prędkości UHS 1: **[1]** lub wyższa.

Karta pamięci spełniająca wszystkie poniższe warunki. \*2Pojemność: 4 GB lub więcej. Klasa prędkości SD 10: class @ lub wyższa, lub klasa prędkości UHS 1: [1] lub wyższa. Jeśli chcesz nagrywać z prędkością ponad 100 Mb/s, klasa prędkości UHS 3: [3] w razie potrzeby. (FDR-X3000)

#### **Uwaga**

- W razie filmowania dłuższych sekwencji XAVC S lub mp4 nagrywanych na kartę pamięci SDHC plik zostanie podzielony na pliki wielkości 4 GB. Aplikacja Action Cam Movie Creator umożliwia połączenie i przetwarzanie danych jako 1 plik.
- Odtwarzane podzielone przez aparat pliki będą odtwarzane w trybie ciągłym. (FDR-X3000/HDR-AS300)
- Nie jest gwarantowane działanie z każdą kartą pamięci. Aby uzyskać szczegółowe informacje na temat kart pamięci innych niż karty produkowane przez Sony, skontaktuj się z indywidualnymi producentami.
- Upewnij się, że karta jest wsunięta w odpowiednim kierunku. Włożenie karty pamięci do gniazda na siłę złą stroną może spowodować uszkodzenie karty, gniazda lub zapisanych na niej obrazów.
- Przed użyciem karty pamięci należy ją sformatować przy użyciu kamery.
- Przed użyciem aparatu upewnij się, że osłony złącza, akumulatora i karty pamięci są szczelnie zamknięte i pod żadną z nich nie dostały się zanieczyszczenia. W przeciwnym razie ryzykujesz wniknięciem wody do wnętrza urządzenia.

## <span id="page-20-0"></span>[9] Wprowadzenie **Ustawianie daty i czasu**

Naciśnij przycisk (b) (on/standby), aby włączyć aparat po raz pierwszy. Na ekranie wyświetlone zostanie ustawienie regionu, czasu letniego, daty i godziny. Z kamery można korzystać po ustawieniu daty i godziny.

#### **Naciskając przycisk UP lub DOWN, wybierz ustawienie, a następnie naciśnij przycisk REC/ENTER.**

- Na ekranie są kolejno wyświetlane następujące opcje.
	- **GMT**: Ustawienia regionu
	- **: OFF**: Ustawienia czasu letniego
	- Rok/miesiąc/dzień
	- Ustawienie czasu

**Gdy wyświetlony zostanie ekran potwierdzenia daty i czasu/regionu, naciśnij przycisk REC/ENTER.**

#### **Wskazówka**

**1**

**2**

- Regiony są określane na podstawie różnicy czasu Twojego obszaru w stosunku do czasu uniwersalnego (GMT). Różnice czasowe — zob. "Lista różnic czasu dla różnych stolic na świecie".
- <span id="page-20-1"></span>■ Ustawień tych można dokonać w ustawieniach aparatu. Patrz "Ustawienia daty i godziny", "Ustawienia regionu" oraz "Ustawienia czasu letniego".

[10] Wprowadzenie Użytkowanie obudowy podwodnej

# **Opis części (obudowa podwodna)**

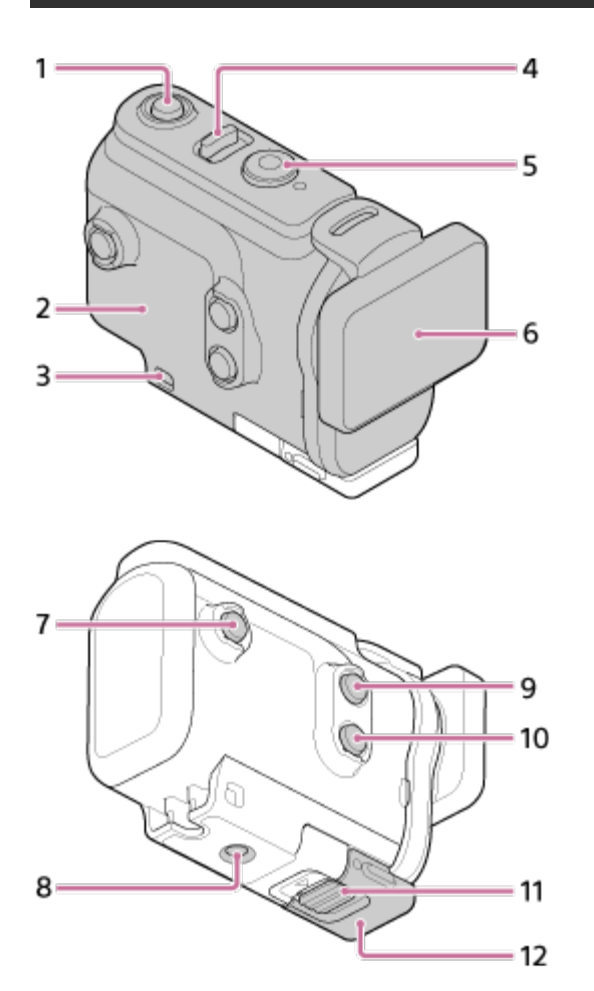

**FDR-X3000/HDR-AS300**

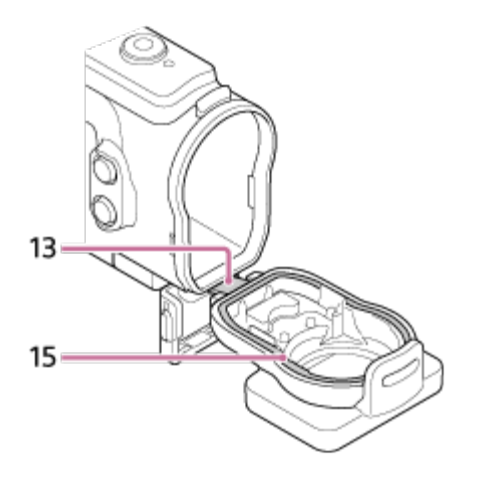

**HDR-AS50**

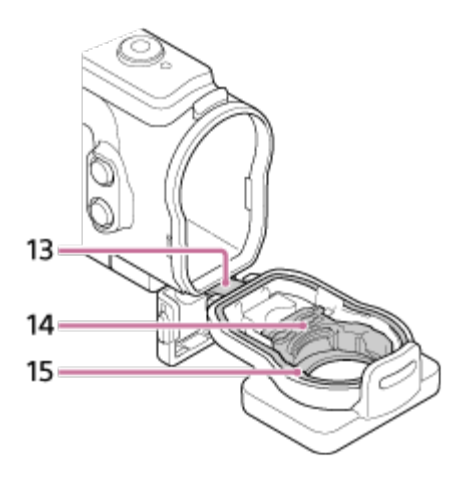

- **1.** przycisk (on/standby)
- **2.** Korpus kasetki
- **3.** Otwór do mocowania paska
- **4.** przełącznik (on/standby) / REC HOLD
- **5.** Przycisk REC (film/zdjęcie)/przycisk ENTER (wejście do menu)
- **6.** Osłona kasetki
- **7.** Przycisk MENU
- **8.** Otwór na wkręt statywu
- **9.** Przycisk UP
- **10.** Przycisk DOWN
- **11.** Blokada sprzączki
- **12.** Sprzączka
- **13.** Połączenie
- **14.** Adapter (HDR-AS50)
- <span id="page-22-0"></span>**15.** Uszczelka

[11] Wprowadzenie | Użytkowanie obudowy podwodnej

# **Użytkowanie obudowy podwodnej**

Gdy kamera jest włożona w obudowę wodoodporną, można nią rejestrować obraz pod wodą, przebywając na głębokości do 60 m przez 30 min bez przerwy.

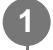

**Przesuń blokadę sprzączki w kierunku (1) i przytrzymaj ją, a następnie, przytrzymując elementy zaznaczone na ilustracji, wychyl sprzączkę w kierunku .**

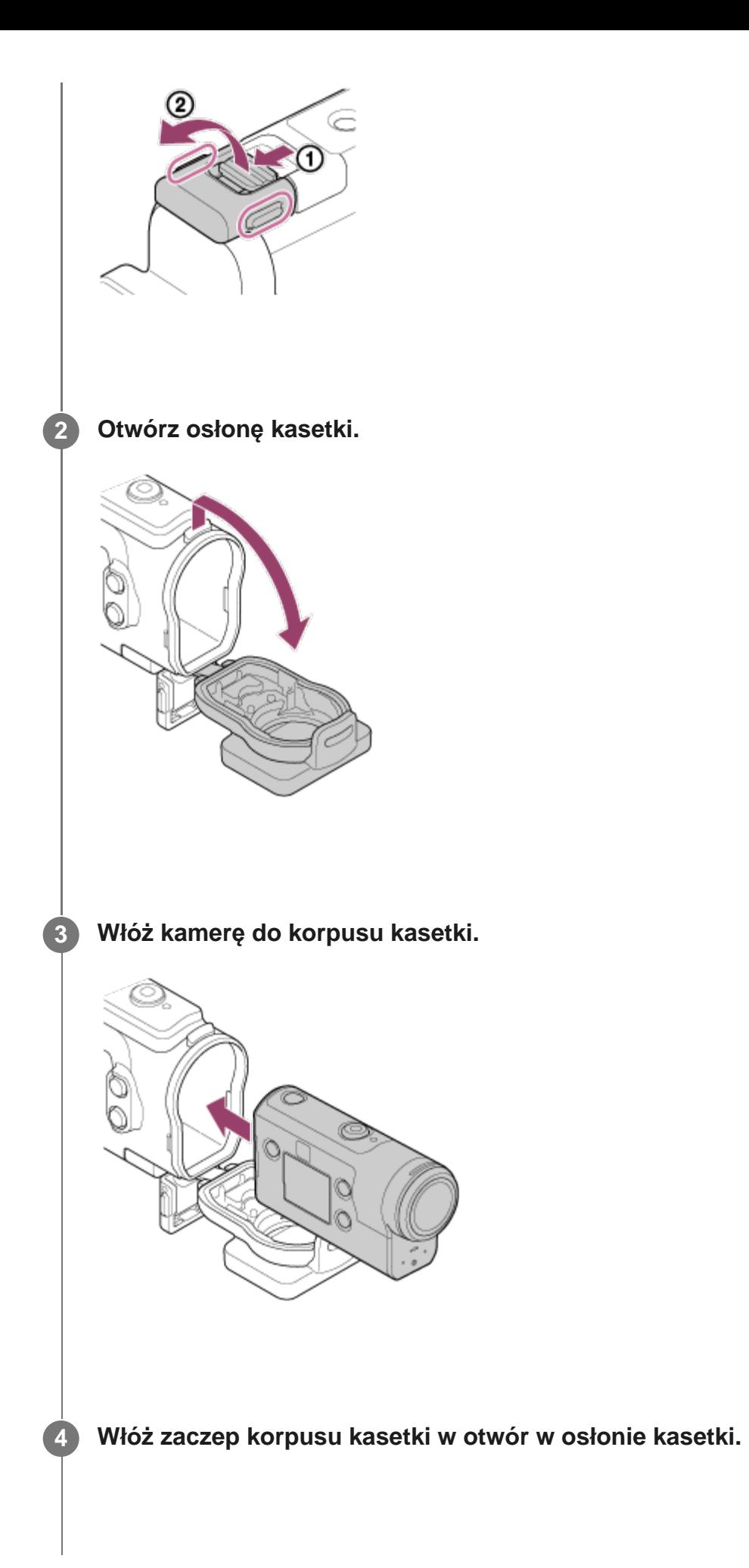

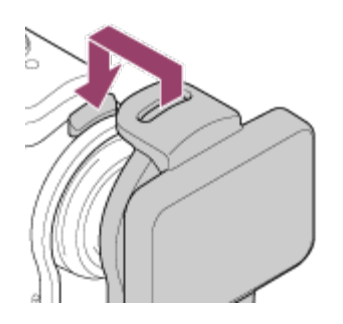

**5**

**Zahacz sprzączkę o zaczep w dolnej części osłony kasetki , a następnie zamknij sprzączkę, przesuwając ją w kierunku .**

Sprawdź, czy blokada mocno trzyma sprzączkę. (Jeśli nie jest dobrze przymocowana, woda może przeciekać do wnętrza lub kamera może wypaść).

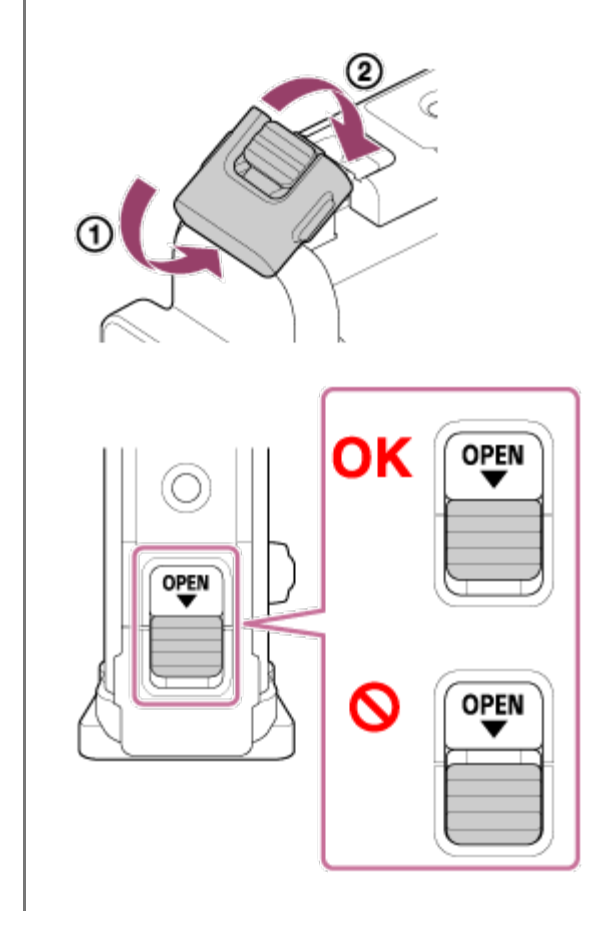

#### **Uwaga**

Przyciski (włącznik/czuwanie) i REC/ENTER nie działają, gdy przełącznik REC HOLD jest ustawiony w pozycji blokady. Przed przystąpieniem do używania aparatu zwolnij blokadę, przesuwając ją w kierunku strzałki na poniższej ilustracji.

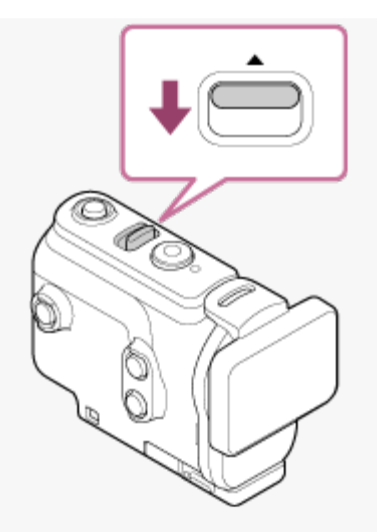

W przypadku używania FDR-X3000/HDR-AS300 wraz z obudową podwodną dostarczoną w zestawie z HDR-AS50, odłącz adapter ((A) od obudowy podwodnej.

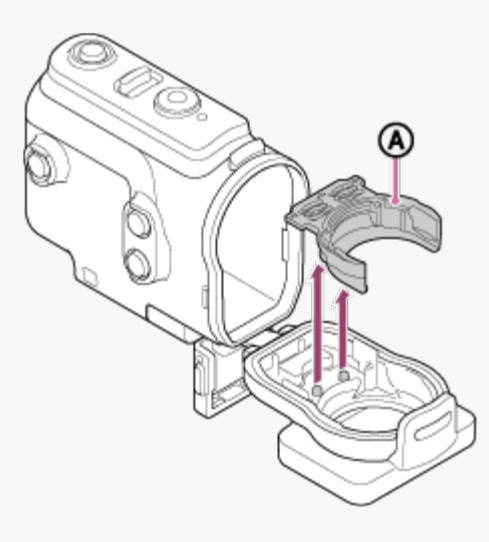

- W przypadku używania HDR-AS50, upewnij się, że adapter jest przymocowany do obudowy podwodnej. Nieprzymocowanie adaptera może wpłynąć na wykonywane zdjęcia.
- Gdy adapter znajduje się w obudowie podwodnej, można nagrywać dźwięk, ale jest on cichszy.
- Przewlecz odpowiednią linkę przez otwór do mocowania paska w obudowie podwodnej, a następnie przymocuj linkę do przedmiotu, którego zamierzasz używać wraz z kamerą.

<span id="page-25-0"></span>[12] Czynności wstępne | Korzystanie z obudowy wodoodpornej **Informacje o wodoszczelności obudowy wodoodpornej**

Gdy kamera jest włożona w otrzymaną w zestawie obudowę wodoodporną, może rejestrować obraz pod wodą na głębokości do 60 m przez 30 min bez przerwy.

- Wodoszczelność jest określana na podstawie standardów testowych naszej firmy.
- Nie poddawaj obudowy wodoodpornej działaniu wody pod ciśnieniem, na przykład strumienia z kranu.
- Nie używaj obudowy wodoodpornej w gorących źródłach.
- Obudowa wodoodporna wytrzymuje działanie wody o temperaturze poniżej 40°C.
- Czasem obudowa wodoodporna może utracić wodoszczelność pod wpływem silnego wstrząsu, na przykład gdy zostanie upuszczona. Zaleca się przegląd obudowy wodoodpornej przez autoryzowany punkt naprawy (usługa płatna).
- Wodoszczelność nie jest gwarantowana we wszystkich sytuacjach.

## **Wkładka zapobiegająca zaparowaniu (AKA-AF1 (sprzedawana osobno))**

- Wkładkę zapobiegającą zaparowaniu należy wkładać w pomieszczeniach o niskiej wilgotności.
- Włóż wkładkę zapobiegającą zaparowaniu na kilka godzin przed filmowaniem.
- Nieużywaną wkładkę zapobiegającą zaparowaniu włóż do szczelnej torebki.
- Po wystarczającym wysuszeniu możesz użyć wkładki zapobiegającej zaparowaniu około 200 razy.

#### **Uwaga**

Gdy wkładasz wkładkę zapobiegającą zaparowaniu (AKA-AF1), umieść kamerę w obudowie wodoodpornej, a następnie umieść wkładkę zapobiegającą zaparowaniu we wnęce na spodzie kamery i obudowy wodoodpornej.

Jeśli włożysz wkładkę zapobiegającą zaparowaniu przed aparatem, może ona ulec zgnieceniu, co sprawi, że trudno będzie wyjąć aparat.

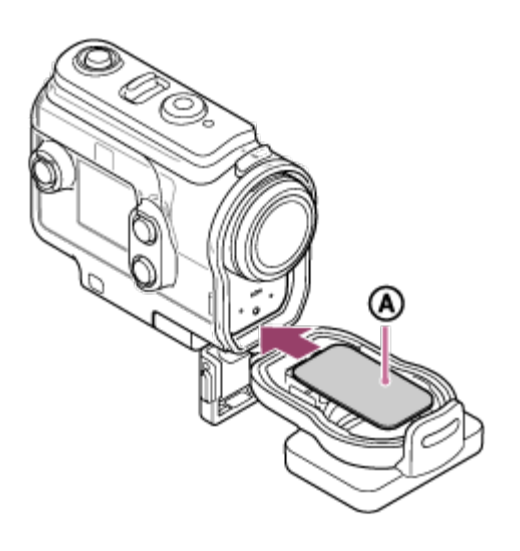

<span id="page-26-0"></span>: Wkładka zapobiegająca zaparowaniu

[13] Czynności wstępne | Korzystanie z obudowy wodoodpornej **Uwagi dotyczące korzystania z obudowy wodoodpornej**

- Nie wrzucaj obudowy wodoodpornej do wody.
- Unikaj używania obudowy wodoodpornej w poniższych sytuacjach. W takich sytuacjach może wystąpić skroplenie wilgoci lub przeciek wody i spowodować uszkodzenie kamery. W miejscach, w których jest bardzo gorąco lub wilgotno.
	- W wodzie o temperaturze powyżej 40°C.
	- W temperaturze poniżej –10°C.
- Nie pozostawiaj obudowy wodoodpornej na dłuższy czas w miejscu bezpośrednio nasłonecznionym, bardzo ciepłym i wilgotnym. Jeśli pozostawienie obudowy wodoodpornej w miejscu bezpośrednio nasłonecznionym jest konieczne, przykryj ją czymkolwiek, np. ręcznikiem.
- Jeśli kamera się przegrzeje, może się automatycznie wyłączyć lub nagrywanie może nie działać poprawnie. Aby przywrócić poprawne działanie kamery, pozostaw ją na chwilę w chłodnym miejscu, aby ostygła.
- Jeśli obudowa wodoodporna zostanie zabrudzona olejkiem do opalania, dokładnie ją opłucz w letniej wodzie. Pozostawienie olejku do opalania na obudowy podwodnej może spowodować odbarwienie lub uszkodzenie jej powierzchni (np. popękanie).

<span id="page-27-0"></span>[14] Czynności wstępne | Korzystanie z obudowy wodoodpornej

# **Przeciek wody**

<span id="page-27-1"></span>W mało prawdopodobnym przypadku uszkodzenia urządzeń (aparat, akumulator itd.) i nagranych materiałów na skutek nieszczelności obudowy podwodnej firma Sony nie ponosi żadnej odpowiedzialności finansowej.

Kamera jest chroniona przed działaniem wody za pomocą wodoszczelnej uszczelki. Uszczelka musi być odpowiednio konserwowana. Jeśli uszczelka nie będzie konserwowana według instrukcji, woda może przedostać się do wnętrza i zalać kamerę.

#### **Kontrola uszczelki**

- Dokładnie sprawdź, czy na uszczelce nie ma brudu, piasku, włosów, pyłu, soli, nitek itp. Jeśli są, zetrzyj je miękką ściereczką.
- Delikatnie przesuń czubek palca po uszczelce, aby sprawdzić, czy nie ma na niej niewidocznego brudu.
- Uważaj, aby w trakcie wycierania uszczelki nie pozostawić na niej włókien ze ściereczki.
- Obejrzyj uszczelkę, aby sprawdzić, czy nie jest porwana, skrzywiona, zniekształcona, rozwarstwiona, porysowana, zapiaszczona itp.
- W ten sam sposób skontroluj stykającą się z uszczelką powierzchnię korpusu kasetki.

<span id="page-28-0"></span>[16] Czynności wstępne | Korzystanie z obudowy wodoodpornej

# **Kontrolowanie szczelności**

Zawsze zanim do obudowy wodoodpornej zostanie włożona kamera, należy zamknąć tę obudowę i zanurzyć ją w wodzie, a następnie sprawdzić, czy nie przeciekła do niej woda.

#### **W przypadku stwierdzenia nieszczelności obudowy wodoodpornej**

Jeśli w wyniku kontroli wodoszczelnego opakowania zostanie stwierdzona nieszczelność, natychmiast przestań korzystać z aparatu i zanieś go do najbliższego punktu sprzedaży produktów Sony.

<span id="page-28-1"></span>[17] Czynności wstępne | Korzystanie z obudowy wodoodpornej

# **Serwisowanie**

Jeśli kamera była używana w miejscu, gdzie występuje wiatr od morza, dokładnie ją umyj w słodkiej wodzie, aby usunąć z niej sól i piasek, a następnie przetrzyj suchą, miękką ściereczką. Wskazane jest zanurzenie obudowy wodoodpornej w słodkiej wodzie na około 30 minut. Pozostawienie na niej soli może spowodować uszkodzenie lub rdzewienie metalowych elementów, a w konsekwencji przeciek wody.

- Jeśli obudowa wodoodporna zostanie zabrudzona olejkiem do opalania, dokładnie ją opłucz w letniej wodzie.
- Przetrzyj wnętrze obudowy wodoodpornej suchą, miękką ściereczką. Nie używaj wody.

Obudowa wodoodporna musi być poddawana tym zabiegom za każdym razem, gdy zostanie użyta. Nie używaj do czyszczenia żadnych rozpuszczalników, takich jak alkohol, benzyna lub rozcieńczalnik, ponieważ mogłyby one uszkodzić powłokę powierzchni obudowy wodoodpornej.

#### **Przechowywanie obudowy wodoodpornej**

- Aby uszczelka nie straciła swoich właściwości, należy przechowywać obudowę wodoodporną w chłodnym i przewiewnym miejscu. Nie zapinaj sprzączki.
- Nie dopuszczaj do gromadzenia się kurzu na uszczelce.
- Nie przechowuj obudowy podwodnej w zimnym, bardzo gorącym lub wilgotnym miejscu czy też wraz z naftalenem lub kamforą, ponieważ mogłoby to spowodować jej uszkodzenie.

#### <span id="page-29-0"></span>[18] Czynności wstępne | Korzystanie z akcesoriów

# **Korzystanie z obejmy**

**1**

Obejma służy do mocowania kamery lub obudowy wodoodpornej do opcjonalnego akcesorium, z którego chcesz w danej chwili korzystać.

W tym punkcie jest opisana procedura mocowania obejmy do obudowy wodoodpornej.

**Przyłóż otwór gwintowany na spodzie obudowy wodoodpornej do wkrętu statywu w obejmie i wkręć mocno wkręt statywu.**

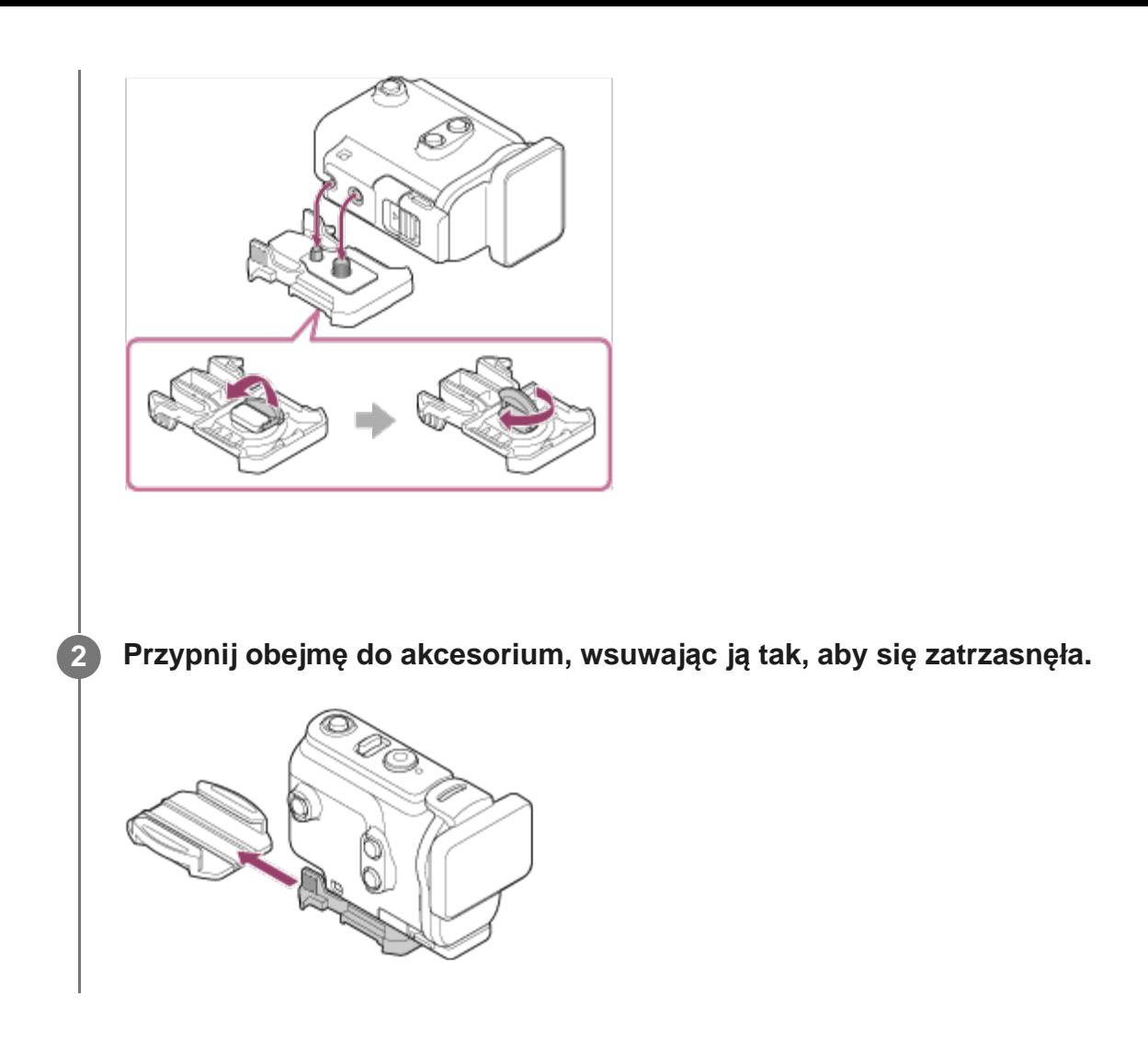

## **Wypinanie obejmy z akcesorium**

Naciśnij i przytrzymaj elementy zaznaczone na ilustracji, a następnie przesuń obejmę w kierunku przeciwnym niż w kroku 2.

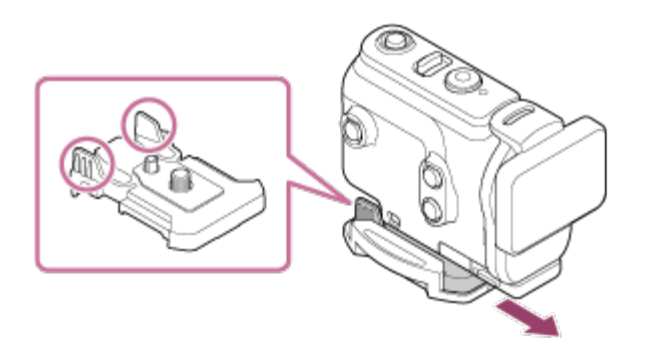

### **Przykładowe przypięte opcjonalne akcesoria**

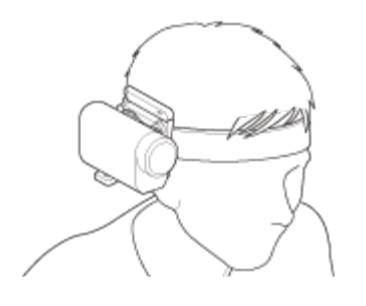

Uniwersalny uchwyt nagłowny BLT-UHM1

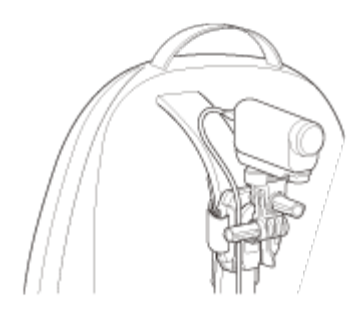

Uchwyt do plecaka VCT-BPM1

#### **Uwaga**

- Przewlecz odpowiedni pasek przez otwór do mocowania paska w obudowie wodoodpornej, a następnie przymocuj pasek do przedmiotu, którego zamierzasz używać wraz z kamerą.
- **Przed użyciem należy upewnić się, że śruba na obejmie nie poluzowała się.**

<span id="page-31-0"></span>[19] Czynności wstępne | Korzystanie z akcesoriów

# **Uwagi dotyczące korzystania z uchwytu samoprzylepnego (do kupienia osobno)**

Uchwyt samoprzylepny służy do mocowania kamery do elementu, z którego chcesz w danej chwili korzystać. Uchwyt samoprzylepny to ogólne określenie obejmy, płaskiego uchwytu samoprzylepnego i zaokrąglonego uchwytu samoprzylepnego.

- Dociśnij mocno fragment pokryty klejem.
- Klej osiąga największą moc po upływie 24 godzin od momentu przymocowania.
- Płaski ani zaokrąglony uchwyt samoprzylepny nie mogą zostać użyte ponownie, gdy

zostaną oderwane od powierzchni, do której zostały przyklejone.

- Aby odkleić uchwyt, należy go odrywać powoli. Odrywanie uchwytu na siłę może spowodować uszkodzenie powierzchni, do której jest przyklejony.
- Zanim uchwyt zostanie przyklejony do danej powierzchni, obejrzyj ją. Jeśli jest brudna, zakurzona, wilgotna lub zatłuszczona, klej może nie wiązać dobrze i uchwyt może się odkleić przy lekkim uderzeniu.
- Należy wybrać właściwy uchwyt samoprzylepny (płaski lub zaokrąglony) odpowiedni do powierzchni, do której kamera ma zostać przymocowana. Jeśli uchwyt nie pasuje do danej powierzchni, może się odkleić przy lekkim uderzeniu.
- Zanim użyjesz kamery, upewnij się, że otwór wkrętu w obejmie nie ma luzu, a płaski lub zaokrąglony uchwyt samoprzylepny mocno trzyma się powierzchni.

<span id="page-32-0"></span>[20] Filmowanie | Filmowanie i robienie zdjęć

# **Filmowanie (tryb filmu)**

Nagrywanie filmów.

**1 Naciśnij przycisk (włącznik/czuwanie), aby włączyć zasilanie. 2 Naciśnij przycisk MENU. Naciskając przycisk UP lub DOWN, wybierz \* (tryb nagrywania) — (tryb filmu) i naciśnij przycisk REC/ENTER. 3** Wyświetlana jest ikona bieżącego trybu nagrywania. **4 Aby rozpocząć filmowanie, naciśnij przycisk REC/ENTER.**

### **Aby przerwać filmowanie**

Naciśnij przycisk REC/ENTER podczas filmowania.

#### **Wskazówka**

Gdy nagrywanie jednym przyciskiem jest włączone (ustawienie [ON]), jeśli naciśniesz przycisk REC/ENTER przy wyłączonym zasilaniu, fotografowanie rozpocznie się we wcześniej wybranym trybie nagrywania.

## <span id="page-33-0"></span>[21] Filmowanie | Filmowanie i robienie zdjęć **Robienie zdjęć (tryb fotografowania)**

Nagrywanie zdjęć.

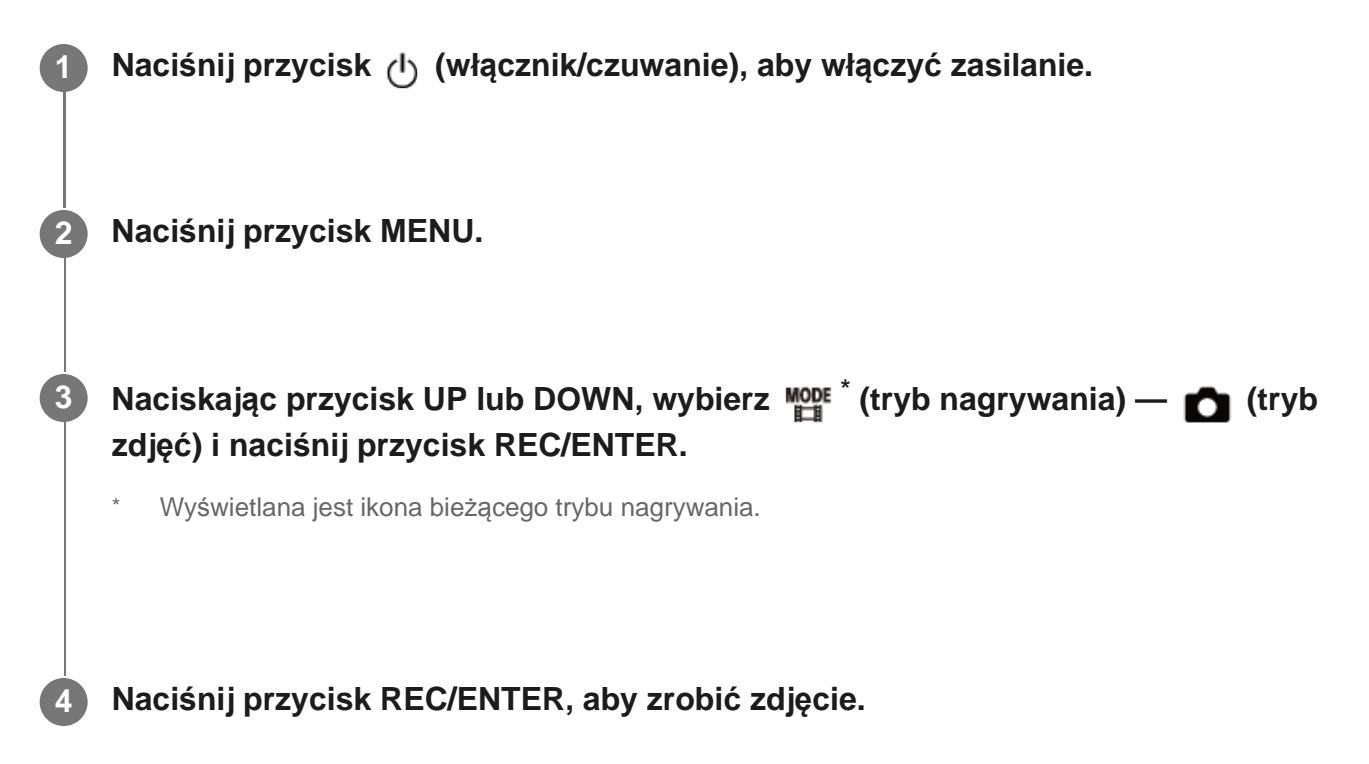

<span id="page-33-1"></span>[22] Filmowanie | Filmowanie i robienie zdjęć

# **Tryb fotografii poklatkowej**

Kamera robi zdjęcia w regularnych przedziałach czasu i kończy, gdy osiągnięta zostanie ustawiona liczba zdjęć.

**1 Naciśnij przycisk (włącznik/czuwanie), aby włączyć zasilanie.**

**2 Naciśnij przycisk MENU.**

**Naciskając przycisk UP lub DOWN, wybierz \* (tryb nagrywania) — (tryb 3 fotografii poklatkowej) i naciśnij przycisk REC/ENTER.**

Wyświetlana jest ikona bieżącego trybu nagrywania.

#### **4 Aby rozpocząć filmowanie, naciśnij przycisk REC/ENTER.**

#### **Aby przerwać filmowanie**

- Filmowanie zostanie zakończone w momencie osiągnięcia liczby ustawionej jako "Liczba zdjęć seryjnych".
- Jeśli jako "Liczba zdjęć seryjnych" wybrano  $\Box$ ; co, filmowanie można przerwać, naciskając przycisk REC/ENTER.

#### **Wskazówka**

- **EXMI** Zmiana rozmiaru obrazu zob. "Rozmiar obrazu fotografii poklatkowej".
- **Zmiana prędkości robienia zdjęć zob. "Prędkość robienia zdjęć poklatkowych".**
- **EXMIANA Lical Andersa Zoone zob.** "Liczba zdjęć fotografii poklatkowej".
- Gdy liczba zdjęć fotografii poklatkowej ustawiona jest na wartość  $\Box^0$ ; fotografowanie trwa, dopóki nie naciśniesz przycisku REC/ENTER w celu zatrzymania fotografowania.
- Zrobione zdjęcia można pobrać do komputera przy użyciu aplikacji "Action Cam Movie Creator" i utworzyć z nich film poklatkowy. Możesz również stworzyć film poklatkowy, pobierając zdjęć na smartfon itp., korzystając z aplikacji "Action Cam" na smartfony/tablety.

<span id="page-34-0"></span>[23] Filmowanie | Filmowanie i robienie zdjęć

# **Tryb nagrywania ciągłego**

Tryb nagrywania ciągłego służy do nagrywania przez ustawiony czas. Kamera filmuje bez przerwy przez określony czas nagrywania ciągłego.

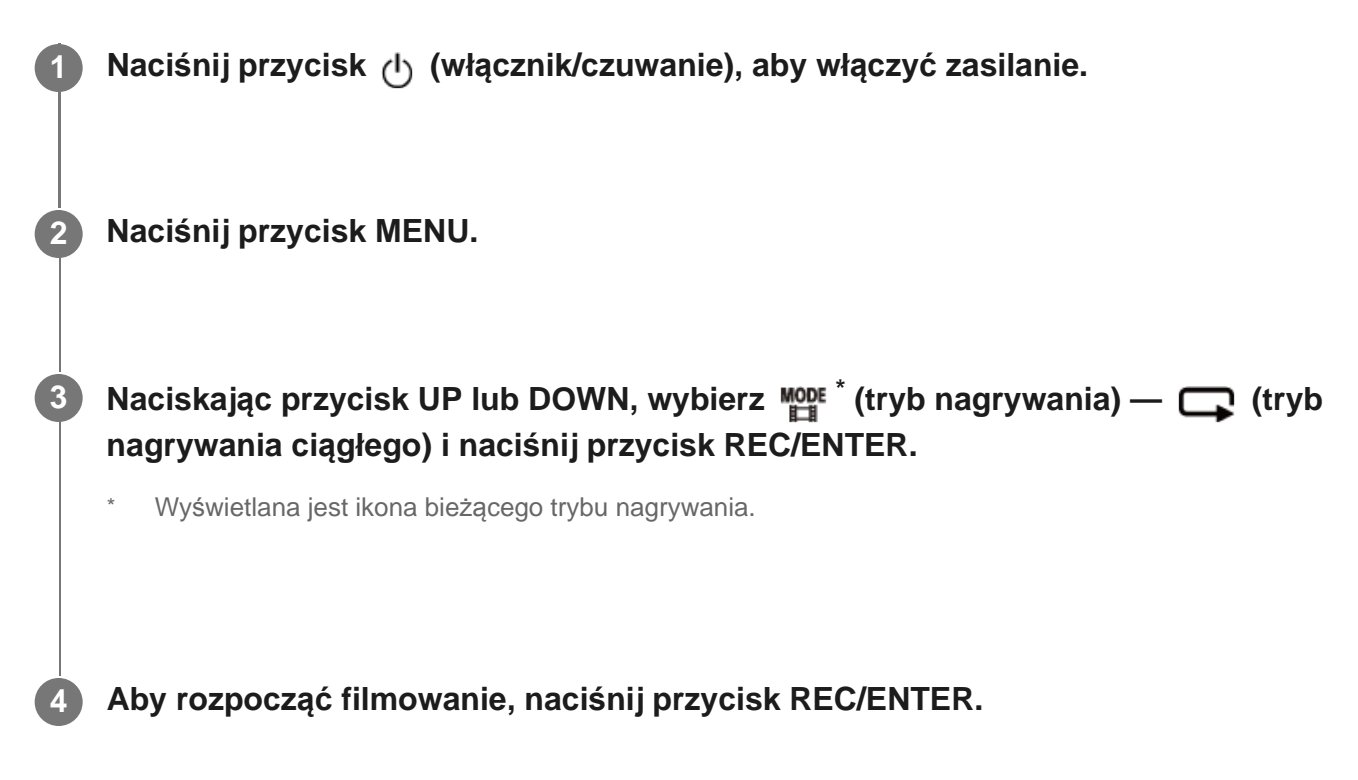

#### **Aby przerwać filmowanie**

Naciśnij przycisk REC/ENTER podczas filmowania.

#### **Wskazówka**

- Nie można usunąć filmów i zdjęć zrobionych przed rozpoczęciem nagrywania ciągłego.
- Informacje dotyczące żywotności nośnika zapisu i czasu zapisu
	- W przypadku długotrwałego nagrywania z dużą przepływnością w trybie ciągłym żywotność karty pamięci może się znacznie skrócić. Obniżając przepływność przy długotrwałym nagrywaniu, możesz zminimalizować niekorzystne oddziaływanie zapisu na żywotność karty pamięci. – W przypadku długotrwałego nagrywania filmów w trybie ciągłym na karcie pamięci może dojść do
	- fragmentacji danych. Zapisywanie danych może trwać wtedy na tyle długo, że kamera automatycznie przerwie nagrywanie. Sformatowanie karty pamięci może poprawić warunki nagrywania.

Formatując wcześniej kartę pamięci, można zminimalizować niekorzystne skutki fragmentacji danych przez zwiększenie ilości wolnej pamięci.

<span id="page-35-0"></span>Nagrywanie ciągłe nie rozpocznie się, jeśli nie można zapewnić wolnego miejsca na nośniku. W takim przypadku na ekranie pojawi się ostrzeżenie [05-04].
[24] Filmowanie | Filmowanie i robienie zdjęć

# **Korzystanie z zoomu**

Gdy zoom cyfrowy jest włączony (ustawienie [ON]), aparat może dokonać 3-krotnego zbliżenia podczas fotografowania. Niezależnie od ustawienia kąta, powiększenie może być maksymalnie trzykrotne. Jakość obrazu jest niższa ze względu na cyfrowe przetwarzanie.

Zoom w kamerze nie działa w trakcie filmowania, nagrywania ciągłego, transmisji strumieniowej oraz robienia zdjęć seryjnych. Zoomem można sterować ze smartfona podłączonego do kamery lub pilota Live-View.

**Upewnij się, że na ekranie wyświetla się a zoom cyfrowy jest włączony (ustawienie [ON]).**

Jeśli @ P nie wyświetla się, sprawdź "Ustawienia zbliżenia (zoom)".

### **Naciskając przycisk UP lub przycisk DOWN, zmień powiększenie zbliżenia (zoom).**

- **Przycisk UP: teleobiektyw**
- Przycisk DOWN: szeroki kąt

Jeśli funkcja jest włączona, naciskaniu będzie towarzyszył sygnał dźwiękowy.

#### **Uwaga**

**1**

**2**

- Gdy kamera jest połączona poprzez połączenie wielopunktowe z pilotem Live-View, przyciski UP i DOWN sterują następującymi operacjami.
	- Obsługa za pomocą kamery Gdy  $\bigoplus$ :0N, zmienia się powiększenie zoomu Gdy  $\bigoplus$ :OFF, zmienia się tryb filmowania
	- Obsługa za pomocą pilota Live-View Przełączenie ekranu podglądu na żywo podłączonej kamery
- Używanie zoomu powoduje zmianę kąta widzenia. Sprawdź kąt widzenia w PlayMemories Mobile, zanim zaczniesz fotografowanie.

[25] Filmowanie | Filmowanie i robienie zdjęć **Uwagi dotyczące długotrwałego nagrywania**

Opis długotrwałego nagrywania.

- Jeśli filmowanie trwa długo, kamera się rozgrzewa. Jeśli jej temperatura osiągnie pewien poziom, filmowanie zostanie automatycznie zatrzymane. Aby temperatura we wnętrzu kamery spadła do bezpiecznego poziomu, przerwij korzystanie z niej na co najmniej 10 minut.
- W wysokiej temperaturze otoczenia kamera rozgrzewa się szybciej.
- Wzrost temperatury we wnętrzu kamery może spowodować pogorszenie jakości obrazu. Wskazane jest, aby kontynuować filmowanie dopiero wtedy, gdy temperatura aparatu spadnie.
- Korpus aparatu może nagrzewać się w trakcie użytkowania jest to normalne zjawisko.

[26] Zmienianie ustawień | Lista opcji ustawień

# **Lista opcji ustawień**

Opcje, które można dostosować, różnią się w zależności od trybu nagrywania.

# Ustawienia zawarte w menu **Monet \*** (tryby nagrywania)

- **Ender**: tryb filmu
- **Complete tryb fotografowania**
- t: tryb zdjęć seryjnych
- **IFFE**: tryb transmisji strumieniowej
- **c**: tryb nagrywania ciągłego
- Wyświetlana jest ikona bieżącego trybu nagrywania.

# Ustawienia zawarte w menu 2<sub>1</sub> / 2<sub>1</sub> / 2<sub>1</sub> / 2<sub>1 /</sub> 2<sub>1 /</sub> 2<sub>1</sub> (Ustawienia nagrywania)

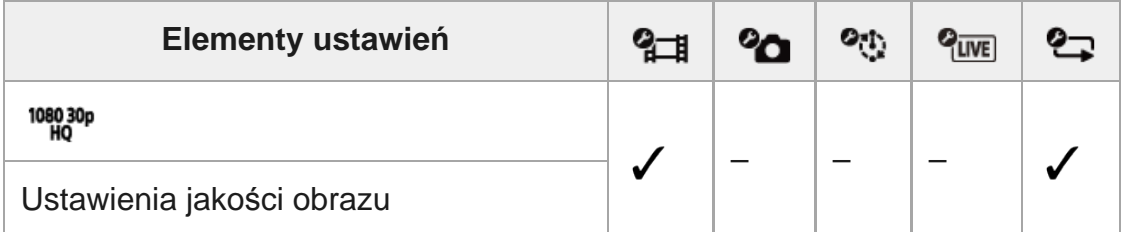

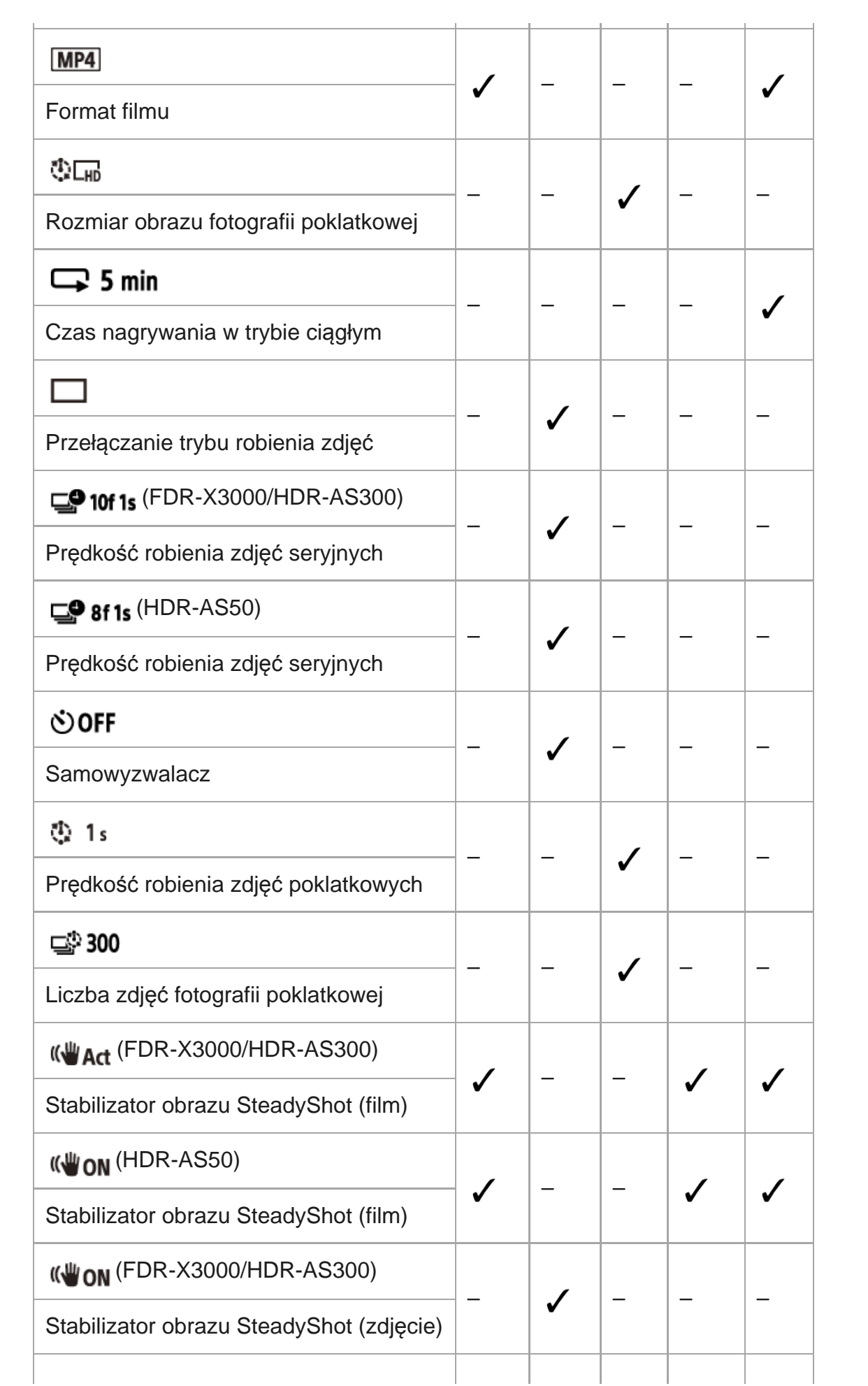

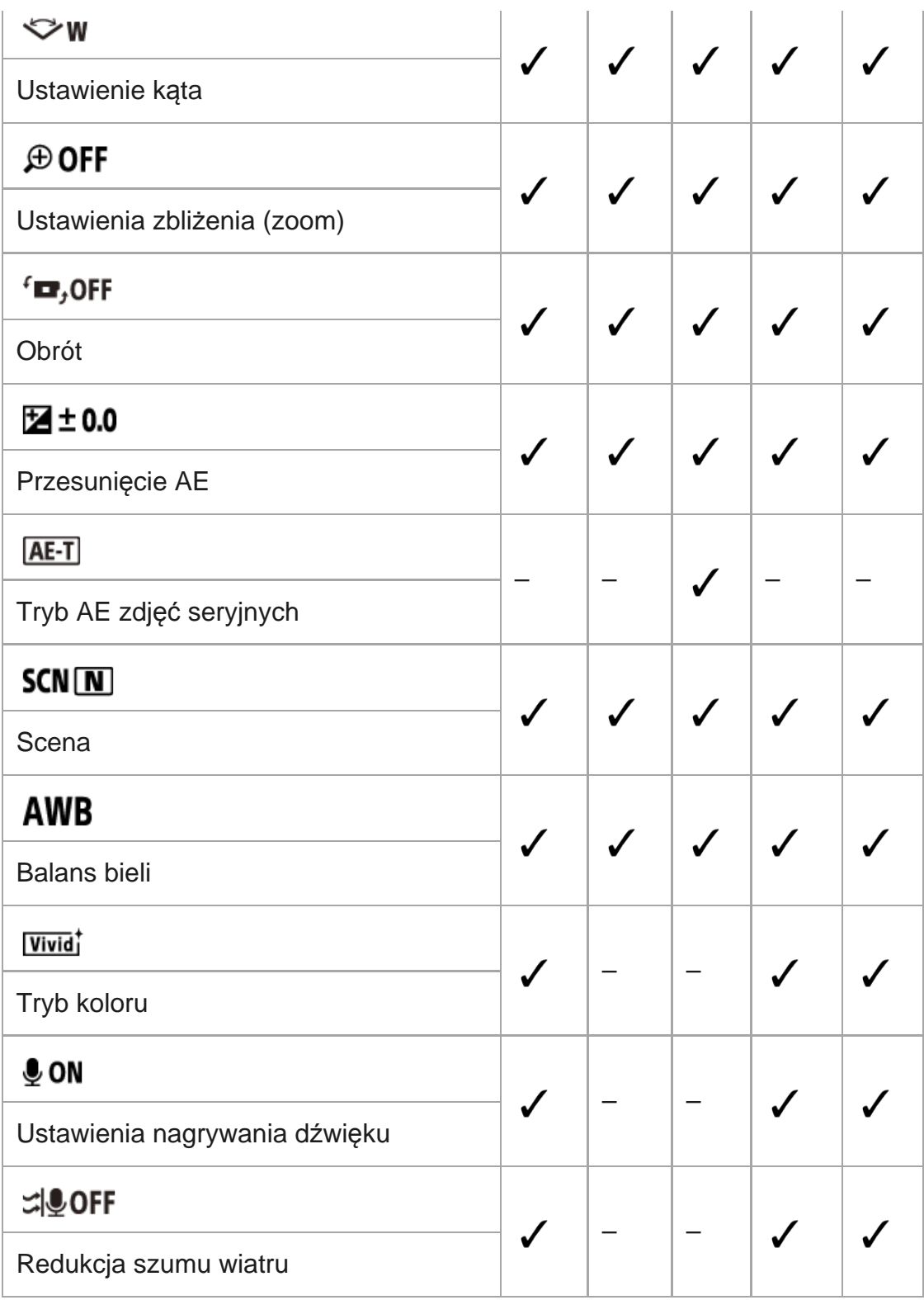

# **Ustawienia zawarte w menu (Ustawienia aparatu)**

- $\triangle$  OFF : Tryb samolotowy
- : Ustawienia połączenia Wi-Fi
- : Ustawienia wysokiej mocy Wi-Fi\*
- **8 ON**: Ustawienia Bluetooth
- **·**  $\Box$  .... $\Phi$  : Ustawienia zasilania pilota Bluetooth

 $\hskip 10pt \circ$ 

- **M ON**: Zapis GPS (FDR-X3000/HDR-AS300)
- EDEMAT: Formatowanie
- TC / UB: Kod czasowy / bit użytkownika (FDR-X3000)
- <sup>e</sup> î oFF: Pilot na podczerwień (FDR-X3000)
- HDMI: Ustawienia HDMI (FDR-X3000/HDR-AS300)
- **Filesm**: Podkład muzyczny
- **Example:** Zasilanie USB
- **DON**: Brzęczyk
- : Głośność brzęczyka
- N2: Ustawienia kontrolek
- $\triangleq$  OFF: nagrywanie jednym dotknięciem
- $\bullet$   $\frac{\text{AUTO}}{\text{OEF}}$  60<sub>s</sub> : automatyczne wyłączanie
- NTSC PAL: przełączanie NTSC/PAL
- **A** : ustawienie daty i godziny
- **· OGMT**: Ustawienia regionu
- **: OFF**: Ustawienia czasu letniego
- Ver. wersja
- RESET : resetowanie ustawień
- To ustawienie może być niedostępne w niektórych krajach i regionach.

# [27] Zmienianie ustawień | Lista opcji ustawień **Konfigurowanie opcji ustawień**

Do ustawiania opcji służą 4 przyciski na kamerze:

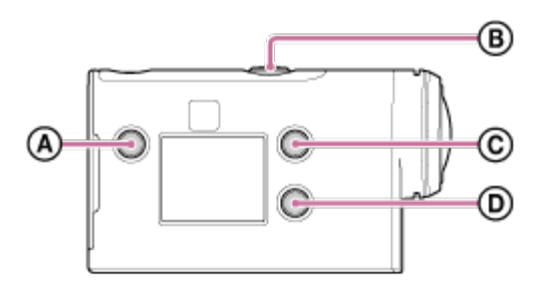

- **a:** przycisk MENU Wyświetla menu
- **<sup>•</sup> (B):** przycisk REC/ENTER Wejście do menu
- **:** przycisk UP Przejście do poprzedniego menu
- **<sup>•</sup> D**: przycisk DOWN Przejście do następnego menu

**1**

**3**

**Naciśnij przycisk (włącznik/czuwanie), aby włączyć zasilanie.**

Aby wyłączyć zasilanie, naciśnij ponownie przycisk (h) (włącznik/czuwanie).

**2 Naciśnij przycisk MENU.**

**Naciśnij przycisk UP lub przycisk DOWN, aby wybrać ikonę opcji, a następnie naciśnij przycisk REC/ENTER.**

Aby spróbować ponownie, naciśnij <br />
1, a następnie naciśnij przycisk REC/ENTER.

# [28] Zmienianie ustawień | Ustawienia nagrywania **Ustawienie jakości obrazu**

Można ustawić rozdzielczość obrazu i liczbę klatek na sekundę na potrzeby nagrywania filmów lub nagrywania w trybie ciągłym. Jakości obrazu, które można wybrać, zależą od ustawienia "Movie format" (Format filmu).

**1 Naciśnij przycisk MENU.**

**Naciskając przycisk UP lub przycisk DOWN, wybierz / (Ustawienia 2nagrywania) — (Ustawienia jakości obrazu) — wartość ustawienia, a następnie naciśnij przycisk REC/ENTER.**

**Wskazówka**

Ustawienia wartości

Ekran zmienia się zależnie od ustawienia przełącznika NTSC/PAL. Gdy jest wybrany system NTSC, są wyświetlane wartości po lewej stronie znaku /. Gdy jest wybrany system PAL, są wyświetlane wartości po prawej stronie znaku /. (Przykład) 1080 60p PS (NTSC)/1080 50p PS (PAL)

## **Gdy jest wybrany format filmu (nagrywanie w formacie MP4)**

### $\degree$  1080 60p PS/1080 50p PS

Nagrywany obraz: najwyższa rozdzielczość (płynny obraz nagrywany z 2× liczbą klatek na sekundę) Rozdzielczość: 1920×1080 Liczba klatek na sekundę przetwarzania obrazu\*1: 60p/50p Liczba klatek na sekundę odtwarzania\*1: 60p/50p

### $\degree$  1080 30p HQ/1080 25p HQ

Nagrywany obraz: najwyższa rozdzielczość Rozdzielczość: 1920×1080 Liczba klatek na sekundę przetwarzania obrazu<sup>\*1</sup>: 30p/25p Liczba klatek na sekundę odtwarzania\*1: 30p/25p

### $\degree$  720 30p STD/720 25p STD

Nagrywany obraz: wysoka rozdzielczość Rozdzielczość: 1280×720 Liczba klatek na sekundę przetwarzania obrazu\*1: 30p/25p Liczba klatek na sekundę odtwarzania\*1: 30p/25p

# $\degree$  720 120p HS / 720 100p HS  $^{*2,*4}$

Nagrywany obraz: nagrywanie z dużą prędkością (płynny obraz nagrywany z 4× liczby klatek na sekunde)<sup>\*3</sup> Rozdzielczość: 1280×720 Liczba klatek na sekundę przetwarzania obrazu\*1: 120p/100p Liczba klatek na sekundę odtwarzania<sup>\*1</sup>: 120p/100p<sup>\*5</sup>

 $\degree$  480 240p HS/480 200p HS<sup>\*4</sup> (FDR-X3000/HDR-AS300) Nagrywany obraz: Nagrywanie z dużą szybkością (płynny obraz nagrywany z 8× liczbą klatek na sekunde)<sup>\*3</sup> Rozdzielczość: 800×480 Liczba klatek na sekundę przetwarzania obrazu\*1: 240p/200p Liczba klatek na sekundę odtwarzania<sup>\*1</sup>: 240p/200p<sup>\*5</sup>

## **Format filmu ustawiony na <b>HD** (nagrywanie w XAVC S)

 $-$  1080 60p 50M/1080 50p 50M

Nagrywany obraz: XAVC S 50 Mbps Rozdzielczość: 1920×1080 Liczba klatek na sekundę przetwarzania obrazu\*1: 60p/50p Liczba klatek na sekundę odtwarzania\*1: 60p/50p

 $\degree$  1080 30p 50M/1080 25p 50M Nagrywany obraz: XAVC S 50 Mbps Rozdzielczość: 1920×1080 Liczba klatek na sekundę przetwarzania obrazu<sup>\*1</sup>: 30p/25p Liczba klatek na sekundę odtwarzania\*1: 30p/25p

 **(jeśli przełącznik NTSC/PAL znajduje się w pozycji NTSC)** Nagrywany obraz: XAVC S 50 Mbps Rozdzielczość: 1920×1080 Liczba klatek na sekundę przetwarzania obrazu: 24p Liczba klatek na sekundę odtwarzania: 24p

 $^{\circ}$  720 240p 100M/720 200p 100M<sup>\*4</sup> (FDR-X3000) Nagrywany obraz: Nagrywanie z dużą szybkością XAVC S 100 Mb/s \*3 Rozdzielczość: 1280×720 Liczba klatek na sekundę przetwarzania obrazu\*1: 240p/200p Liczba klatek na sekundę odtwarzania<sup>\*1</sup>: 240p/200p<sup>\*5</sup>

## $^{\circ}$  720 240p 60M / 720 200p 60M  $^{*4}$  (FDR-X3000) Nagrywany obraz: Nagrywanie z dużą szybkością XAVC S 60 Mb/s \*3 Rozdzielczość: 1280×720 Liczba klatek na sekundę przetwarzania obrazu\*1: 240p/200p Liczba klatek na sekundę odtwarzania<sup>\*1</sup>: 240p/200p <sup>\*5</sup>

 $^{\circ}$  1080 120p 100M / 1080 100p 100M  $^{*4}$  (FDR-X3000) Nagrywany obraz: Nagrywanie z dużą szybkością XAVC S 100 Mb/s \*3 Rozdzielczość: 1920×1080 Liczba klatek na sekundę przetwarzania obrazu\*1: 120p/100p Liczba klatek na sekundę odtwarzania<sup>\*1</sup>: 120p/100p<sup>\*5</sup>

 $^{\circ}$  1080 120p 60M / 1080 100p 60M  $^{*4}$  (FDR-X3000) Nagrywany obraz: Nagrywanie z dużą szybkością XAVC S 60 Mb/s \*3 Rozdzielczość: 1920×1080 Liczba klatek na sekundę przetwarzania obrazu\*1: 120p/100p Liczba klatek na sekundę odtwarzania<sup>\*1</sup>: 120p/100p<sup>\*5</sup>

# **Format filmu ustawiony na**  $\sqrt{4K}$  **(nagrywanie w XAVC S) (FDR-X3000)**

2160 30p 100M / 2160 25p 100M  $^{*4}$ Nagrywany obraz: XAVC S 100 Mb/s Rozdzielczość: 3840×2160 Liczba klatek na sekundę przetwarzania obrazu\*1: 30p/25p Liczba klatek na sekundę odtwarzania\*1: 30p/25p

- $^{\circ}$  2160 30p 60M/2160 25p 60M $^{*4}$ Nagrywany obraz: XAVC S 60 Mb/s Rozdzielczość: 3840×2160 Liczba klatek na sekundę przetwarzania obrazu\*1: 30p/25p Liczba klatek na sekundę odtwarzania\*1: 30p/25p
- \*4 **(wyłącznie, gdy ustawienie NTSC/PAL ma wartość NTSC)** Nagrywany obraz: XAVC S 100 Mb/s Rozdzielczość: 3840×2160 Liczba klatek na sekundę przetwarzania obrazu: 24p Liczba klatek na sekundę odtwarzania: 24p
- \*4 **(wyłącznie, gdy ustawienie NTSC/PAL ma wartość NTSC)** Nagrywany obraz: XAVC S 60 Mb/s Rozdzielczość: 3840×2160 Liczba klatek na sekundę przetwarzania obrazu: 24p Liczba klatek na sekundę odtwarzania: 24p
- \*1 Liczba klatek na sekundę zależy od ustawienia NTSC/PAL.
- \*2 Stabilizator obrazu SteadyShot jest wyłączony. (HDR-AS50)
- Action Cam Movie Creator umożliwia określenie płynnego zwolnionego tempa odtwarzania fragmentu do \*3 montażu.
- \*4 Kąt widzenia ustawiony jest na wartość  $\blacktriangleright$ w.
- \*5 W zależności od urządzenia i oprogramowania obrazy są odtwarzane ze standardową prędkością 60p/50p.

#### **Uwaga**

- Czas nieprzerwanego nagrywania filmu to około 13 godzin.
- Przy odtwarzaniu obrazów nagranych z dużą prędkością liczba klatek na sekundę będzie wynosić 60p/50p, a odtwarzanie będzie się odbywać ze standardową prędkością.

# **Format filmu**

**2**

Można wybrać format filmu do filmowania lub nagrywania ciągłego.

- **1 Naciśnij przycisk MENU.**
- **Naciskając przycisk UP lub przycisk DOWN, wybierz**  $\mathbf{Q}_{\text{H}}$  **/**  $\mathbf{Q}_{\text{H}}$  **(Ustawienia nagrywania) — (Format filmu) — wartość ustawienia, a następnie naciśnij przycisk REC/ENTER.**
- $\blacksquare$  Tak : Nagrywanie filmu 4K (XAVC S) (FDR-X3000). Wybierz odpowiednią jakość obrazu w ustawieniach jakości obrazu.
- $\blacksquare$  THD : Nagrywanie filmu HD (XAVC S). Wybierz odpowiednią jakość obrazu w ustawieniach jakości obrazu.
- **MP4**: nagrywanie filmu MP4. Wybierz ten format, jeśli chcesz przesłać film do smartfona lub na witrynę internetową.

[30] Zmienianie ustawień Ustawienia nagrywania **Rozmiar zdjęć w trybie zdjęć seryjnych**

Można ustawić rozmiar zdjęć robionych w trybie zdjęć seryjnych.

**1 Naciśnij przycisk MENU.**

**Naciskając przycisk UP lub przycisk DOWN, wybierz**  $\bullet$ **ty (Ustawienie trybu fotografii poklatkowej) — (Rozmiar obrazu fotografii poklatkowej) — wartość ustawienia, a następnie naciśnij przycisk REC/ENTER. 2**

- **[1]** (Robione są zdjęcia w rozmiarze 4K (3840 x 2160) (wielkość obrazu 8,3 M))
- सुना (Wykonywanie zdjęć w rozdzielczości HD (1920 x 1080) (wielkość obrazu

[31] Zmienianie ustawień Ustawienia nagrywania

# **Czas nagrywania ciągłego**

Ta opcja służy do ustawienia zakresu czasu (obszaru nośnika) nagrywania ciągłego. Ten zakres można ustawić po ustawieniu w kamerze trybu nagrywania ciągłego.

**1 Naciśnij przycisk MENU.**

**Naciskając przycisk UP lub DOWN, wybierz**  $\mathbf{e}_{\square}$  **(Ustawienia nagrywania w trybie ciągłym) — (Czas nagrywania w trybie ciągłym) — wartość ustawienia, a następnie naciśnij przycisk REC/ENTER.**

- ■ :5 min (Ustawienie 5 minut czasu nagrywania ciągłego. Wielkość tworzonego filmu to 1 minuta na plik).
- ■ 20 min (Ustawienie 20 minut czasu nagrywania ciągłego. Wielkość tworzonego filmu to 5 minut na plik).
- ■ 9:60 min (Ustawienie 60 minut czasu nagrywania ciągłego. Wielkość tworzonego filmu to 15 minut na plik).
- ■ 120 min (Ustawienie 120 minut czasu nagrywania ciągłego. Wielkość tworzonego filmu to 15 minut na plik).
- **(Nagrywanie trwa do wyczerpania dostępnej pamięci. Wielkość tworzonego** filmu to 15 minut na plik).

#### **Wskazówka**

**2**

Gdy jako czas nagrywania ciągłego ustawiono 5 minut.

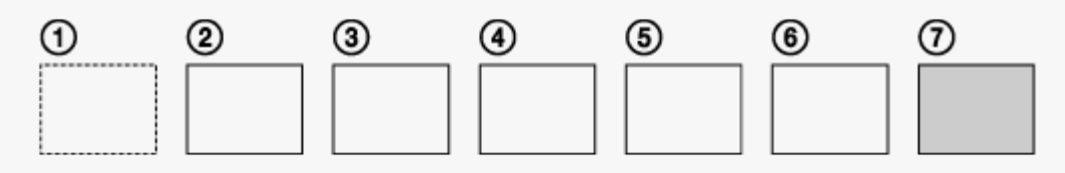

- Tworzone są kolejne pliki o wielkości jednej minuty na plik.
- Gdy czas nagrywania przekroczy pięć minut, zostanie utworzony szósty plik filmu ( $\epsilon$ ).

Przed utworzeniem siódmego pliku  $(\tau)$ ) kamera usunie pierwszy plik filmu  $(\tau)$ ) i będzie kontynuować nagrywanie.

- Szacowany czas filmowania potrzebny do nagrywania ciągłego (wolne miejsce w pamięci)
	- Oprócz ustawienia czasu nagrywania ciągłego jest potrzebny szacowany czas filmowania (wolne miejsce w pamięci) 2 plików.
		- **Przykład) Ustawiono czas 20 min**
		- 20 min + 5 min + 5 min = potrzebne jest miejsce na co najmniej 30 min
- Szacowany czas filmowania można odczytać, ustawiając jako tryb filmowania "Tryb filmu".

Nawet, jeśli na karcie pamięci jest ilość miejsca przekraczająca szacowany czas, zależnie od ustawienia jakości obrazu lub formatu filmu na ekranie może zostać wyświetlony komunikat [05-04]. W takim przypadku zwolnij więcej miejsca na karcie pamięci lub zmień ustawienie jakości obrazu lub ustawienie formatu filmu. \*

[32] Zmienianie ustawień | Ustawienia nagrywania **Przełączanie trybów fotografowania**

Można ustawić tryb fotografowania.

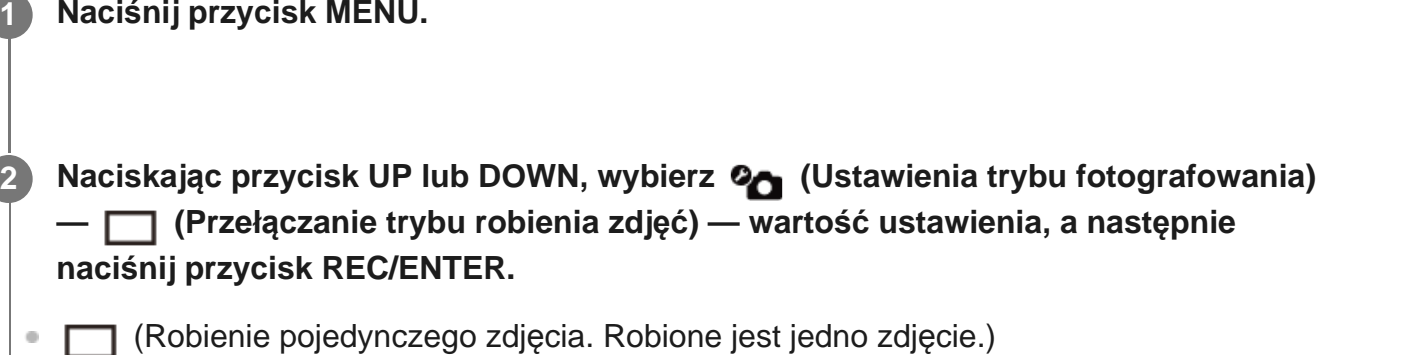

Rozmiar obrazu

FDR-X3000/HDR-AS300: 12,0 M (Ustawienie kąta:  $\triangleright$ w) / 6,1 M (Ustawienie kąta:

 $\forall x_{\mathbf{M}}$ ) /3. 0 M (Ustawienie kąta:  $\nabla \mathbf{M}$ )

HDR-AS50: 11. 9 M (Ustawienie kąta:  $\triangledown_W$ )/7. 0 M (Ustawienie kąta:  $\nabla_N$ )

 $\Box$  (Zdjęcia seryjne. Zdjęcie wykonywane w odstępach ustawionych w  $\Box$  10f 1s (FDR-X3000/HDR-AS300)/ **C. 8f1s** (HDR-AS50) (Prędkość robienia zdjęć seryjnych).) Rozmiar obrazu

FDR-X3000/HDR-AS300: 12,0 M (Ustawienie kąta: WW) / 6,1 M (Ustawienie kąta:

 $\forall x_{\mathbf{M}}$ ) / 3,0 M (Ustawienie kąta:  $\nabla \mathbf{M}$ )

HDR-AS50: 11.9 M (Ustawienie kąta:  $\triangledown_W$ ) / 7,0 M (Ustawienie kąta:  $\nabla_N$ )

**CON** (Tryb Motion Shot LE. Generowane jest zdjęcie ze zdjęć seryjnych robionych w odstępach czasu ustawionych w  $\Box$ 910f1s (FDR-X3000/HDR-AS300)/ $\Box$ 98f1s (HDR-

AS50) (Prędkość robienia zdjęć seryjnych).) Rozmiar obrazu FDR-X3000/HDR-AS300: 2,1 M HDR-AS50: 3,0 M

## **Aby robić dobre zdjęcia w trybie Motion Shot LE**

Wypróbuj następujące metody fotografowania:

- Ustaw kamerę nieruchomo, aby wyeliminować drgania.
- Użyj funkcji zdalnego sterowania smartfona lub pilota Live-View albo samowyzwalacza, aby uniknąć drgań kamery i uzyskać lepsze efekty.
- Upewnij się, że poruszające się obiekty nie są za duże i że nie ma ich zbyt wiele.
- Rób zdjęcia przy dobrym świetle i unikaj zmiany jasności.

## **Aby robić dobre zdjęcia w trybie zdjęć seryjnych**

Wypróbuj następujące metody fotografowania:

- Ustaw kamerę nieruchomo, aby wyeliminować drgania.
- Użyj funkcji zdalnego sterowania smartfona lub pilota Live-View albo samowyzwalacza, aby uniknąć drgań kamery i uzyskać lepsze efekty.

#### **Uwaga**

- Jeśli nie zadziała automatyczne generowanie w trybie Motion Shot LE, na wyświetlaczu pojawi się komunikat [05-06]. W zależności od czasu pojawienia się na wyświetlaczu komunikatu [05-06] obraz może nie zostać zapisany.
- Po robieniu zdjęć w serii lub trybie Motion Shot LE niezbędny jest czas przetwarzania, w czasie którego nie można wykonywać kolejnej czynności.
- Do smartfonu można przesłać tylko zdjęcia. (W trybie zdjęć seryjnych można przesłać ostatnie zdjęcie. W trybie Motion Shot LE można przesłać wygenerowany obraz).

[33] Zmienianie ustawień | Ustawienia nagrywania

# **Prędkość robienia zdjęć seryjnych**

Można wybrać ustawienie nagrywania ciągłego na potrzebę robienia zdjęć w serii lub trybie Motion Shot LE.

### **1 Naciśnij przycisk MENU.**

- Naciskając przycisk UP lub DOWN, wybierz  $\mathbf{Q}_{\mathbf{Q}}$  (Ustawienia trybu fotografowania) **— (FDR-X3000/HDR-AS300)/ (HDR-AS50) (Prędkość robienia zdjęć seryjnych) — wartość ustawienia, a następnie naciśnij przycisk REC/ENTER.**
- $\blacksquare$   $\blacksquare$   $\blacksquare$   $\blacksquare$   $\blacksquare$   $\blacksquare$  in (Rejestrowanych jest łącznie 10 zdjęć w ciągu 1 sekundy z prędkością 10 zdjęć na sekundę) (FDR-X3000/HDR-AS300) Ustawienie odpowiednie do fotografowania szybko poruszających się obiektów.
- **□● · af 1s** (Rejestrowanych jest łącznie 10 zdjęć w ciągu 1,25 sekundy tzn. z prędkością 8 zdjęć na sekundę) (HDR-AS50) Ustawienie odpowiednie do fotografowania szybko poruszających się obiektów.
- $\Box$ 9:5f2s (Rejestrowanych jest łącznie 10 zdjęć w ciągu 2 sekund, tzn. z prędkością 5 zdjęć na sekundę) Ustawienie odpowiednie w przypadku fotografowania poruszających się obiektów.
- $\Box$ 9:2f5s (Rejestrowanych jest łącznie 10 zdjęć w ciągu 5 sekund, tzn. z prędkością 2 zdjęć na sekundę)

Ustawienie odpowiednie do fotografowania powoli poruszających się obiektów.

#### **Uwaga**

**2**

"10f1s" (FDR-X3000/HDR-AS300), "8f1s" (HDR-AS50), "5f2s" oraz "2f5s" to szacunkowe wartości maksymalnej prędkości. W zależności od warunków maksymalna prędkość może nie zostać osiągnięta.

[34] Zmienianie ustawień Ustawienia nagrywania

# **Samowyzwalacz**

Podczas robienia zdjęć można użyć samowyzwalacza.

**1 Naciśnij przycisk MENU.**

**Naciskając przycisk UP lub DOWN, wybierz**  $\mathbf{Q}_0$  **(Ustawienia trybu fotografowania) — (Samowyzwalacz) — pozycja ustawienia, a następnie naciśnij przycisk REC/ENTER.**

- (OFF (Samowyzwalacz nie jest używany)
- (Vestawienie czasu samowyzwalacza na 2 sekundy)
- ひ:10 s (Ustawienie czasu samowyzwalacza na 10 sekund)

#### **Uwaga**

**2**

- Samowyzwalacz nie działa podczas filmowania.
- Funkcja samowyzwalacza jest włączona do czasu anulowania jej. Po zakończeniu używania samowyzwalacza zmień jego ustawienie na  $\bullet$ : OFF.

# [35] Zmienianie ustawień Ustawienia nagrywania **Przedział czasowy robienia zdjęć seryjnych**

Można wybrać przedział czasowy robienia zdjęć seryjnych.

**1 Naciśnij przycisk MENU.**

**Naciskając przycisk UP lub przycisk DOWN, wybierz**  $\Phi$ **<sub>U</sub> (Ustawienie trybu fotografii poklatkowej) — (Prędkość robienia zdjęć poklatkowych) — wartość ustawienia, a następnie naciśnij przycisk REC/ENTER. 2**

- ひ:1, (Zdjęcia są nagrywane w jednosekundowych odstępach czasu)
- **the :2s** (Zdjęcia są nagrywane w dwusekundowych odstępach czasu)
- **the s** (Zdjęcia są nagrywane w pięciosekundowych odstępach czasu)
- ①:10, (Zdjęcia są nagrywane w dziesięciosekundowych odstępach czasu)
- (Zdjęcia są nagrywane w trzydziestosekundowych odstępach czasu)  $\qquad \qquad \circ$

(!):60 s (Zdjęcia są robione w 60-sekundowych odstępach czasu)

#### **Uwaga**

- Pierwsze zdjęcie jest robione od razu po rozpoczęciu nagrywania bez oczekiwania na upływ ustawionego przedziału czasowego. Drugie i kolejne zdjęcia są robione w ustawionych przedziałach czasowych.
- W zależności od warunków fotografowania ustawiona prędkość może nie zostać osiągnięta.

[36] Zmienianie ustawień | Ustawienia nagrywania **Liczba zdjęć seryjnych**

Można ustawić liczbę zdjęć robionych w trybie zdjęć seryjnych.

**1 Naciśnij przycisk MENU.**

**Naciskając przycisk UP lub przycisk DOWN, wybierz**  $\bullet$ **ty (Ustawienie trybu fotografii poklatkowej) — (Liczba zdjęć fotografii poklatkowej) — wartość ustawienia, a następnie naciśnij przycisk REC/ENTER.**

- $\Box$ : 300 (Zostanie zrobionych 300 zdjęć)
- □ 1600 (Zostanie zrobionych 600 zdjęć)
- $\Box$ ):900 (Zostanie zrobionych 900 zdjęć)
- $\bullet \Box$ :  $\bullet$  (Robienie zdjęć w regularnych odstępach czasu, dopóki nagrywanie nie zostanie zatrzymane)

#### **Wskazówka**

**2**D.

**Maksymalna liczba zdjęć seryjnych to 40 000.** 

# [37] Zmienianie ustawień | Ustawienia nagrywania **Stabilizator SteadyShot (film)**

Na czas filmowania można włączyć funkcję stabilizacji, która przeciwdziała drganiom aparatu. Funkcja ta jest dostępna w trybie Film, trybie Przesyłanie strumieniowe na żywo oraz w trybie Nagrywanie ciągłe.

### **1 Naciśnij przycisk MENU.**

**Naciskając przycisk UP lub DOWN, wybierz 2<sub>11</sub> / 2<sub>1WE</sub> / 2<sub>1</sub> (Ustawienia nagrywania) — (FDR-X3000/HDR-AS300)/ (HDR-AS50) (Stabilizator obrazu SteadyShot (film)) — wartość ustawienia, a następnie naciśnij przycisk REC/ENTER.**

#### ● FDR-X3000/HDR-AS300

**(Wykorzystuje obejmującą wszystkie elementy funkcję stabilizatora obrazu** SteadyShot podczas nagrywania filmów)

(Wykorzystuje funkcję stabilizatora obrazu SteadyShot podczas nagrywania filmów)

**(W**.OFF (Nie wykorzystuje funkcji stabilizatora obrazu SteadyShot podczas nagrywania filmów)

**HDR-AS50** 

**(Wykorzystuje funkcję stabilizatora obrazu SteadyShot podczas nagrywania** filmów)

**(W**: OFF (Nie wykorzystuje funkcji stabilizatora obrazu SteadyShot podczas nagrywania filmów)

#### **Uwaga**

**2**

Ta funkcja nie jest dostępna, gdy dla trybu ustawień jakości obrazu zostanie wybrana jakość nagrywania z dużą szybkością (liczba klatek na sekundę ponad 120p) (HDR-AS50).

# **Stabilizator obrazu SteadyShot (zdjęcia) (FDR-X3000/HDR-AS300)**

Na czas wykonywania zdjęć można włączyć funkcję stabilizacji, która przeciwdziała drganiom aparatu. Ta funkcja jest dostępna w trybie fotografowania.

**1 Naciśnij przycisk MENU.**

**Naciskając przycisk UP lub DOWN, wybierz (Ustawienia trybu fotografowania) 2 — (Stabilizator obrazu SteadyShot (zdjęcie)) — wartość ustawienia, a następnie naciśnij przycisk REC/ENTER.**

- ((دorykorzystuje funkcję stabilizatora obrazu SteadyShot podczas robienia zdjęć.)
- (Wie wykorzystuje funkcji stabilizatora obrazu SteadyShot podczas robienia zdjęć.)

[39] Zmienianie ustawień Ustawienia nagrywania

# **Ustawienia kąta**

Można skonfigurować kąt widzenia aparatu na potrzeby fotografowania.

**1 Naciśnij przycisk MENU.**

**Naciskając przycisk UP lub przycisk DOWN, wybierz**  $\mathbf{Q}_{\text{eff}}$  **/**  $\mathbf{Q}_{\text{eff}}$  **/**  $\mathbf{Q}_{\text{int}}$  **/**  $\mathbf{Q}_{\text{int}}$ **(Ustawienia nagrywania) — (Ustawienie kąta) — wartość ustawienia, a następnie naciśnij przycisk REC/ENTER. 2**

- **WEY W**: Szeroki (nagrywanie z szerokim kątem widzenia)
- $\forall x_M$ : Średni (nagrywanie ze standardowym kątem widzenia (FDR-X3000/HDR-AS300))
- $\bullet$   $\overleftrightarrow{v}$  N: Wąski (nagrywanie z wąskim kątem widzenia)

#### **Uwaga**

- W przypadku nagrywania z dużą prędkością (liczba klatek na sekundę ponad 120p), kąt widzenia ustawiony jest na wartość  $\ll w$ .
- Gdy rozmiar obrazu fotografii poklatkowej wynosi  $\mathbb{Q}_{\mathbb{Z}}$ , to kąt widzenia ustawiony jest na wartość  $\heartsuit$ w.
- Gdy Stabilizator obrazu SteadyShot (film) ustawiony jest na ( $\mathbf{w}_{\text{ON}}$ , to kąt widzenia ustawiony jest na wartość  $\nabla$ <sub>N</sub>. (HDR-AS50)
- Gdy format filmu ustawiony jest na  $\overline{4K}$ , to kat widzenia ustawiony jest na wartość  $\blacktriangleright$ **w**. (FDR-X3000)

# [40] Zmienianie ustawień | Ustawienia nagrywania **Ustawienia zbliżenia (zoom)**

Możesz zdecydować, czy chcesz używać funkcji zoom cyfrowy.

**1 Naciśnij przycisk MENU.**

**2**

**Naciskając przycisk UP lub przycisk DOWN, wybierz**  $\mathbf{Q}_{\text{eff}}$  **/**  $\mathbf{Q}_{\text{eff}}$  **/**  $\mathbf{Q}_{\text{tiv}}$  **/**  $\mathbf{Q}_{\text{tiv}}$ **(Ustawienia nagrywania) — (Ustawienia zbliżenia (zoom)) — wartość ustawienia, a następnie naciśnij przycisk REC/ENTER.**

- $\oplus$ : **ON** (Stosowanie funkcji Zoom cyfrowy)
- $\oplus$ : OFF (Niestosowanie funkcji Zoom cyfrowy)

[41] Zmienianie ustawień | Ustawienia nagrywania **Obrót**

Można nagrać obraz do góry nogami. Ta funkcja jest przydatna, gdy kamera jest zamontowana

do góry nogami.

**2**

### **1 Naciśnij przycisk MENU.**

) Naciskając przycisk UP lub przycisk DOWN, wybierz **ပူ–ျ / ပု–ု** / **ပု**–ု၊ / **ပု–ု (Ustawienia nagrywania) — (Obrót) — wartość ustawienia, a następnie naciśnij przycisk REC/ENTER.**

- $f_{\square}$ : ON (Odwrócenie obrazu w pionie i zamiana lewego kanału dźwięku z prawym)
- $\bullet$   $\cdot$   $\bullet$  : OFF (Obraz nie jest odwracany)

[42] Zmienianie ustawień | Ustawienia nagrywania

# **Przesunięcie AE**

Możliwa jest regulacja ekspozycji stosownie do uznania użytkownika.

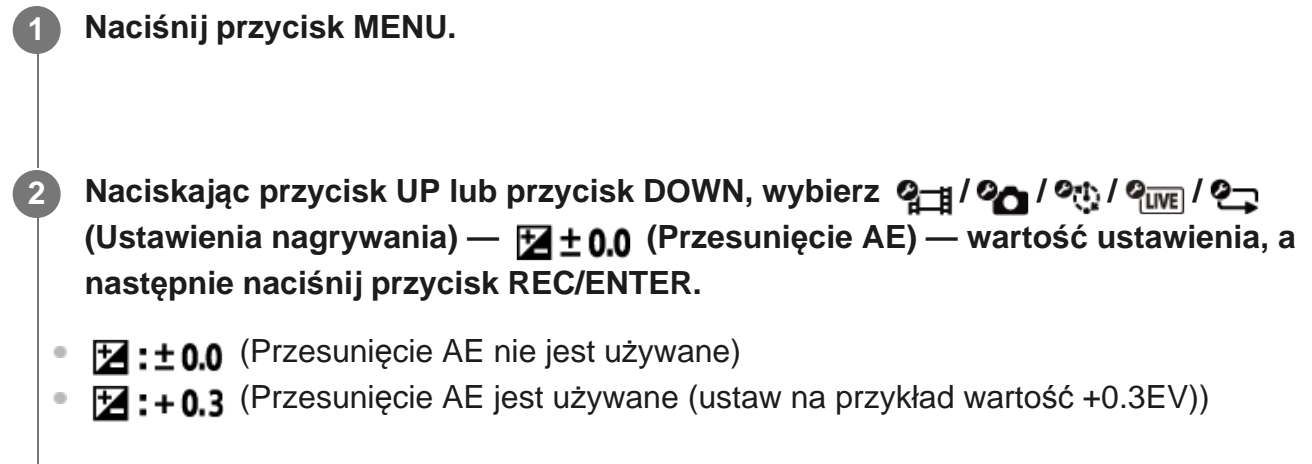

[43] Zmienianie ustawień | Ustawienia nagrywania

# **Tryb AE zdjęć seryjnych**

Można ustawić metodę regulacji automatycznej ekspozycji (AE) w trakcie robienia zdjęć seryjnych.

#### **1 Naciśnij przycisk MENU.**

- **Naciskając przycisk UP lub przycisk DOWN, wybierz**  $\bullet$ **t, (Ustawienie trybu fotografii poklatkowej) — (Tryb AE fotografii poklatkowej) — wartość ustawienia, a następnie naciśnij przycisk REC/ENTER.**
- **EXTE-T** (Ekspozycja jest regulowana w momencie robienia każdego zdjęcia. Płynnie dostosowuje się do zmian jasności)
- **AE-L** (Ustawienie stałej ekspozycji od pierwszego zdjęcia)

[44] Zmienianie ustawień | Ustawienia nagrywania

# **Scena**

**2**

Można dobrać jakość obrazu odpowiednią do filmowanej sceny.

**1 Naciśnij przycisk MENU.**

**Naciskając przycisk UP lub przycisk DOWN, wybierz / / / / 2(Ustawienia nagrywania) — (Scena) — wartość ustawienia, a następnie naciśnij przycisk REC/ENTER.**

- **SCN: M** (Filmowanie w standardowej jakości obrazów)
- **SCN:** (Filmowanie w jakości obrazu odpowiedniej do zdjęć podwodnych)

#### **Uwaga**

- $\bullet$  Jeśli wybierzesz ustawienie  $\mathsf{SCN}$ :  $\bullet$ , nie możesz ustawiać balansu bieli.
- Do nagrywania pod wodą używaj obudowy podwodnej dołączonej do zestawu.

[45] Zmienianie ustawień | Ustawienia nagrywania

# **Balans bieli**

Można dostosować balans kolorów do środowiska nagrywania.

**1 Naciśnij przycisk MENU.**

**Naciskając przycisk UP lub przycisk DOWN, wybierz**  $\mathbf{Q}_{\text{def}}$  **/**  $\mathbf{Q}_{\text{def}}$  **/**  $\mathbf{Q}_{\text{iter}}$  **/**  $\mathbf{Q}_{\text{ref}}$ **(Ustawienia nagrywania) — (Balans bieli) — wartość ustawienia, a następnie naciśnij przycisk REC/ENTER.**

- AWB (Balans bieli jest regulowany automatycznie, tak aby kolory wyglądały naturalnie)
- **WBFK** (Ustawienie temperatury barwowej źródła światła (od 2500 K do 9900 K))
- $\bullet$  WR $\bullet$  (Użycie ustawienie uzyskanego za pomocą funkcji  $\bullet$  SET)
- SET (uzyskanie bazowego koloru białego do filmowania przy oświetleniu konkretnym źródłem światła)\*
	- Umieść biały obiekt odniesienia w tym samym oświetleniu, w którym znajduje się filmowany obiekt, a następnie naciśnij przycisk REC/ENTER. \*

#### **Uwaga**

**2**

Jeśli scena ustawiona jest na wartość  $SCN$ :  $\bullet$ , nie można ustawiać balansu bieli.

[46] Zmienianie ustawień | Ustawienia nagrywania

# **Tryb koloru**

Podczas filmowania / nagrywania w trybie ciągłym / przesyłania strumieniowego na żywo można zmieniać odcień kolorów.

**1 Naciśnij przycisk MENU.**

**Naciskając przycisk UP lub przycisk DOWN, wybierz ⊘– / Q– p / Q<sub>UWE</sub> (Ustawienia nagrywania) — (Tryb koloru) — wartość ustawienia, a następnie naciśnij przycisk REC/ENTER.**

- **Nagrywanie naturalnych kolorów**)
- **Wividt** (Nagrywanie intensywnych kolorów)  $\bullet$

#### **Uwaga**

**2**

W przypadku używania ustawienia  $\sqrt{N_{\text{tr}}t}$  obraz może się wydawać mało kontrastowy. Nie oznacza to nieprawidłowego działania.

# [47] Zmienianie ustawień Ustawienia nagrywania **Ustawienie nagrywania dźwięku**

Ustawienie nagrywania dźwięku można włączyć lub wyłączyć.

- **1 Naciśnij przycisk MENU.**
- **Naciskając przycisk UP lub przycisk DOWN, wybierz**  $\mathbf{Q}_{\text{int}}$  **/**  $\mathbf{Q}_{\text{int}}$  **(Ustawienia 2** $\mathbf{L}$ **nagrywania) — (Ustawienia nagrywania dźwięku) — wartość ustawienia, a następnie naciśnij przycisk REC/ENTER.**
	- **J:ON** (Dźwięk jest nagrywany podczas filmowania)
	- **U:OFF** (Dźwięk nie jest nagrywany podczas filmowania)

# **Redukcja szumu wiatru**

**1 Naciśnij przycisk MENU.**

Ta funkcja podczas nagrywania dźwięku przez wbudowany mikrofon odcina szum wiatru w niskim zakresie.

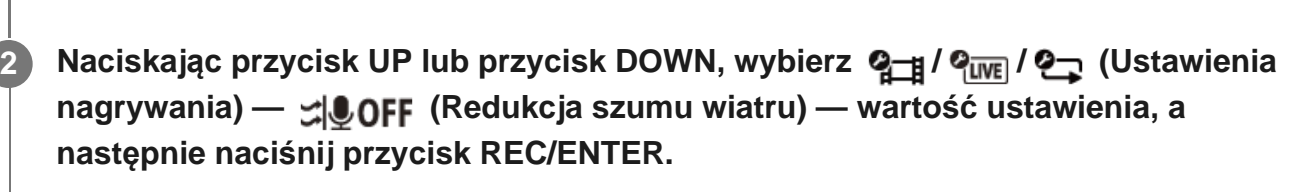

- SON (Odcięcie niskiego zakresu w celu ograniczenia zakłóceń wiatru)
- $\sharp \bigcup_{i \in I} F$  (Brak redukcji zakłóceń wiatru)

#### **Uwaga**

**2**

Funkcja nie uaktywnia się, gdy do aparatu (FDR-X3000/HDR-AS300) jest podłączony mikrofon zewnętrzny.

[49] Zmienianie ustawień Ustawienia aparatu

# **Tryb samolotowy**

Podczas przebywania w samolocie lub w innym miejscu, w którym obowiązują ograniczenia, można tymczasowo wyłączyć wszystkie funkcje aparatu związane z aplikacjami bezprzewodowymi, takie jak Wi-Fi, Bluetooth, GPS itp. Jeśli włączysz tryb samolotowy [ON], na wyświetlaczu pojawi się symbol samolotu.

### **1 Naciśnij przycisk MENU.**

Naciskając przycisk UP lub przycisk DOWN, wybierz  $\mathcal{Q}_{\blacksquare}$  (Ustawienia aparatu) —  **(Tryb samolotowy) — wartość ustawienia, a następnie naciśnij przycisk**

## ← OFF **REC/ENTER.**

- $\leftrightarrow$ : ON (Funkcja Wi-Fi/Bluetooth/GPS\* jest wyłączona. Wybierz to ustawienie, gdy wsiadasz do samolotu)
- **+:OFF** (Funkcja Wi-Fi/Bluetooth/GPS\* jest włączona)
	- Funkcja GPS dotyczy wyłącznie FDR-X3000/HDR-AS300.

[50] Zmienianie ustawień Ustawienia aparatu **Ustawienia połączenia Wi-Fi**

Kamerą można sterować za pomocą zgodnych urządzeń (pilot Live-View, smartfon itp.) połączonych z kamerą przez Wi-Fi.

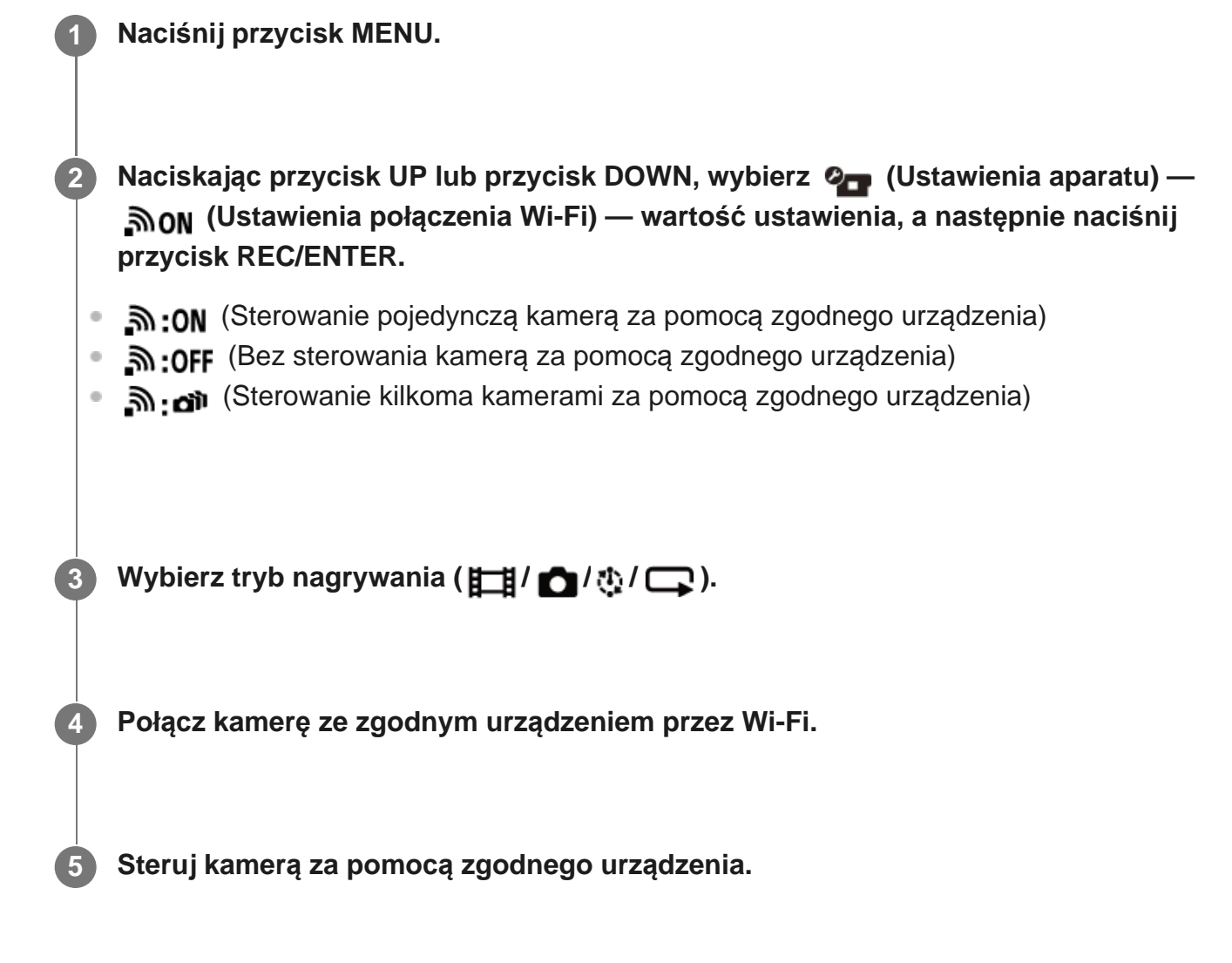

#### **Uwaga**

- Gdy sterujesz kamerą za pomocą zgodnego urządzenia, akumulator szybciej się wyczerpuje.
- Kamerę należy łączyć przez Wi-Fi tylko z urządzeniami opisanymi w temacie "Korzystanie z kamery podłączonej do innych urządzeń przez Wi-Fi". Nie należy jej łączyć z innymi punktami dostępu Wi-Fi. Jeśli podłączasz kamerę do innych punktów dostępu Wi-Fi, robisz to na własne ryzyko. W takich przypadkach ktoś nieupoważniony może uzyskać dostęp do kamery i przechwycić komunikację.

# [51] Zmienianie ustawień | Ustawienia kamery

# **Ustawienie zwiększenia mocy Wi-Fi**

Zwiększenie mocy Wi-Fi umożliwia w przybliżeniu dwukrotne wydłużenie zasięgu komunikacji między kamerą a pilotem Live-View\* podłączonym przez Wi-Fi, co umożliwia sterowanie kamerą za pomocą pilota Live-View na odległość.

To ustawienie jest dostępne tylko w niektórych krajach i regionach.

Dotyczy modelu RM-LVR3.

### **1 Naciśnij przycisk MENU.**

Naciskając przycisk UP lub przycisk DOWN, wybierz  $\mathcal{Q}_{\blacksquare}$  (Ustawienia aparatu) —  **(Ustawienia wysokiej mocy Wi-Fi) — wartość ustawienia, a następnie naciśnij przycisk REC/ENTER.**

- " "iton (Tryb zwiększenia mocy. Zasięg komunikacji jest dłuższy niż w trybie standardowym)
- <sup>●</sup> **ोि** : OFF (Tryb standardowy)

#### **Uwaga**

**2**

Gdy ta funkcja jest włączona, zależnie od fizycznego środowiska i odległości między kamerą a pilotem Live-View, może nie być możliwe włączenie/wyłączenie kamery za pomocą pilota Live-View. W takich sytuacjach należy podejść z pilotem Live-View na tyle blisko kamery, aby symbol na ekranie zmienił się z  $\bullet$  na  $\bullet$ .

Zależnie od fizycznego środowiska i podłączonego urządzenia, zasięg komunikacji może zostać zmieniony.

- Gdy jest włączone ustawienie zwiększenia mocy Wi-Fi, akumulator wyczerpuje się szybciej niż wtedy, gdy to ustawienie jest wyłączone.
- Ikona Wi-Fi może nie zostać wyświetlona na ekranie od razu po włączeniu ustawienia zwiększenia mocy Wi-Fi, ale po pewnej chwili od zmiany ustawienia.
- Nie można korzystać z tej funkcji, gdy Wi-Fi jest wyłączone (ustawienie [OFF]) lub gdy tryb samolotowy jest włączony (ustawienie [ON]).

[52] Zmienianie ustawień | Ustawienia kamery **Ustawienie Bluetooth**

Gdy jest nawiązane połączenie Wi-Fi między kamerą a odpowiednimi urządzeniami, kamera może komunikować się z odpowiednimi urządzeniami przez Bluetooth. Proces wzajemnej rejestracji, który umożliwia komunikowanie się między urządzeniami (kamerą i odpowiednim urządzeniem) przez Bluetooth nazywa się "parowaniem". Gdy parowanie zostanie zakończone, urządzenia będą automatycznie komunikowały się przez Bluetooth, gdy zostaną ponownie ze sobą połączone.

**1 Naciśnij przycisk MENU.**

Naciskając przycisk UP lub przycisk DOWN, wybierz  $\mathcal{Q}_{\text{max}}$  (Ustawienia aparatu) —  **(Ustawienia Bluetooth) — wartość ustawienia, a następnie naciśnij przycisk REC/ENTER.**

- **8:0N** (Komunikacja Bluetooth jest włączona. Na ekranie jest wyświetlana ikona **n** lub  $\left| \cdot \right\rangle$ .
- **8:OFF** (Brak komunikacji Bluetooth. Ikona Bluetooth nie jest wyświetlona na ekranie).

### **Parowanie ze smartfonem**

**2**

Wykonaj następujące operacje z kamerą i smartfonem, który jest połączony przez Wi-Fi. Instrukcje podłączania kamery do smartfona zawiera temat "Nawiązywanie połączenia ze smartfonem".

- **1.** Włącz ustawienie Bluetooth w smartfonie.
- **2.** Uruchom aplikację PlayMemories Mobile na smartfonie.
- **3.** W aplikacji włącz funkcję zdalnego zasilania kamery.
- **4.** W aplikacji wybierz kamerę, którą chcesz podłączyć.
- **5.** Zezwól na parowanie z wybraną kamerą na ekranie aplikacji, który zostanie wyświetlony.
- Poczekaj na wyświetlenie ekranu i sygnał dźwiękowy prośby o zezwolenie na parowanie z **6.** wybraną kamerą, a następnie naciśnij przycisk REC/ENTER na kamerze.

Gdy parowanie zostanie ukończone, rozlegnie się sygnał dźwiękowy.

#### **Wskazówka**

Ustawienie Bluetooth jest domyślnie włączone w kamerze. W przypadku pierwszego połączenia pilota Live-View (RM-LVR3) do Wi-Fi, parowanie Bluetooth z aparatem odbywa się automatycznie, a ikona wyświetlana na ekranie aparatu zmienia się w  $\mathbf{\Omega}$ .

#### **Uwaga**

- Gdy tryb samolotowy jest włączony (ustawienie [ON]), ikona Bluetooth nie pojawia się na ekranie, zaś połączenia Bluetooth są nieaktywne, nawet jeśli włączono opcję Bluetooth (ustawienie [ON]).
- Kamerę można sparować z maksymalnie 15 urządzeniami Bluetooth. Sparowanie 16. urządzenia z kamerą spowoduje usunięcie informacji o parowaniu urządzenia zarejestrowanego jako pierwsze.
- W czasie, gdy kamera komunikuje się przez Bluetooth, nie można sparować jej z innym urządzeniem.
- Inicjowanie kamery powoduje także zresetowanie informacji o parowaniu. Aby ponownie przeprowadzić parowanie, należy także usunąć informacje o parowaniu z podłączonych zgodnych urządzeń.
- Jeśli parowanie odbywa się podczas fotografowania aparatem, nie będzie słychać dźwięku.

# [53] Zmienianie ustawień | Ustawienia kamery **Ustawienie zasilania pilota Bluetooth**

Urządzenie, które zostało już sparowane z kamerą, jest w stanie włączać i wyłączać kamerę.

**1 Naciśnij przycisk MENU.**

**2**

Naciskając przycisk UP lub przycisk DOWN, wybierz  $\bullet$  (Ustawienia aparatu) —  **(Ustawienia zasilania pilota Bluetooth) — wartość ustawienia, a następnie** **naciśnij przycisk REC/ENTER.**

- (Możliwość włączania/wyłączania kamery przez odpowiednie urządzenie jest włączona).
- $\Box \sim \Box$  (Możliwość włączania/wyłączania kamery przez odpowiednie urządzenie jest wyłączona).

Aby włączyć tę funkcję, należy wcześniej włączyć to ustawienie i ustawienie Bluetooth w kamerze i odpowiednim urządzeniu.

Informacje na temat ustawienia i obsługi pilota Live-View (RM-LVR3) zawiera temat "Ustawienie zasilania pilota Bluetooth" w przewodniku pilota Live View. [http://rd1.sony.net/help/cam/1650/h\\_zz/](http://rd1.sony.net/help/cam/1650/h_zz/)

Procedura konfigurowania i obsługi smartfona jest opisana poniżej. Zapoznaj się też z najnowszymi wiadomościami oraz informacjami na temat działania PlayMemories Mobile. <http://www.sony.net/pmm/>

# **Ustawienia zasilania pilota Bluetooth dla smartfonów**

Wykonaj następujące operacje z kamerą i smartfonem, który jest połączony przez Wi-Fi. Instrukcje podłączania kamery do smartfona zawiera temat "Nawiązywanie połączenia ze smartfonem".

- **1.** Włącz ustawienie Bluetooth w smartfonie.
- **2.** Uruchom aplikację PlayMemories Mobile na smartfonie.
- **3.** W aplikacji włącz funkcję zdalnego zasilania kamery.
- **4.** W aplikacji wybierz kamerę, którą chcesz podłączyć.
- **5.** Zezwól na parowanie z wybraną kamerą na ekranie aplikacji, który zostanie wyświetlony.
- Poczekaj na wyświetlenie ekranu i sygnał dźwiękowy prośby o zezwolenie na parowanie z **6.**wybraną kamerą, a następnie naciśnij przycisk REC/ENTER na kamerze.

Zakończenie sparowania sygnalizowane jest dźwiękowo, co oznacza, że jest włączone sterowanie zasilaniem kamery.

# **Sterowanie zasilaniem kamery za pomocą smartfona**

Aby włączyć/wyłączyć kamerę, uruchom aplikację PlayMemories Mobile i dotknij [Camera Remote Power ON/OFF].

## **Wskazówka**

• Jeśli kamera jest połączona z pilotem Live-View "RM-LVR3", zasilanie kamery zostanie włączone w momencie włączenia zasilania pilota Live-View. Jeśli kamera jest połączona z pilotem Live-View "RM-LVR3" poprzez połączenie wielopunktowe, w momencie włączenia zasilania pilota Live-View może zostać włączone zasilanie maksymalnie pięciu kamer.

#### **Uwaga**

- Ta funkcja nie działa, gdy jest włączony tryb samolotowy.
- Odpowiednie urządzenie pozostaje włączone, nawet gdy kamera zostanie wyłączona.
- Gdy ta funkcja jest włączona, akumulator będzie się wyczerpywał, mimo że kamera jest wyłączona. Po zakończeniu użytkowania wyjmij akumulator z aparatu.

[54] Zmienianie ustawień | Ustawienia aparatu

# **Zapis GPS (FDR-X3000/HDR-AS300)**

Podczas nagrywania filmów można rejestrować informacje o lokalizacji oraz prędkości ruchu za pomocą funkcji GPS kamery.

Aplikacja Action Cam Movie Creator umożliwia zaimportowanie filmów zarejestrowanych z zapisem GPS i wyświetlanie ich z mapą, na której widoczna jest prędkość ruchu i śledzenie działań.

Można też rejestrować informacje o lokalizacji oraz wyświetlać lokalizację na mapie podczas robienia zdjęć.

### **1 Naciśnij przycisk MENU.**

**2**

- Naciskając przycisk UP lub przycisk DOWN, wybierz  $\mathcal{Q}_{\square}$  (Ustawienia aparatu)  **(Zapis GPS) — wartość ustawienia, a następnie naciśnij przycisk REC/ENTER.**
- $\triangle$ :0N (Rejestruje filmy z zapisem GPS lub zdjęcia z informacją o lokalizacji)
- **\*: OFF** (Nie korzysta z funkcji zapisu GPS)

### **Sprawdzanie stanu triangulacji**

Wskaźnik zmienia się zgodnie z siłą odbieranego sygnału GPS, gdy jest uaktywniona funkcja GPS.

**Brak wskaźnika (Funkcje zapisu GPS są wyłączone):** Zapis GPS jest wyłączony (ustawienie [OFF]) lub wystąpił błąd.

- **\***  $\mathcal{L}_{\infty}$  (Szukanie / trudne warunki): Aparat szuka satelitów GPS. (Do rozpoczęcia triangulacji może upłynąć kilka minut).
- **K** (Triangulacja): kamera odbiera sygnał GPS. (Kamera może rejestrować informacje o lokalizacji).

### **Informacje na temat danych pomocniczych GPS**

Czas pobierania informacji o lokalizacji GPS można skrócić, przyjmując dane pomocnicze GPS. Jeśli połączenie z Internetem jest ustanowione za pomocą oprogramowania Action Cam Movie Creator, dane pomocnicze GPS mogą być aktualizowane automatycznie.

- Jeśli ustawienie daty i czasu aparatu nie jest określone lub jest znacznie przesunięte, nie można skrócić czasu pobierania informacji o lokalizacji GPS.
- Jeśli upłynie termin ważności danych pomocniczych GPS, nie można skrócić czasu pobierania informacji o lokalizacji GPS.

#### **Korzystanie z narzędzia pomocy**

Dane pomocnicze GPS można też zaktualizować, wkładając kartę pamięci do komputera. Wyświetl ekran ustawień kamery aplikacji Action Cam Movie Creator, wybierz "Update GPS Assist Data" — odpowiedni napęd karty pamięci, która ma zostać zainstalowana na komputerze, a następnie zaktualizuj dane pomocnicze GPS. Jeśli włożysz tę kartę pamięci do aparatu, dane pomocnicze GPS zostaną uwzględnione przez aparat.

#### **Uwaga**

- Podczas startu i lądowania samolotu włącz tryb samolotowy (ustawienie [ON]).
- Korzystaj z GPS zgodnie z obowiązującymi przepisami.
- Podczas pierwszego używania funkcji GPS lub używania jej po długiej przerwie rejestrowanie informacji o lokalizacji może trwać od kilkudziesięciu sekund do kilku minut. Czas triangulacji można skrócić, przyjmując dane pomocnicze GPS.
- Nie zakrywaj czujnika GPS palcem, gdy trwa wyszukiwanie satelitów GPS lub triangulacja. Zmniejsza to czułość czujnika GPS i triangulacja może się nie powieść.
- Firma Sony nie gromadzi informacji o lokalizacji ani informacji o trasie.
- Aby wyświetlić informacje o lokalizacji i informacje o trasie jako mapę na komputerze, firma Sony udostępnia dane o lokalizacji i o trasie firmie Google Inc.
- Wprawdzie kamera nie ma funkcji usuwania plików dziennika, ale możesz usunąć je, formatując nośnik.
- Maksymalna liczba plików dziennika, jakie można nagrać to 256/dzień. Gdy zostanie osiągnięta maksymalna liczba zarejestrowanych plików dziennika, można kontynuować filmowanie, ale nie można rejestrować plików dziennika.

[55] Zmienianie ustawień | Ustawienia aparatu

# **Format**

**2**

Proces formatowania polega na usunięciu wszystkich obrazów z karty pamięci i przywróceniu jej początkowego stanu.

### **1 Naciśnij przycisk MENU.**

**Naciskając przycisk UP lub DOWN, wybierz**  $\mathbf{Q}_{\text{max}}$  **(Ustawienia aparatu) — <b>PRINAT (Format), a następnie naciśnij przycisk REC/ENTER.**

Formatowanie rozpoczyna się po wybraniu  $\alpha$ K i naciśnięciu przycisku REC/ENTER. Zostanie wyświetlony pasek postępu.

Formatowanie można anulować, wybierając opcję <br />
1, a następnie naciskając przycisk REC/ENTER.

Formatowanie kończy się wyświetleniem ekranu ze znakiem potwierdzenia. Naciśnij przycisk REC/ENTER, aby wrócić do poprzedniego MENU.

#### **Uwaga**

- Przed rozpoczęciem formatowania należy zapisać ważne obrazy. Chronione dane także zostaną skasowane.
- W trakcie formatowania nie wolno wykonywać następujących operacji:
	- naciskanie przycisków,
	- wysuwanie karty pamięci,
	- podłączanie/odłączanie przewodu,
	- wkładanie/wyjmowanie akumulatora.

[56] Zmienianie ustawień | Ustawienia aparatu

# **Kod czasowy / bit użytkownika (FDR-X3000)**

### **Informacje o kodzie czasowym**

Kod czasowy to przydatna funkcja zaawansowanej edycji obrazów, która rejestruje godziny/minuty/sekundy/klatki danych obrazu.

### **Informacje na temat bitu użytkownika**

Bit użytkownika to funkcja, która rejestruje informacje (8-cyfrowe liczby szesnastkowe) takie jak data/godzina/numer sceny. Ta funkcja jest przydatna przy edycji filmów utworzonych za pomocą dwóch lub więcej kamer.

#### **Uwaga**

**2**

Kod czasowy / bit użytkownika nie jest dostępny, jeśli jakość obrazu ustawiono na mp4.

## **1 Naciśnij przycisk MENU.**

**Naciskając przycisk UP lub DOWN, wybierz**  $\mathbf{Q}_{\mathbf{T}}$  **(Ustawienia aparatu) — <b>TC** / LIB **(Kod czasowy / bit użytkownika) — pozycja ustawienia, a następnie naciśnij przycisk REC/ENTER.**

Poniżej przedstawiono pozycje ustawień i szczegółowe informacje na ich temat.

### **(Wyświetlanie kodu czasowego / bitu użytkownika)**

- **TC**: Wyświetlanie kodu czasowego.
- **· U-BIT**: Wyświetlanie bitu użytkownika.
- $\bullet$  **OFF**: Nie jest wyświetlany kod czasowy ani bit użytkownika.

### **(Ustawienie kodu czasowego)**

1. Naciśnij przycisk UP lub przycisk DOWN, aby wybrać 2-cyfrowe liczby, następnie naciśnij przycisk REC/ENTER.

2. Powtórz krok 1 aż do ustawienia czterech 2-cyfrowych liczb, a następnie powróć do poprzedniego MENU.

Kod czasowy można wybrać z następującego zakresów.

- W przypadku wybrania 30p lub 60p 00:00:00:00 - 23:59:59:29,
- w przypadku wybrania 25p lub 50p 00:00:00:00 - 23:59:59:24,

W przypadku wybrania 24p możesz określić ostatnie 2 cyfry kodu czasowego

ramek jako wielokrotność liczby 4, z przedziału od 0 do 23.

## **(Resetowanie kodu czasowego)**

**Resetowanie rozpoczyna się po wybraniu**  $\alpha$ **K** i naciśnięciu przycisku REC/ENTER.

## **(Wybieranie metody nagrywania kodu czasowego)**

- **DF**: Nagrywanie kodu czasowego w formacie z kompensacją.
- : Rejestrowanie kodu czasowego w formacie bez kompensacji.\*
- W poniższych przypadkach, kod czasowy ustawiony jest na wartość  $\sf NDF$ . Gdy jakość obrazu ustawiono na 24p. Gdy przełącznik NTSC/PAL ustawiono na PAL > NTSC. \*

## **(Ustawianie formatu zliczania kodu czasowego)**

- REC RUN : Kod czasowy przyrasta w czasie nagrywania filmów XAVC S. Jest rejestrowany sekwencyjnie od wartości kodu czasowego na ostatnim zapisanym obrazie.
- **EREE RUN**: Kod czasowy przyrasta sekwencyjnie niezależnie od działania kamery.

## **(Określanie kodu czasowego, który ma zostać zarejestrowany)**

- **PRESET**: Ustawiony na nowo kod czasowy jest rejestrowany na nośniku zapisu.
- **REGEN**: Z nośnika zapisu jest odczytywany ostatni kod czasowy poprzedniego nagrania i nowy kod czasowy jest rejestrowany sekwencyjnie, poczynając od ostatniego kodu czasowego.

## **(Ustawianie bitu użytkownika)**

1. Naciśnij przycisk UP lub przycisk DOWN, aby wybrać 2-cyfrowe liczby, następnie naciśnij przycisk REC/ENTER.

2. Powtórz krok 1 aż do ustawienia czterech 2-cyfrowych liczb, a następnie powróć do poprzedniego MENU.

Bit użytkownika można wybrać z następującego zakresu. 00 00 00 00 – FF FF FF FF

## **(Inicjacja bitu użytkownika)**

**Resetowanie rozpoczyna się po wybraniu**  $\alpha$ **K** i naciśnięciu przycisku REC/ENTER.

### **(Ustawianie czasu zarejestrowania bitu użytkownika)**

 $\bullet$  **ON**: Rejestrowanie czasu jako bit użytkownika.

OFF: Czas nie jest rejestrowany jako bit użytkownika.

# [57] Zmienianie ustawień Ustawienia aparatu **Pilot na podczerwień (FDR-X3000)**

Można rozpocząć/zatrzymać nagrywanie i zainicjować kod czasowy przy użyciu pilota na podczerwień (sprzedawanego oddzielnie).

**1 Naciśnij przycisk MENU.**

Naciskając przycisk UP lub przycisk DOWN, wybierz  $\bullet$  (Ustawienia aparatu) —  **(Pilot na podczerwień) — wartość ustawienia, a następnie naciśnij przycisk REC/ENTER.**

- **6:0N** (Można sterować aparatem za pomocą pilota na podczerwień)
- **6 î.OFF** (Nie można sterować aparatem za pomocą pilota na podczerwień)

#### **Uwaga**

**2**

- Do korzystania z tej funkcji potrzebny jest pilot na podczerwień i czujnik podczerwieni RMT-VP1K oraz RMT-845 (sprzedawane osobno). Zakup RMT-845 w centrum serwisowym firmy Sony.
- Za pomocą pilota RMT-845 (sprzedawany osobno) można sterować jedynie poniższymi ustawieniami. Innymi ustawieniami nie można sterować.
	- Inicjacja kodu czasowego. Podczas inicjacji tego ustawienia, lampka REC mruga na niebiesko przez około 5 sekund.
	- Uruchamianie/zatrzymywanie nagrywania.

Ustawianie sygnału wyjściowego HDMI.

### **1 Naciśnij przycisk MENU.**

**2**

Naciskając przycisk UP lub przycisk DOWN, wybierz  $\mathcal{Q}_{\square}$  (Ustawienia aparatu) —  **(Ustawienia HDMI) — pozycja ustawienia, a następnie naciśnij przycisk REC/ENTER.**

Poniżej przedstawiono pozycje ustawień i szczegółowe informacje na ich temat.

RESOL : Ustawienie rozdzielczości wyjściowej sygnału HDMI.

- **· AUTO**: Automatyczne ustawianie rozdzielczości sygnału HDMI.
- 2160p (FDR-X3000): Ustawienie rozdzielczości sygnału HDMI na 2160p.
- 1080p : Ustawienie rozdzielczości sygnału HDMI na 1080p.
- 1080i : Ustawienie rozdzielczości sygnału HDMI na 1080i.
- 720p : Ustawienie rozdzielczości sygnału HDMI na 720p.

60/24p : Ustawianie liczby klatek na sekundę sygnału wyjściowego HDMI.

- 60p : Wyjściowy sygnał HDMI to 60p.
- $\bullet$  24p : Wyjściowy sygnał HDMI to 24p.
- \* Dostępne jedynie w trybie filmu (niedostępne podczas odtwarzania).
- \* To ustawienie jest wyłączone, jeśli ustawienie jakości obrazu ma wartość inną niż 1080 24p.
- \* To ustawienie jest wyłączone, jeśli rozdzielczość HDMI ma wartość inną niż 1080.

: Wysyłanie kodu czasowego lub informacji o bicie użytkownika do urządzenia korzystającego z połączenia (FDR-X3000).

- **ON**: Wysyłanie kodu czasowego lub bitu informacji użytkownika.
- $\bullet$  **OFF**: Kod czasowy ani bit informacji użytkownika nie są wysyłane.

Niedostępne, jeśli format filmu jest ustawiony na mp4.

: Sterowanie nagrywaniem na urządzeniu korzystającym z połączenia HDMI (FDR-X3000).

- **· ON**: Sterowanie nagrywaniem na urządzeniu.
- **OFF**: Nie ma sterowania nagrywaniem na urządzeniu.
Niedostępne, jeśli format filmu jest ustawiony na mp4.

#### **Uwaga**

- Dostępne dla zewnętrznych rejestratorów/odtwarzaczy kompatybilnych z  $\mathbb{R}$ .
- Gdy  $\frac{m}{n}$  wynosi  $\overline{OFF}$ ,  $\frac{m}{n}$  jest ustawione na  $\overline{OFF}$ .  $\bullet$
- W zależności od ustawień i stanu zewnętrznego rejestratora/odtwarzacza, ustawienie może nie działać prawidłowo, nawet jeśli  $\frac{mg}{mg}$  aparatu ustawiono na wartość  $ON$ . Sprawdź, czy urządzenie działa, zanim zaczniesz go używać wraz z aparatem.

[59] Zmienianie ustawień Ustawienia aparatu

## **Zasilanie USB**

**2**

Gdy aparat zostanie podłączony do komputera lub urządzenia USB przez przewód micro USB (w zestawie), aparat zasilany jest z takiego urządzenia.

Zasilanie USB można włączyć, wykonując następującą operację.

**1 Naciśnij przycisk MENU.**

Naciskając przycisk UP lub przycisk DOWN, wybierz  $\mathcal{Q}_{\square}$  (Ustawienia aparatu) —  **(Zasilanie USB) — wartość ustawienia, a następnie naciśnij przycisk REC/ENTER.**

- 望:ON (Zasilanie jest dostarczane przy podłączeniu przewodu micro USB)
- 望:OFF (Energia nie jest odbierana po podłączeniu przewodu micro USB)

#### **Zasilanie kamery za pomocą zewnętrznego zasilacza**

Aparat jest kompatybilny z następującymi zewnętrznymi źródłami zasilania.

Zewnętrzne źródło zasilania 1,5 A FDR-X3000/HDR-AS300: Zużycie energii akumulatora ulega zmniejszeniu podczas

#### **Uwaga**

- Jeśli zmienisz ustawienie zasilania USB, gdy jest podłączony przewód micro USB, odłącz przewód, a następnie podłącz ponownie.
- Jeśli włączysz zasilanie aparatu w czasie ładowania akumulatora, ładowanie zostanie wstrzymane, a zasilanie będzie podawane do aparatu z urządzenia podłączonego przez USB.
- Można fotografować i odtwarzać obrazy, korzystając z zasilania przez USB. Jednak w tym czasie akumulator nie jest ładowany.
- Gdy kamera jest zasilana za pomocą zewnętrznego zasilacza, na ekranie powinna być wyświetlana ikona  $\left( \frac{1}{2} \right)$  oznaczająca dopływ energii przez USB.
- W czasie, gdy dopływa energia USB, ciągły czas filmowania może być krótszy ze względu na rozgrzanie kamery.
- Nawet jeśli zasilacz jest podłączony do aparatu, akumulator nie będzie ładowany, gdy aparat jest włączony.
- Nie należy wyjmować akumulatora, gdy świeci kontrolka dostępu. Dane na karcie pamięci mogą ulec uszkodzeniu.

#### FDR-X3000/HDR-AS300

- Aby nagrywać/odtwarzać podczas odbierania zasilania z zewnętrznego źródła, włóż naładowany akumulator do aparatu.
- Nie wyjmuj akumulatora z aparatu, gdy aparat zasilany jest z zewnętrznego źródła.

[60] Zmienianie ustawień | Ustawienia aparatu

## **Brzęczyk**

**2**

Można ustawić dźwiękowe powiadomienie o operacjach: ON/OFF.

**1 Naciśnij przycisk MENU.**

Naciskając przycisk UP lub przycisk DOWN, wybierz  $\bullet$  (Ustawienia aparatu) —  **(Brzęczyk) — wartość ustawienia, a następnie naciśnij przycisk REC/ENTER.**

## 7 ON

- **D:ON** (Włączone wszystkie dźwięki operacji)
- $\mathbf{D}$ : LIMIT (Dźwięki są generowane tylko dla następujących operacji)
	- włączenie zasilania,
	- rozpoczęcie nagrywania,
	- zatrzymanie nagrywania,
	- naciśnięcie spustu migawki,
	- wybranie wyłączonej operacji lub wystąpienie błędu,
	- ustanowienie połączenia Wi-Fi,
	- wyłączenie zasilania (FDR-X3000/HDR-AS300)
- $b$ : OFF (Wyłączone wszystkie dźwięki operacji)

[61] Zmienianie ustawień | Ustawienia aparatu

# **Głośność brzęczyka**

Głośność brzęczyka można ustawiać podczas pracy aparatu.

**1 Naciśnij przycisk MENU.**

**Naciskając przycisk UP lub przycisk DOWN, ustaw**  $\mathbf{Q}_{\text{F}}$  **(Ustawienia aparatu) —**  $\Lambda$ **(Głośność brzęczyka) — wartość ustawienia, a następnie naciśnij przycisk REC/ENTER.**

- (Głośny dźwięk brzęczyka)
- (Delikatny dźwięk brzęczyka)

#### **Wskazówka**

**2**

Funkcji tej nie można ustawić, gdy brzęczyk jest wyłączony (ustawienie [OFF]).

[62] Zmienianie ustawień | Ustawienia aparatu

## **Ustawienia kontrolek**

Aby zapobiec odbiciu światła kontrolki od obiektu można ograniczyć liczbę kontrolek REC włączanych podczas nagrywania.

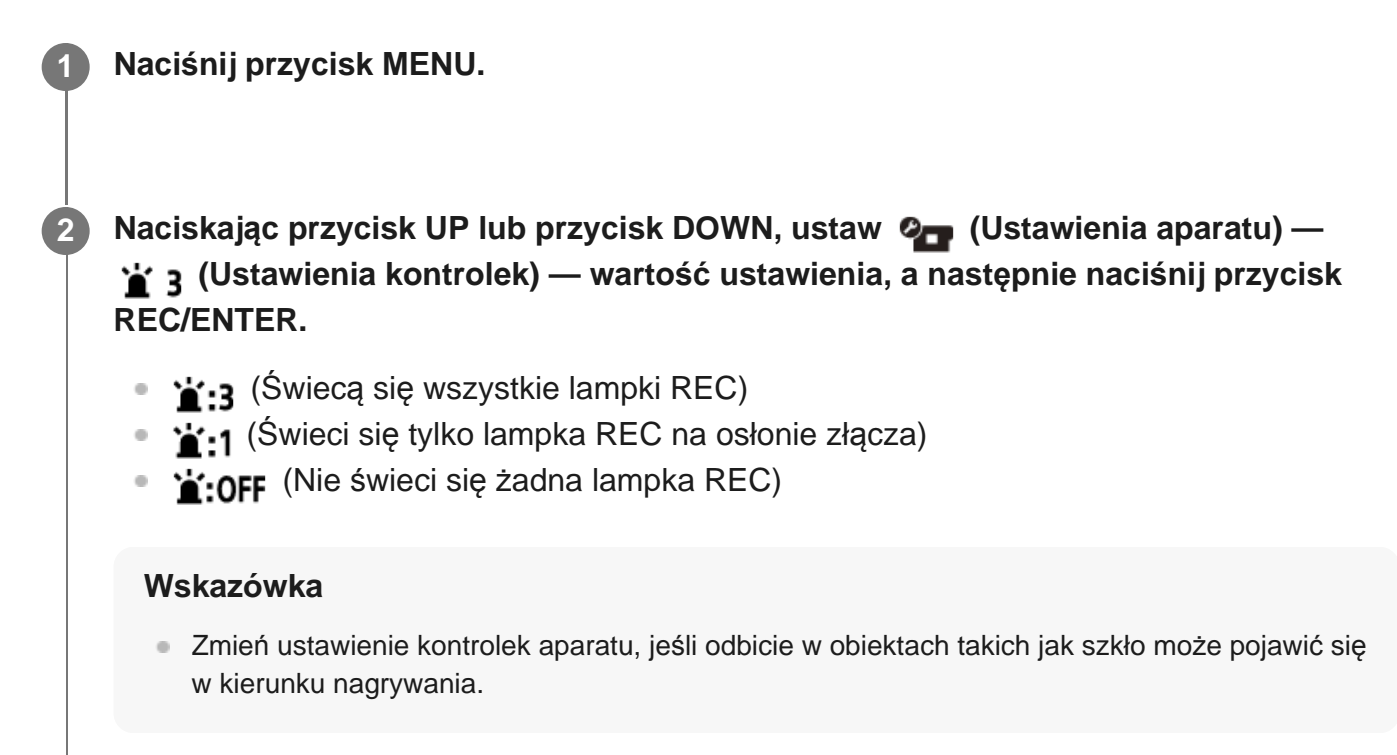

[63] Zmienianie ustawień | Ustawienia kamery **Nagrywanie jednym dotknięciem**

Jeśli naciśniesz przycisk REC/ENTER wyłączonej kamery, kamera zostanie włączona i rozpocznie nagrywanie.

Ta funkcja jest dostępna podczas filmowania, robienia zdjęć seryjnych, nagrywania ciągłego i transmisji strumieniowej.

**1 Naciśnij przycisk MENU.**

Naciskając przycisk UP lub przycisk DOWN, ustaw  $\mathbf{Q}_{\mathbf{F}}$  (Ustawienia aparatu) —  **(Nagrywanie jednym przyciskiem) — wartość ustawienia, a następnie naciśnij przycisk REC/ENTER.**

- **4: ON** (Nagrywanie jednym dotknięciem jest włączone)
- 盖: OFF (Nagrywanie jednym dotknięciem jest wyłączone)

#### **Uwaga**

**2**

W przypadku korzystania z funkcji nagrywania jednym przyciskiem nagrywanie rozpocznie się w trybie nagrywania, który został ustawiony bezpośrednio przed wyłączeniem zasilania.

[64] Zmienianie ustawień | Ustawienia kamery

## **Automatyczne wyłączanie**

Można zmienić ustawienie funkcji automatycznego wyłączania zasilania.

**1 Naciśnij przycisk MENU.**

Naciskając przycisk UP lub przycisk DOWN, wybierz  $\bullet$  (Ustawienia aparatu) —  **(Automatyczne wyłączenie zasilania) — wartość ustawienia, a następnie naciśnij przycisk REC/ENTER. 2**

- $_{\text{OFF}}^{\text{AUTO}}$  : 20, (Wyłączenie zasilania po około 20 sekundach)
- $\bullet$  AUTO:  $60s$  (Wyłączenie zasilania po około 60 sekundach)
- $\frac{AUTO}{OFF}$  (Zasilanie nie jest wyłączane automatycznie)

#### **Uwaga**

- Automatyczne wyłączanie zasilania nie działa w poniższych sytuacjach:
	- Podczas nagrywania danych na nośniku
	- Podczas filmowania lub nagrywanie zdjęć seryjnych
	- Podczas odtwarzania filmu
	- Gdy jest ustanowione połączenie Wi-Fi, podłączony jest pilot Wi-Fi, ma miejsce przesyłanie obrazu

do smartfona lub przesyłanie strumieniowe na żywo

- Podczas nawiązywania połączenia HDMI (FDR-X3000/HDR-AS300)
- Podczas czerpania energii z podłączonego urządzenia USB
- Podczas podłączania urządzenia pamięci masowej
- Gdy pilot na podczerwień jest włączony (ustawienie ON) (FDR-X3000)
- W poniższych przypadkach czas, który upływa do momentu wyłączenia, jest wydłużany, nawet jeśli wybrano opcję  $\frac{AUT}{OFF}$ : 20; lub  $\frac{AUT}{OFF}$ : 60; funkcji automatycznego wyłączania zasilania.
	- Podczas ustawiania menu
	- Podczas odtwarzania zdjęć

[65] Zmienianie ustawień | Ustawienia kamery

## **Przełączanie NTSC/PAL**

Ustawienie NTSC/PAL można wybrać w zależności od systemu telewizji kraju lub regionu, w którym jest używana kamera.

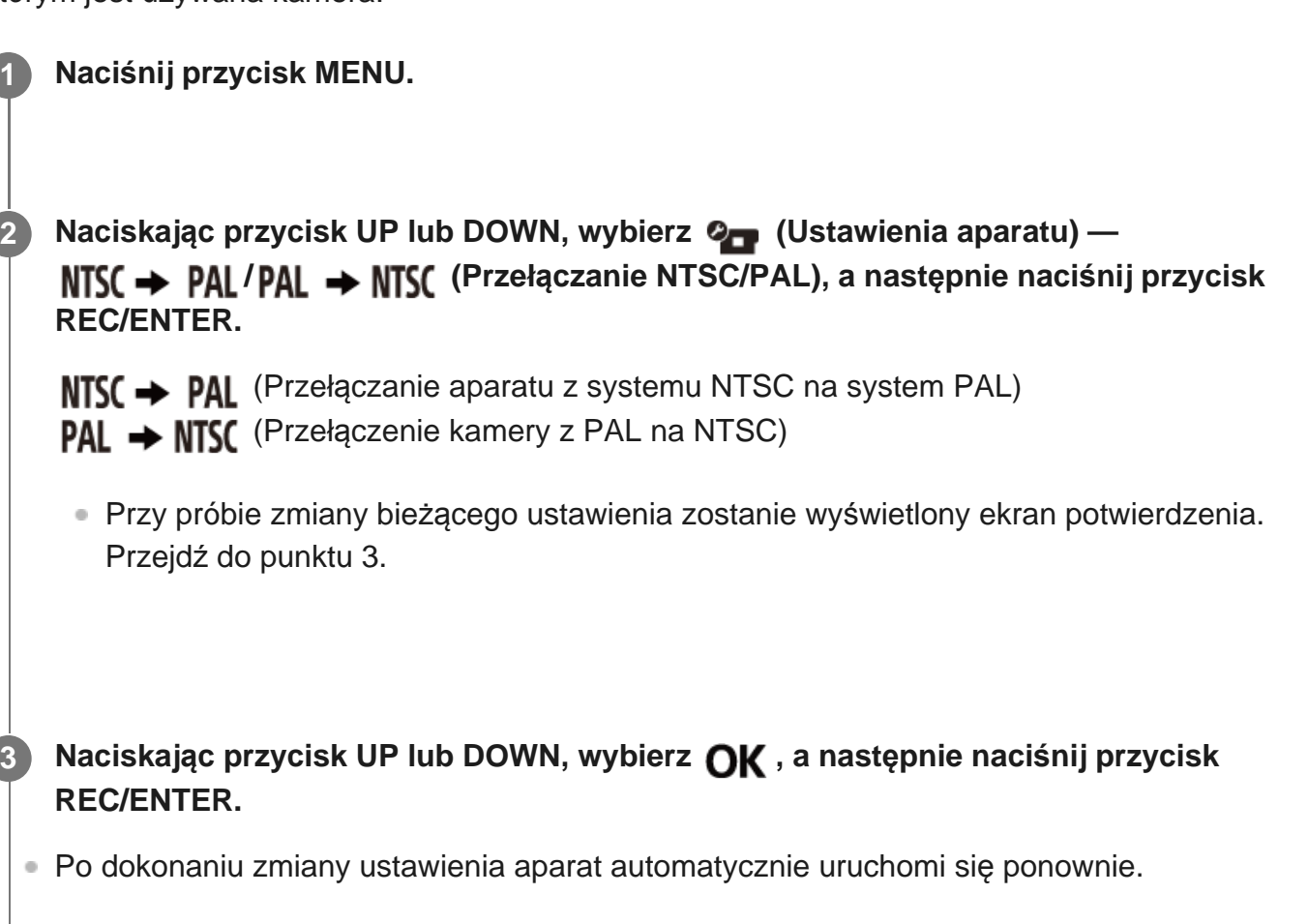

[66] Zmienianie ustawień | Ustawienia kamery **Ustawienie daty i godziny**

Umożliwia ustawienie roku/miesiąca/dnia.

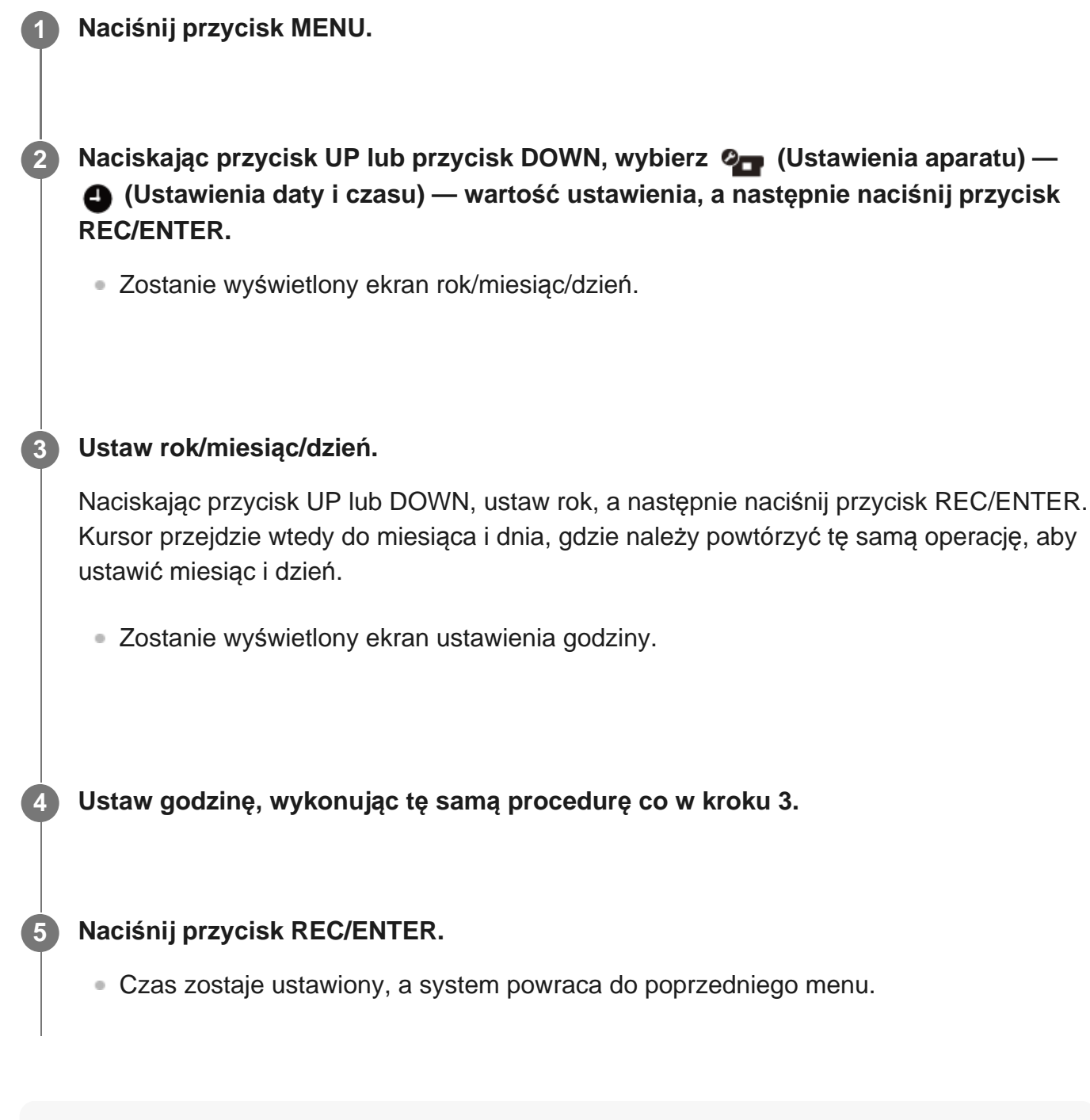

#### **Uwaga**

Godzina 0:00 oznacza północ, 12:00 - południe.

- Gdy włączony jest zapis GPS (ustawienie [ON]), aparat automatycznie dostosowuje datę i godzinę w trybie nagrywania. (FDR-X3000/HDR-AS300)
- Nie ma możliwości zmiany kolejności wyświetlania: rok/miesiąc/dzień.

#### [67] Zmienianie ustawień | Ustawienia aparatu

## **Ustawienia regionu**

Można wyregulować zegar aparatu, aby pokazywał czas w danym regionie, bez zatrzymywania zegara.

Region jest wyznaczany na podstawie różnicy w stosunku do czasu uniwersalnego (GMT). Patrz "Lista różnic czasu różnych stolic na świecie".

#### **1 Naciśnij przycisk MENU.**

**Naciskając przycisk UP lub przycisk DOWN, ustaw**  $\mathcal{Q}_{\text{max}}$  **(Ustawienia aparatu) — (Ustawienia regionu) — różnica czasowa, a następnie naciśnij przycisk REC/ENTER.**

**3 Potwierdź czas wyświetlony na ekranie, a następnie naciśnij przycisk REC/ENTER.**

#### **Wskazówka**

**2**

Gdy włączony jest zapis GPS (ustawienie [ON]), aparat automatycznie dostosowuje ustawienie regionu w trybie nagrywania. (FDR-X3000/HDR-AS300)

[68] Zmienianie ustawień Ustawienia aparatu

## **Ustawienia czasu letniego**

Włączanie i wyłączenie ustawień czasu letniego w ustawieniach daty i czasu.

**1 Naciśnij przycisk MENU.**

Naciskając przycisk UP lub przycisk DOWN, wybierz  $\mathcal{Q}_{\text{max}}$  (Ustawienia aparatu) —  **(Ustawienia czasu letniego) — wartość ustawienia, a następnie naciśnij przycisk REC/ENTER.**

- :  $\dot{\mathbf{g}}$  : ON (Ustawianie czasu letniego/zimowego)
- **: off** (Nie jest ustawiany czas letni/zimowy)

[69] Zmienianie ustawień | Ustawienia kamery

## **Wersja**

**2**

Może zostać wyświetlona wersja oprogramowania aparatu.

**1 Naciśnij przycisk MENU.**

**Naciskając przycisk UP lub DOWN, wybierz (Ustawienia aparatu) — 2 (Wersja), a następnie naciśnij przycisk REC/ENTER.**

[70] Zmienianie ustawień | Ustawienia aparatu

## **Resetowanie ustawień**

Można zresetować ustawienia, aby przywrócić ich wartości domyślne.

**1 Naciśnij przycisk MENU.**

Naciskając przycisk UP lub przycisk DOWN, wybierz  $\mathcal{Q}_{\square}$  (Ustawienia aparatu) —  **(Resetowanie ustawień) — wartość ustawienia, a następnie naciśnij przycisk REC/ENTER.**

### 8) Wybierz *O*K , a następnie naciśnij przycisk REC/ENTER.

- Resetowanie można anulować, wybierając opcję  $\blacktriangleleft$ , a następnie naciskając przycisk REC/ENTER.
- Gdy ustawienia zostaną zresetowane, kamera automatycznie uruchomi się ponownie.

#### **Uwaga**

**2**

**2**

Zresetowanie ustawień powoduje także zresetowanie informacji o parowaniu. Aby ponownie nawiązać połączenie, usuń informacje o parowaniu z podłączonego urządzenia przed podłączeniem.

## [71] Wyświetlanie **Wyświetlanie obrazów na ekranie telewizora (FDR-X3000/HDR-AS300)**

Podłącz kamerę do telewizora z gniazdem HDMI za pomocą przewodu mikro-HDMI® (sprzedawany osobno). Więcej informacji można znaleźć w instrukcjach obsługi telewizora.

#### **1 Wyłącz kamerę i telewizor.**

**Otwórz osłonę złącza i podłącz kamerę do telewizora za pomocą przewodu mikro-HDMI® (sprzedawany osobno).**

**3 Włącz telewizor i jako wejście wybierz na nim [HDMI Input].**

**A Naciśnij przycisk (b. (on/standby) na aparacie, aby go włączyć.** 

**5 Naciśnij przycisk MENU.**

**6**

**7**

**Naciskając przycisk UP lub DOWN, wybierz → <b>F** (odtwarzanie przez telewizor) **żądany format filmu/obrazu do wyświetlenia.**

Do wyboru są następujące ustawienia.

- $-$  **MP4** : filmy mp4
- <sub>My</sub> zdjęcia
- xavcs : film XAVC S 4K (30p) (xavcs jest wyświetlany, gdy wybrano NTSC, zaś zavcs jest wyświetlany, gdy wybrano PAL) (FDR-X3000)
- $-$  **XAVCS**: film XAVC S 4K (24p) (  $\frac{\text{XAVCS}}{4 \times 24p}$  jest wyświetlany, wyłącznie gdy wybrano NTSC) (FDR-X3000)
- xavcs: film XAVC S HD

#### **Naciśnij przycisk REC/ENTER.**

- Rozpocznie się odtwarzanie.
- Odtwarzanie zostaje wstrzymane po ponownym naciśnięciu przycisku REC/ENTER.

#### **Sterowanie odtwarzaniem materiału**

- Szybkie przewijanie do tyłu/do przodu (tylko filmy): Naciśnij przycisk UP lub przycisk DOWN. Każde naciśnięcie przycisku podczas szybkiego przewijania do tyłu / do przodu powoduje zmianę prędkości na 4 poziomach.
- Wstrzymanie (tylko filmy): Naciśnij przycisk REC/ENTER. Jeśli w trakcie wstrzymania naciśniesz i przytrzymasz przycisk UP lub DOWN, może zostać wykonane odtwarzanie do przodu lub do tyłu. Jeśli w trakcie wstrzymania naciśniesz i przytrzymasz przycisk UP lub DOWN, może zostać wykonane odtwarzanie do przodu lub do tyłu ze zwolnieniem.
- Uruchamianie pokazu slajdów (tylko zdjęcia): Naciśnij przycisk REC/ENTER.
- Zakończenie odtwarzania: Naciśnij przycisk MENU, a następnie wybierz  $\texttt{MQ}^{\text{ref}}$  (tryb nagrywania), aby przejść do trybu nagrywania.

Wyświetlana jest ikona bieżącego trybu nagrywania.

## **Regulacja głośności**

- 1. Naciśnij przycisk MENU podczas odtwarzania lub wstrzymania.
- 2. Naciśnij przycisk UP lub przycisk DOWN, aby wybrać  $\bullet$  (a), a następnie naciśnij przycisk REC/ENTER w celu wyświetlenia regulacji głośności.
- 3. Naciskając przycisk UP lub przycisk DOWN, zwiększ lub zmniejsz poziom głośności.

### **Odtwarzanie na innych urządzeniach**

Filmy nagrane przy użyciu tego aparatu mogą nie być poprawnie odtwarzane na urządzeniach innych niż ten aparat, a filmy nagrane na innych urządzeniach mogą nie być poprawnie odtwarzane na tym aparacie.

## [72] Wyświetlanie **Wyświetlanie przy użyciu pilota Live-View**

Możliwe jest odtwarzanie obrazów zarejestrowanych na aparacie przy użyciu pilota Live-View. Poniżej znajduje się instrukcja odtwarzania filmów przy użyciu pilota Live-View "RM-LVR3". Wyświetlane informacje różnią się zależnie od używanego modelu pilota Live-View.

**1 Naciśnij przycisk MENU na pilocie, gdy kamera znajduje się w trybie filmowania.**

**Naciskając przycisk UP lub DOWN na pilocie, wybierz → □ (odtwarzanie przy użyciu pilota), a następnie naciśnij przycisk REC/ENTER pilota.**

**3 Naciskając przycisk UP lub DOWN wybierz wymagany obraz.**

**Aby rozpocząć odtwarzanie, naciśnij przycisk REC/ENTER na pilocie.**

Aby zatrzymać odtwarzanie, ponownie naciśnij przycisk REC/ENTER.

**2**

**4**

Aby wrócić do trybu filmowania, wykonaj dowolną z następujących operacji.

- Naciśnij klawisz MENU na pilocie Live-View, aby wybrać  $\rightarrow \bullet$  (tryb nagrywania), a następnie naciśnij przycisk REC/ENTER na pilocie.
- Naciśnij przycisk REC/ENTER na aparacie.

#### **Uwaga**

- Nie można odtwarzać dźwięku.
- Liczba odtwarzanych klatek na sekundę na wyświetlaczu LCD podczas odtwarzania na pilocie będzie zmieniać się w zależności od stanu połączenia Wi-Fi między kamerą a pilotem. Ponadto różni się ona od liczby klatek na sekundę ustawionej podczas nagrywania.

#### **Wskazówka**

Aby przewinąć film do przodu, należy wcisnąć przycisk UP na pilocie, a do tyłu – przycisk DOWN na pilocie.

## [73] Wyświetlanie **Usuwanie**

Niechciane obrazy na karcie pamięci są usuwane przy użyciu smartfona z zainstalowaną aplikacją PlayMemories Mobile lub za pomocą pilota Live-View. Szczegółowe informacje na temat używania aplikacji PlayMemories Mobile lub pilota Live-View można znaleźć w instrukcji obsługi w witrynie internetowej.

#### **Uwaga**

Jeśli chcesz usunąć wszystkie obrazy z karty pamięci, sformatuj ją w kamerze.

[74] Tworzenie filmu | Highlight Movie Maker **Tworzenie filmu z najważniejszych scen**

Kamera wykrywa charakterystyczne sceny w filmach nią nakręconych i automatycznie tworzy film składający się z takich scen. Możesz kopiować filmy z najważniejszych scen za pomocą smartfona. Korzystając ze smartfona, można rozpocząć tworzenie filmu z najważniejszych scen i określić ustawienia tworzenia.

#### **Otwórz aplikację PlayMemories Mobile na smartfonie i połącz go z kamerą przez Wi-Fi.**

Przeczytaj temat "Nawiązywanie połączenia ze smartfonem", aby dowiedzieć się, jak połączyć kamerę ze smartfonem.

**Wybierz pozycję** "Highlight Movie Maker" w grupie "In-Camera Application Setting" z menu "Settings" aplikacji PlayMemories Mobile.

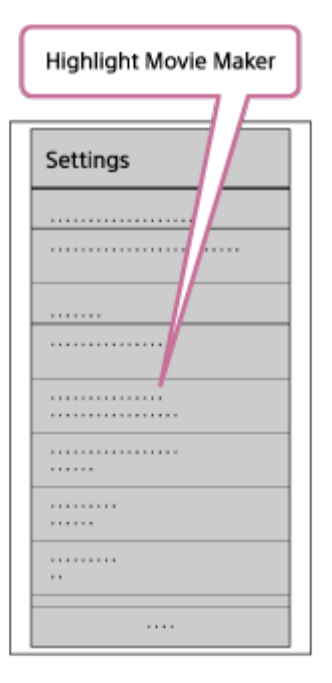

**1**

**2**

**3**

**Naciśnij ikonę , aby wybrać format treści, którą chcesz dodać do filmu z najważniejszych scen.**

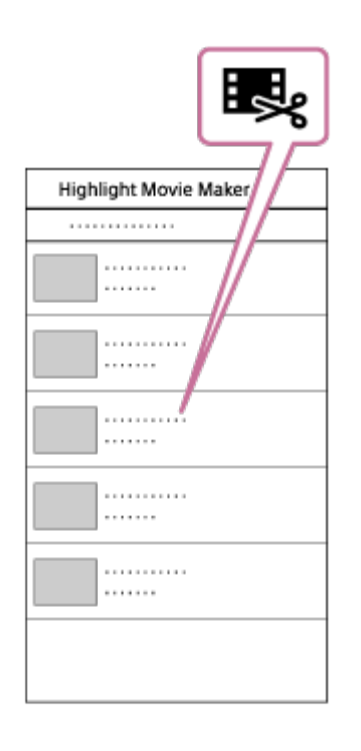

**4**

### **Na podstawie daty lub listy treści wybierz film, który chcesz dodać do filmu z najważniejszych scen, a następnie naciśnij przycisk "Next".**

Rozpocznie się tworzenie filmu z najważniejszych scen.

- Nie można wybrać jednocześnie treści MP4 i XAVC S.
- Można wybrać do 100 filmów na podstawie daty lub pliku.
- Jeśli rozłączysz połączenie Wi-Fi kamery i smartfona w trakcie tworzenia filmu z najważniejszych scen, kamera będzie dalej tworzyć film.
- Naciśnij przycisk REC/ENTER kamery, aby zakończyć tworzenie filmu z najważniejszych scen.

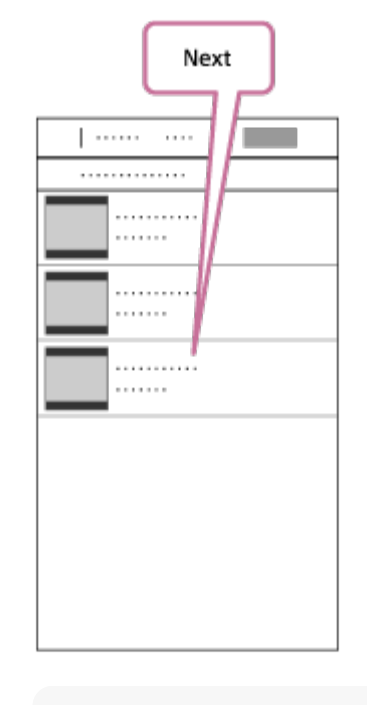

#### **Wskazówka**

**5**

- Długość filmu, podkład muzyczny<sup>\*</sup> i mix audio można zmienić, wybierając wcześniej odpowiednie ustawienia w menu "Settings".
- To ustawienie jest dostępne tylko w niektórych krajach i regionach. \*

**Utworzony film z najważniejszych scen możesz skopiować do smartfona za pomocą** polecenia "Copy".

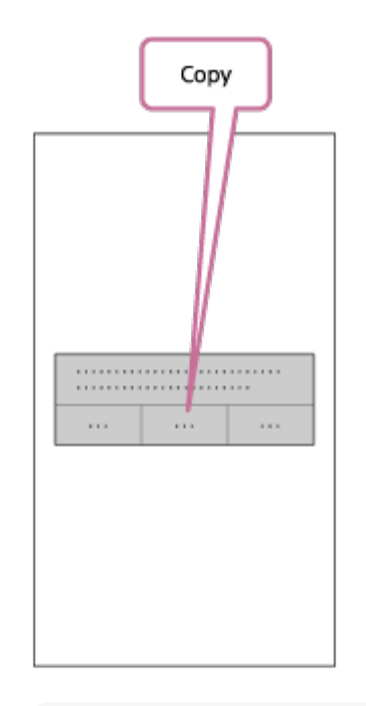

**Wskazówka**

Użyj aplikacji do odtwarzania filmów na smartfonie, aby odtworzyć skopiowany film z najważniejszych scen.

#### **Uwaga**

- Najpierw zaktualizuj aplikację PlayMemories Mobile do najnowszej wersji oprogramowania układowego.
- Utworzony film z najważniejszych scen jest w formacie MP4.
- Następujące opcje nie są zgodne z filmem z najważniejszych scen:
	- $-$  XAVC S 4K (FDR-X3000)
	- $-$  XAVC S HD 24p
	- Nagrywanie z dużą szybkością
- Metody obsługi i wyświetlane ekrany mogą w przyszłości zostać zmienione bez powiadomienia.
- Więcej szczegółów znajduje się w temacie "PlayMemories Mobile" w poniższej witrynie: <http://www.sony.net/pmm/>
- Podkład muzyczny fabrycznie zainstalowany w tym produkcie podlega oficjalnym umowom zawartym przez firmę Sony z licencjodawcami. Filmy zawierające wspomniany podkład muzyczny są dopuszczone do użytku prywatnego, powielania, dystrybucji lub publicznej transmisji tylko wtedy, gdy wspomniane filmy przeznaczone są do celów niekomercyjnych i nie wiążą się z otrzymaniem jakiegokolwiek wynagrodzenia od osoby, której są przedstawiane wspomniane filmy.

#### [75] Tworzenie filmu | Highlight Movie Maker

## **Importowanie podkładu muzycznego**

Domyślnie kamera zawiera osiem utworów, których możesz używać jako podkładu muzycznego podczas odtwarzania filmu z najważniejszych scen.

Gdy używasz aplikacji Action Cam Movie Creator i połączysz kamerę z komputerem, możesz zastąpić podkład muzyczny kamery muzyką z komputera.

Zainstaluj wcześniej aplikację Action Cam Movie Creator na komputerze.

#### **1 Naciśnij przycisk MENU.**

## **(Podkład muzyczny) — , a następnie naciśnij przycisk REC/ENTER.**

**Podłącz kamerę do komputera za pomocą znajdującego się w zestawie przewodu mikro-USB.**

Zostanie automatycznie uruchomiona funkcja Music Transfer aplikacji Action Cam Movie Creator.

**Zastąp podkład muzyczny przy użyciu funkcji Music Transfer aplikacji Action Cam Movie Creator.**

#### **Aby przesłuchać podkłady muzyczne**

Odwiedź poniższą witrynę internetową, aby dowiedzieć się, jak przesłuchać podkłady muzyczne zainstalowane w kamerze.

[http://guide.d-imaging.sony.co.jp/mt\\_bgm/index.html](http://guide.d-imaging.sony.co.jp/mt_bgm/index.html)

#### **Aby usunąć wszystkie podkłady muzyczne**

1. Naciśnij przycisk MENU.

2. Naciskając przycisk UP lub przycisk DOWN, wybierz  $\bullet$  (Ustawienia aparatu) —  $\bullet$ BGM (Podkład muzyczny) — **ПЕОРИМАТ** (format), a następnie naciśnij przycisk REC/ENTER. Gdy usuwanie zostanie zakończone, pojawi się  $\bigcap$ K.

#### **Wskazówka**

**3**

**4**

Jeśli nie można połączyć kamery z aplikacją Action Cam Movie Creator, należy wykonać procedurę opisaną w temacie "Aby usunąć wszystkie podkłady muzyczne".

#### **Uwaga**

- To ustawienie jest dostępne tylko w niektórych krajach i regionach.
- Podkład muzyczny fabrycznie zainstalowany w tym produkcie podlega oficjalnym umowom zawartym przez firmę Sony z licencjodawcami. Filmy zawierające wspomniany podkład muzyczny są dopuszczone do użytku prywatnego, powielania, dystrybucji lub publicznej transmisji tylko wtedy, gdy wspomniane filmy przeznaczone są do celów niekomercyjnych i nie wiążą się z otrzymaniem jakiegokolwiek wynagrodzenia od osoby, której są przedstawiane wspomniane filmy.

[76] Przesyłanie strumieniowe filmu w czasie rzeczywistym do witryny odbierającej transmisję strumieniową filmów | Transmisja strumieniowa za pomocą kamery (przesyłanie strumieniowe filmu w czasie rzeczywistym)

## **Transmisja strumieniowa**

Możesz przesyłać filmy w czasie rzeczywistym za pośrednictwem witryn do udostępniania wideo, np. Ustream, korzystając z połączenia z routerem Wi-Fi lub smartfonem pośredniczącym w komunikacji z Internetem. Możesz także wysyłać komunikaty do zarejestrowanej usługi sieci społecznościowej, aby poinformować innych, że zaczynasz przesyłanie strumieniowe wideo na żywo\* .

Wymagane jest zarejestrowanie się w witrynie do przesyłania strumieniowego wideo lub w usłudze sieci społecznościowej. \*

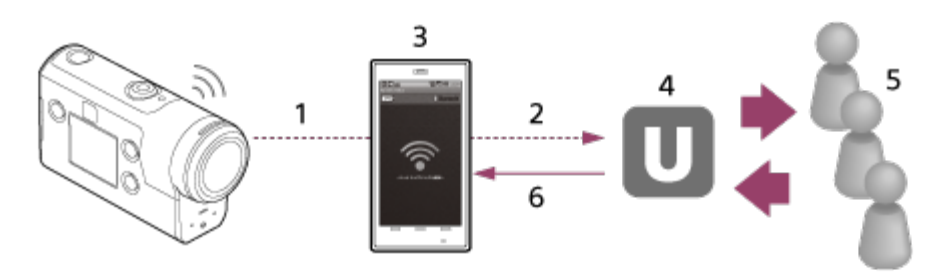

- **1.** Wi-Fi
- **2.** 3G/LTE
- **3.** Tryb tetheringu
- **4.** Ustream
- **5.** Widzowie
- **6.** Komentarze widzów

### **Ustawienia, które muszą zostać skonfigurowane na potrzeby transmisji strumieniowej**

Określ następujące ustawienia dystrybucji w ustawieniach transmisji strumieniowej kamery:

- Rejestracja użytkownika w witrynie Ustream
- Smartfon (z funkcją tetheringu) lub środowisko sieciowe Wi-Fi
- Aby uzyskać więcej informacji na temat ustawień tetheringu smartfona lub ustawień sieci Wi-Fi, zajrzyj do instrukcji obsługi smartfona lub usługi sieciowej. Aby uzyskać dalsze szczegóły na temat środowiska sieciowego, skontaktuj się z dostawcą usług sieciowych. \*

Funkcja przesyłania strumieniowego na żywo zależy od usług zewnętrznego dostawcy Internetu oraz warunków obowiązujących w Twoim regionie. Funkcja może nie być dostępna z powodu ograniczeń sieci szerokopasmowej w regionie oraz usługi internetowej.

[77] Przesyłanie strumieniowe filmu w czasie rzeczywistym do witryny odbierającej transmisję strumieniową filmów | Transmisja strumieniowa za pomocą kamery (przesyłanie strumieniowe filmu w czasie rzeczywistym)

# **Przygotowanie do transmisji strumieniowej**

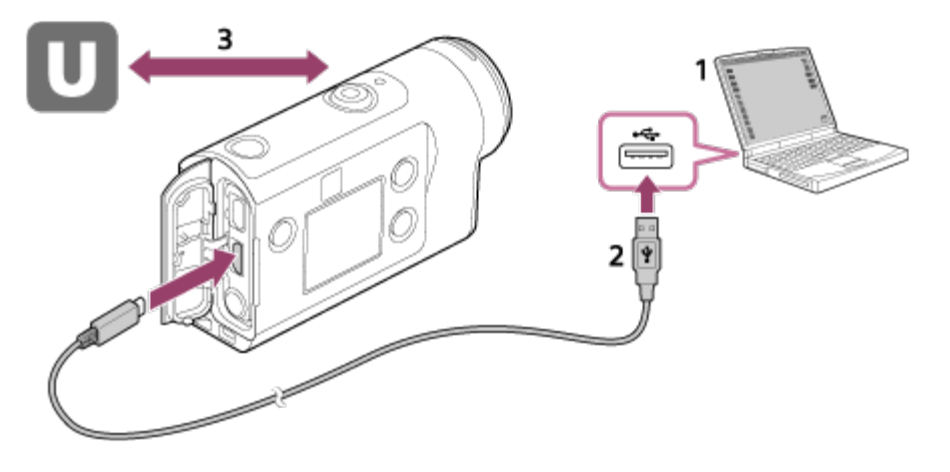

- Przed rozpoczęciem transmisji strumieniowej załóż konto w witrynie Ustream i zainstaluj na **1.** komputerze aplikację "Action Cam Movie Creator". Pobierz aplikację "Action Cam Movie Creator" z poniższej witryny internetowej: <http://www.sony.net/acmc/>.
- **2.** Podłącz kamerę do komputera za pomocą przewodu micro USB (w zestawie).
- Skonfiguruj ustawienia sieciowe, załóż konto w witrynie umożliwiającej dystrybucję wideo i **3.**skonfiguruj ustawienia SNS w opcjach "Camera Settings for Live Streaming" (Ustawienia kamery do przesyłania strumieniowego na żywo) w ustawieniach kamery aplikacji Action Cam Movie Creator.

Informacje na temat korzystania z aplikacji Action Cam Movie Creator znajdują się w podanej niżej witrynie.

<http://www.sony.net/guide/nst/>

### **Możliwe ustawienia aparatu do przesyłania strumieniowego na żywo**

#### **Ustawienia sieci**

Możesz ustawić sieć Wi-Fi, z którą łączy się kamera.

SSID sieci, hasło, tryb zabezpieczeń

#### **Ustawienia przesyłania strumieniowego**

Możesz ustawić metodę przesyłania strumieniowego.

Witryna do przesyłania strumieniowego, kanał, jakość obrazu oraz ustawienia zapisywania witryny do przesyłania strumieniowego

Tytuł i opis wideo przesyłanego strumieniowo

#### **Ustawienia SNS**

Skonfigurowanie tego ustawienia umożliwia zamieszczanie komentarzy za pośrednictwem usług sieci społecznościowych po rozpoczęciu przesyłania strumieniowego.

Ustawienia sieciowe dla usług sieciowych

Zamieszczane komentarze

## **Informacje na temat witryny Ustream**

Ustream to witryna do udostępniania wideo, za pośrednictwem której można przesyłać strumieniowo i oglądać nagrania wideo przy użyciu funkcji transmisji strumieniowej kamery. Szczegółowe informacje na temat Ustream znajdują się w podanej niżej witrynie. <http://www.ustream.tv/>

### **Uwaga**

Twoje informacje osobowe (informacje wymagane do logowania się w usługach sieci społecznościowych) są zapisane w kamerze. Zanim wyrzucisz lub oddasz komuś aparat, naciśnij przycisk MENU, następnie przycisk UP lub przycisk DOWN i wybierz  $\bullet$  (Ustawienia aparatu) — **RESET** (Resetowanie ustawień) - **OK** w celu usunięcia ustawień.

[78] Przesyłanie strumieniowe filmu w czasie rzeczywistym do witryny umożliwiającej strumieniowe przesyłanie/odtwarzanie filmów | Przesyłanie strumieniowe na żywo za pomocą aparatu (przesyłanie strumieniowe filmu w czasie rzeczywistym)

# **Realizacja przesyłania strumieniowego na żywo**

Transmisję strumieniową można rozpocząć po zakończeniu przygotowań. Gdy przesyłanie strumieniowe na żywo jest realizowane po raz pierwszy, zaleca przeprowadzenie próby w przygotowanym środowisku po wcześniejszym skonfigurowaniu komputera.

### **Wskazówka**

Gdy ustawienie  $\frac{UB}{LREC}$  ma wartość ON (wł.), kod czasowy i bit użytkownika znajdą się w przekazie strumieniowym wideo. (FDR-X3000)

**1 Naciśnij przycisk MENU.**

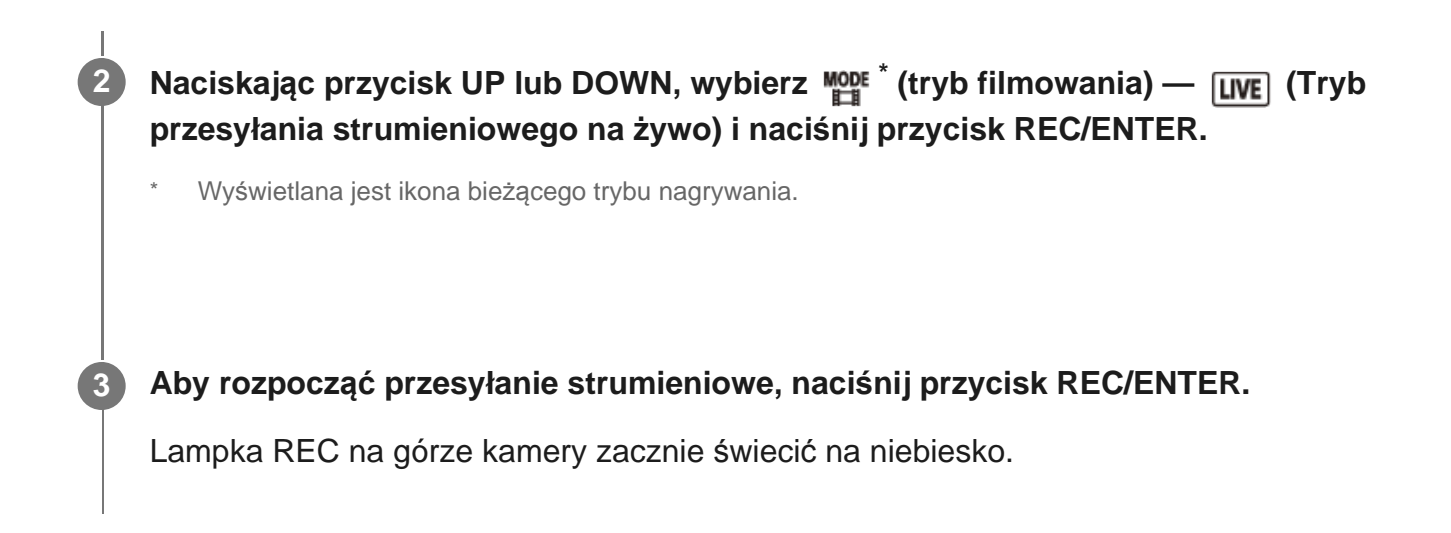

### **Ekran podczas transmisji strumieniowej**

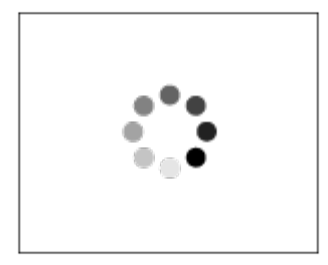

Przygotowanie do połączenia z witryną sieci umożliwiającą dystrybucję wideo

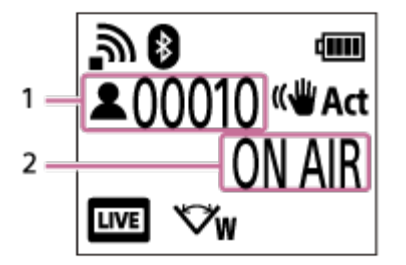

1 Są widzowie. Wyświetlana liczba to liczba widzów.

2 Rozpoczyna się przesyłanie strumieniowe

#### **Uwaga**

- Między rozpoczęciem transmisji strumieniowej z kamery a rozpoczęciem odtwarzania strumieniowego wideo w witrynie może wystąpić opóźnienie rzędu 10–20 sekund.
- Dystrybuowane w transmisji filmy można zapisywać na karcie pamięci kamery. Jeśli karta pamięci jest już włożona, filmy są rejestrowane w tym samym czasie, w którym są przesyłane\* .
- Gdy karta pamięci zapełni się, zatrzymane zostanie rejestrowanie bez zatrzymywania przesyłania. Gdy karta pamięci nie jest włożona, będzie miało miejsce jedynie przesyłanie filmu.

Jednocześnie rejestrowane filmy są przetwarzane w trybie MP4/HQ.

## **Lampka REC/LIVE podczas transmisji strumieniowej**

Jeśli zostanie wybrany tryb transmisji strumieniowej, stan transmisji strumieniowej jest sygnalizowany przez lampkę REC/LIVE na kamerze.

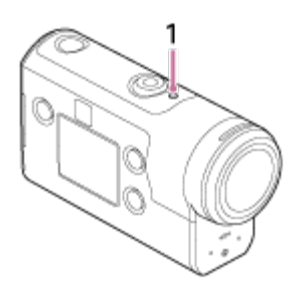

- 1: lampka REC/LIVE
- o Nie świeci: przed przesyłaniem
- Świeci na niebiesko: trwa dystrybucja
- Miga na niebiesko: trwa dystrybucja (są widzowie)
- Miga na czerwono: błąd przesyłania

## **Aby przerwać dystrybucję na żywo**

Naciśnij ponownie przycisk REC/ENTER.

[79] Przesyłanie strumieniowe filmu w czasie rzeczywistym do witryny odbierającej transmisję strumieniową filmów | Transmisja strumieniowa za pomocą kamery (przesyłanie strumieniowe filmu w czasie rzeczywistym)

# **Ograniczenia**

Powiadomienie o ograniczeniach podczas korzystania z transmisji strumieniowej.

## **Ograniczenia dotyczące witryny Ustream**

• Istnieją pewne ograniczenia dotyczące przesyłania strumieniowego wideo w witrynie Ustream. Szczegółowe informacje znajdują się w witrynie Ustream.

## **GPS oraz Wi-Fi działają podczas przesyłania strumieniowego na żywo**

- Funkcja GPS jest automatycznie wyłączana podczas przesyłania strumieniowego na żywo (FDR-X3000/HDR-AS300).
- W czasie przesyłania strumieniowego na żywo nie można monitorować obrazów za pomocą smartfona lub pilota Live-View.

## **Połączenie z siecią**

Do przesyłania strumieniowego na żywo użyj smartfona z funkcją tetheringu lub routera Wi-Fi. Nie ma jednak gwarancji prawidłowej pracy ze wszystkimi smartfonami i routerami Wi-Fi. Do przesyłania strumieniowego na żywo nie można używać publicznych bezprzewodowych sieci LAN.

### **Jednoczesne przesyłanie strumieniowe na żywo przy użyciu wielu kamer**

Nie jest możliwa jednoczesna transmisja strumieniowa przy użyciu tego samego konta na więcej niż jednej kamerze. Musisz się połączyć za pomocą innego konta.

### **Efekty wywołane stanem komunikacji bezprzewodowej**

W przypadku połączenia przy użyciu funkcji tetheringu smartfona lub przez router Wi-Fi obrazy i dźwięki mogą być przerywane lub komunikacja może zostać przerwana z powodu stanu komunikacji bezprzewodowej.

### **Połączenie do przesyłania strumieniowego na żywo**

Czas komunikacji, przez który możesz używać przesyłania strumieniowego na żywo, jest ograniczony stosownie do umowy dotyczącej smartfona lub routera Wi-Fi. Upewnij się wcześniej.

#### **Czas ciągłego przesyłania strumieniowego**

Ciągła transmisja strumieniowa za pomocą kamery jest ograniczona do około 13 godzin.

### **Ograniczenia połączeń sieciowych**

W niektórych krajach lub regionach nie można łączyć się z witrynami odbierającymi transmisje strumieniowe. Korzystaj z tej funkcji zgodnie z przepisami obowiązującymi w takich krajach lub regionach.

[80] Korzystanie z kamery podłączonej do innych urządzeń przez Wi-Fi Nawiązywanie połączenia ze smartfonem

# **Przygotowanie do nawiązania połączenia ze smartfonem**

**Instalowanie aplikacji na smartfonie**

Zainstaluj na smartfonie aplikację PlayMemories Mobile. Jeśli aplikacja PlayMemories Mobile jest już zainstalowana na smartfonie, zaktualizuj ją do najnowszej wersji.

Najnowsze informacje na temat funkcji aplikacji PlayMemories Mobile znajdują się na poniższej stronie internetowej:

<http://www.sony.net/pmm/>

Wyszukaj w serwisie Google Play aplikację PlayMemories Mobile, a następnie ją zainstaluj.

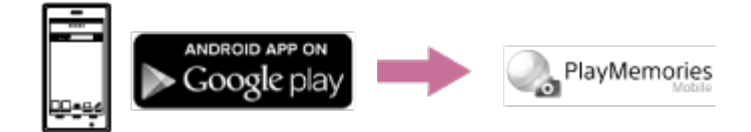

Wyszukaj w serwisie App Store aplikację PlayMemories Mobile, a następnie ją zainstaluj.

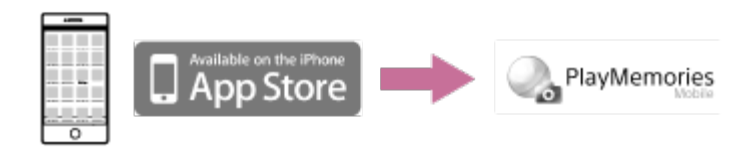

### **Jeśli hasło zostanie utracone**

- 1. Podłącz kamerę do komputera za pomocą przewodu micro USB (w zestawie).
- 2. Włącz kamerę.

3. Na komputerze otwórz kolejno [Computer] - [PMHOME] - [INFO] - [WIFI\_INF.TXT], a następnie sprawdź identyfikator użytkownika i hasło.

#### **Uwaga**

- Usługa Google Play może nie być obsługiwana w niektórych krajach lub regionach. W takim wypadku wyszukaj w Internecie aplikację "PlayMemories Mobile", a następnie ją zainstaluj.
- Do korzystania z funkcji obsługiwanych jednym dotknięciem (NFC) wymagany jest smartfon lub tablet z funkcją NFC (FDR-X3000/HDR-AS300).
- Nie ma gwarancji, że opisane tutaj funkcje Wi-Fi oraz Bluetooth będą działać na wszystkich smartfonach i tabletach.

[81] Korzystanie z kamery podłączonej do innych urządzeń przez Wi-Fi Nawiązywanie połączenia ze smartfonem

## **Przykładowy ekran smartfona**

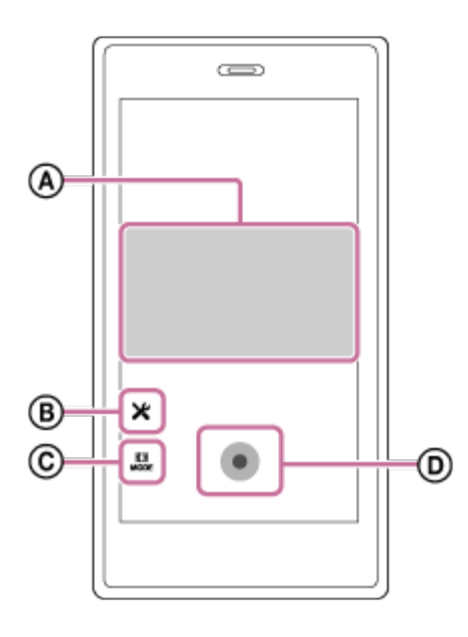

## **: cechy funkcji zdalnego sterowania przez Wi-Fi**

- Sprawdzanie pola widzenia w czasie nagrywania
- monitorowanie obrazów w czasie nagrywania

### **: różne ustawienia**

#### **: ustawienia trybu nagrywania**

[Tryb filmu] **Tryb fotografowania]** 

- [Tryb fotografii poklatkowej]
- [Tryb nagrywania ciągłego]

### **: Uruchamianie/zatrzymywanie nagrywania**

#### **Uwaga**

- Gdy tryb samolotowy jest włączony [ON], funkcje Wi-Fi oraz Bluetooth są niedostępne.
- W zależności od lokalnych zakłóceń elektrycznych lub możliwości smartfona obrazy mogą nie być wyświetlane płynnie.

[82] Korzystanie z aparatu podłączonego do innych urządzeń przez Wi-Fi Nawiązywanie połączenia ze smartfonem

# **Nawiązywanie połączenia ze smartfonem obsługującym funkcję NFC systemu Android za**

# **pomocą funkcji obsługiwanych jednym dotknięciem (FDR-X3000/HDR-AS300)**

Przed połączeniem wykonaj czynności przygotowawcze do nawiązania połączenia ze smartfonem.

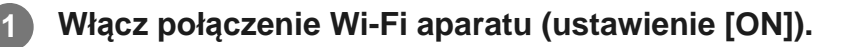

#### Zetknij **N** (symbol N) na smartfonie z N (symbol N) na aparacie.

- Najpierw anuluj tryb uśpienia i blokadę ekranu smartfona.
- Dotykaj bez poruszania, dopóki nie uruchomi się aplikacja PlayMemories Mobile (1–2 sekundy).
- $\bullet$  Zetknij  $\bullet$  (symbol N) na smartfonie z  $\bullet$  (symbol N) na kamerze. Jeśli na smartfonie nie ma symbolu N **N**, zajrzyj do instrukcji obsługi smartfona, aby dowiedzieć się, którą część smartfona zetknąć z aparatem.
- Jeśli nie można połączyć kamery ze smartfonem za pomocą funkcji NFC, zajrzyj do tematu "[Łą](#page-98-0)[czenie smartfona z Wi-Fi za pomoc](#page-98-0)[ą](#page-98-0) [kodu QR \(urz](#page-98-0)ą[dzenie z systemem](#page-98-0) [Android\)](#page-98-0)" i połącz urządzenia.

## **Informacje o funkcji NFC**

NFC to technologia umożliwiająca bezprzewodową komunikację krótkiego zasięgu między różnymi urządzeniami, np. telefonami komórkowymi i tagami IC. Komunikację danych realizuje się, stykając po prostu konkretne punkty urządzeń.

NFC (ang. Near Field Communication, komunikacja bliskiego zasięgu) to międzynarodowy standard bezprzewodowej komunikacji krótkiego zasięgu.

#### **Uwaga**

**2**

- Gdy tryb samolotowy jest włączony [ON], funkcje Wi-Fi oraz Bluetooth są niedostępne.
- W zależności od lokalnych zakłóceń elektrycznych lub możliwości smartfona obrazy mogą nie być wyświetlane płynnie.
- <span id="page-98-0"></span>Funkcja NFC obsługiwana jednym dotknięciem jest niedostępna w przypadku połączenia urządzenia z wieloma aparatami.

[83] Korzystanie z aparatu podłączonego do innych urządzeń przez Wi-Fi Nawiązywanie połączenia ze smartfonem

# **Łączenie smartfona z Wi-Fi za pomocą kodu QR (urządzenie z systemem Android)**

Przed połączeniem wykonaj czynności przygotowawcze do nawiązania połączenia ze smartfonem.

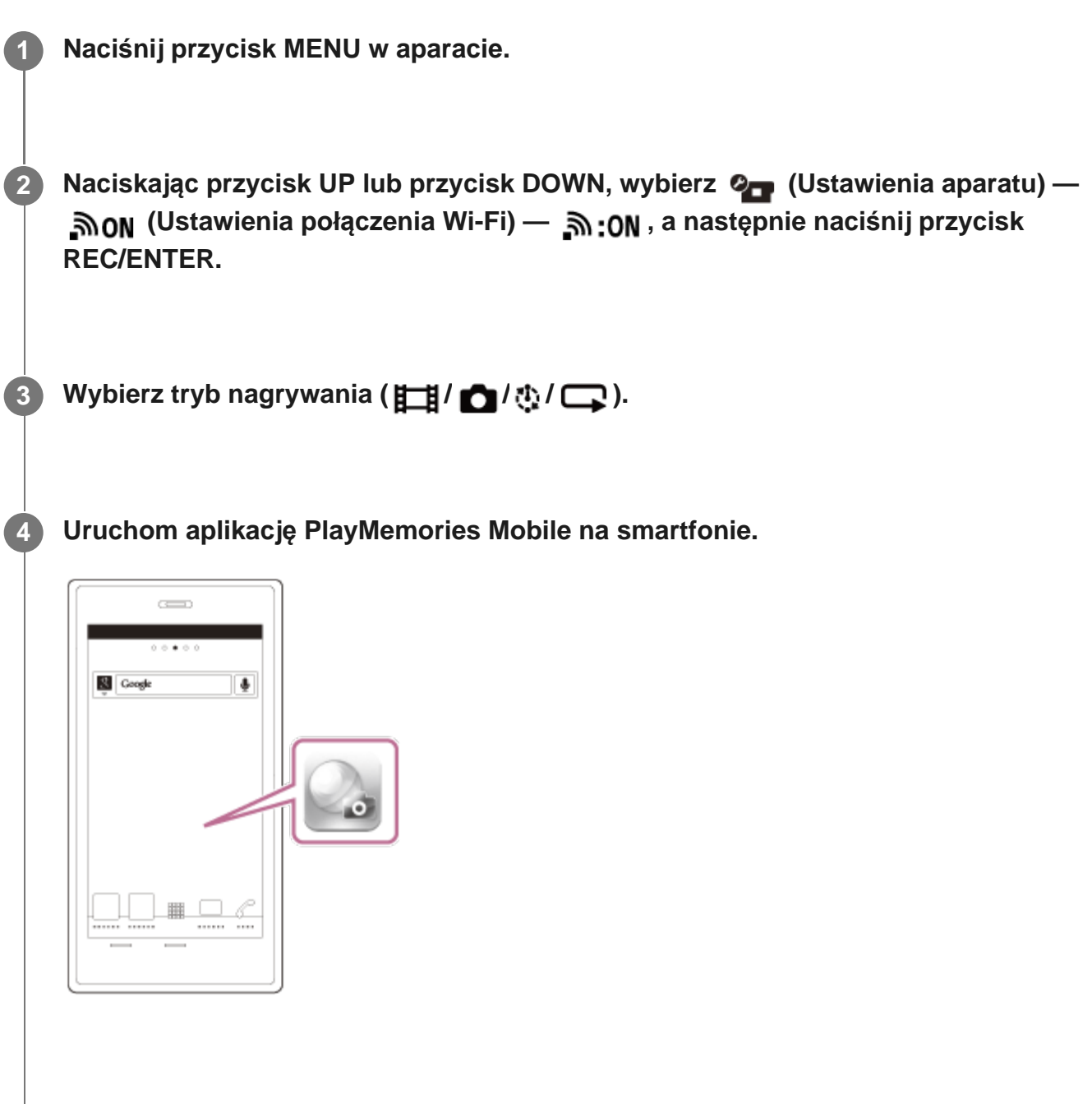

**Wybierz opcję [Scan QR Code of the Camera] (zeskanuj kod QR na kamerze) na ekranie aplikacji PlayMemories Mobile.**

**5**

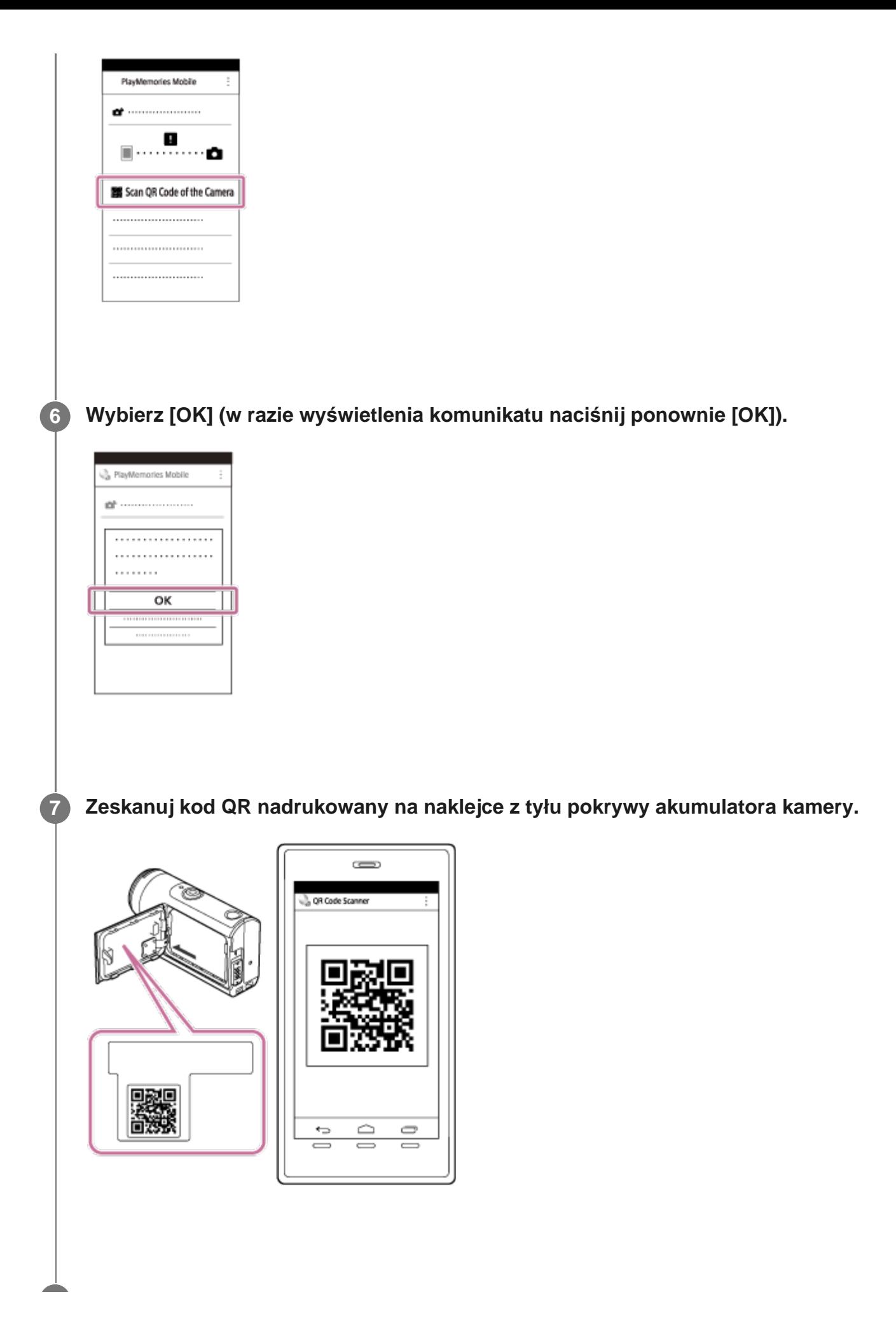

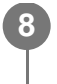

#### **Uwaga**

- Gdy tryb samolotowy jest włączony [ON], funkcja Wi-Fi jest niedostępna.
- W zależności od lokalnych zakłóceń elektrycznych lub możliwości smartfona obrazy mogą nie być wyświetlane płynnie.
- Nie można połączyć smartfona z Wi-Fi za pomocą kodu QR w przypadku połączenia urządzenia z wieloma aparatami.

[84] Korzystanie z kamery podłączonej do innych urządzeń przez Wi-Fi Nawiązywanie połączenia ze smartfonem

# **Ustawianie Wi-Fi w smartfonie za pomocą kodu QR (iPhone/iPad)**

Przed połączeniem wykonaj czynności przygotowawcze do nawiązania połączenia ze smartfonem.

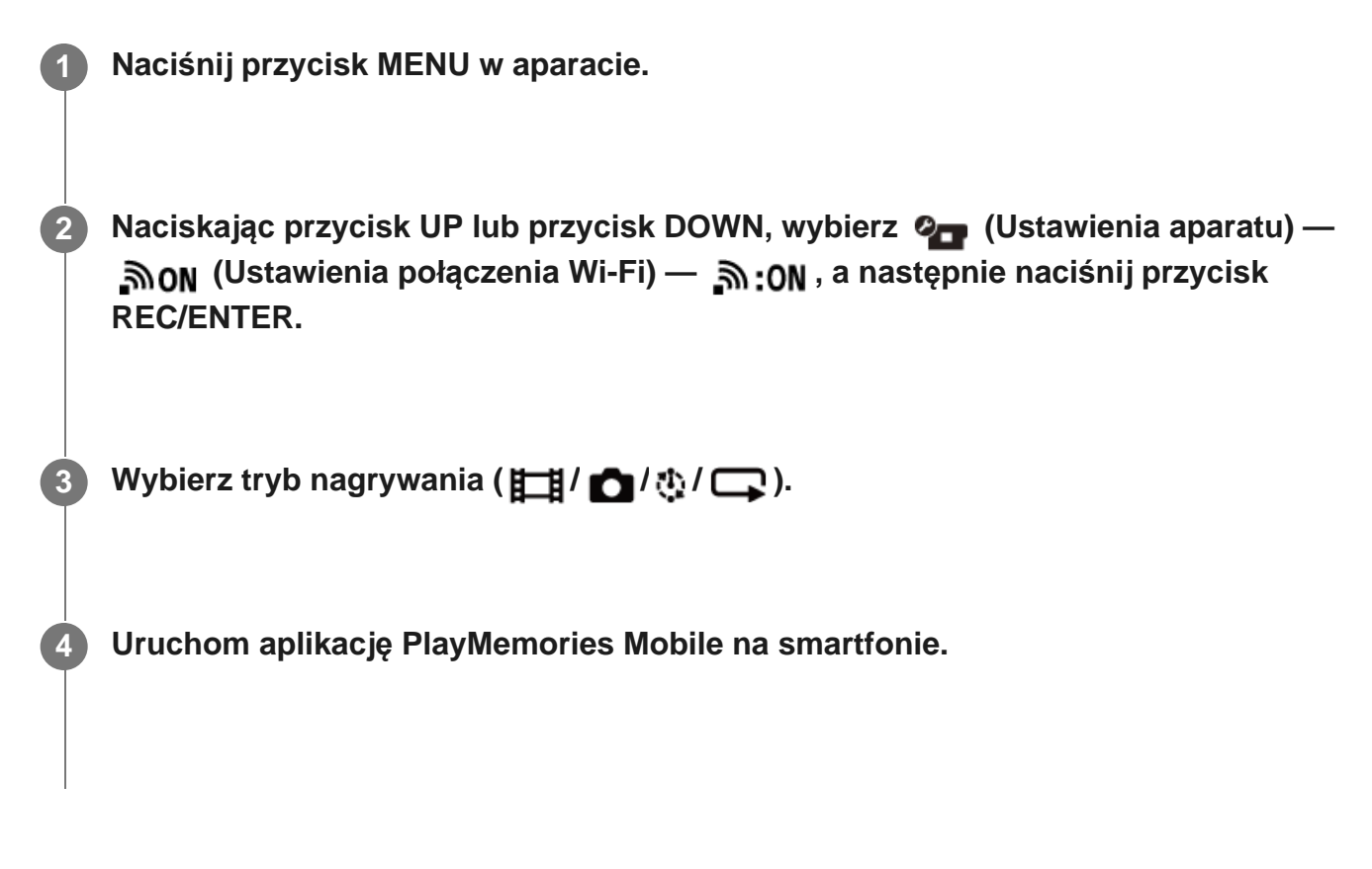

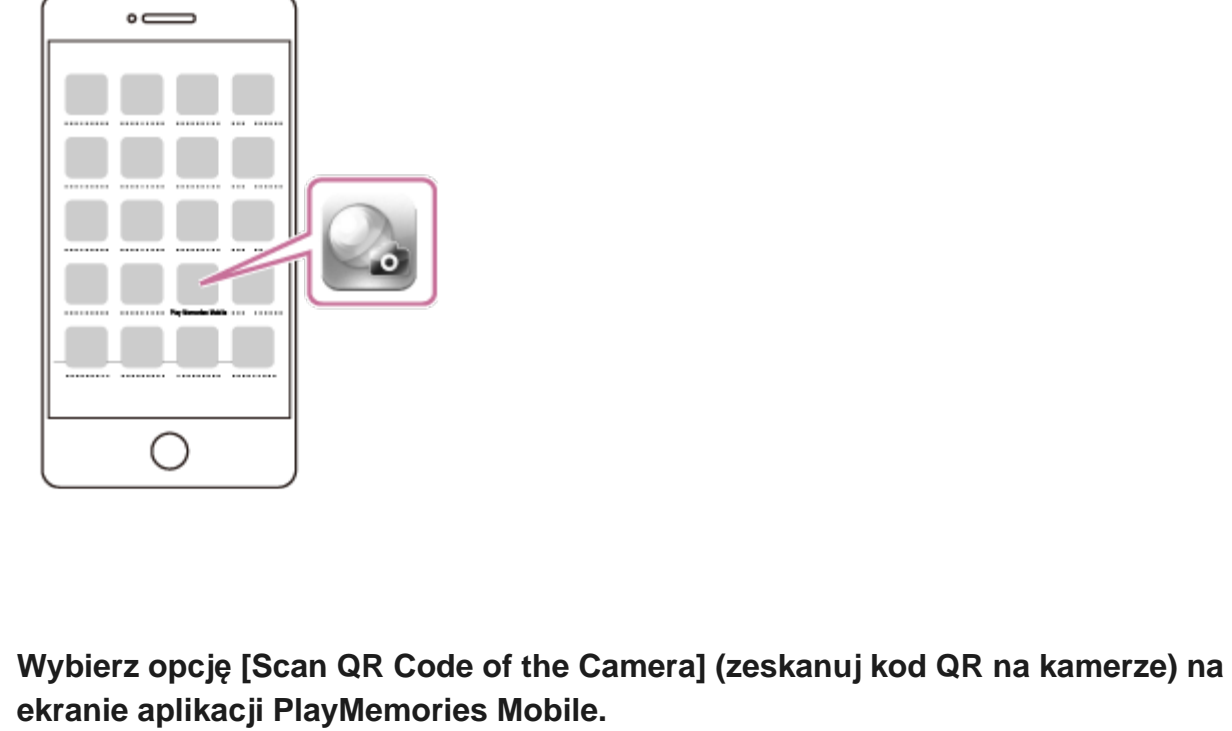

**PlayMemories Mobile**  $\ddot{\Xi}$ Scan QR Code of the Camera .......................... ..........................

**5**

**6 Wybierz [OK] (w razie wyświetlenia komunikatu naciśnij ponownie [OK]).**

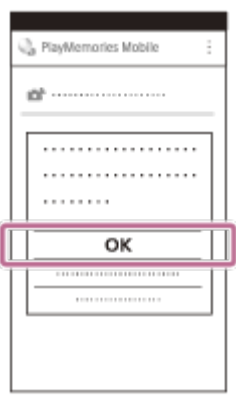

**Zeskanuj kod QR nadrukowany na naklejce z tyłu pokrywy akumulatora kamery.**

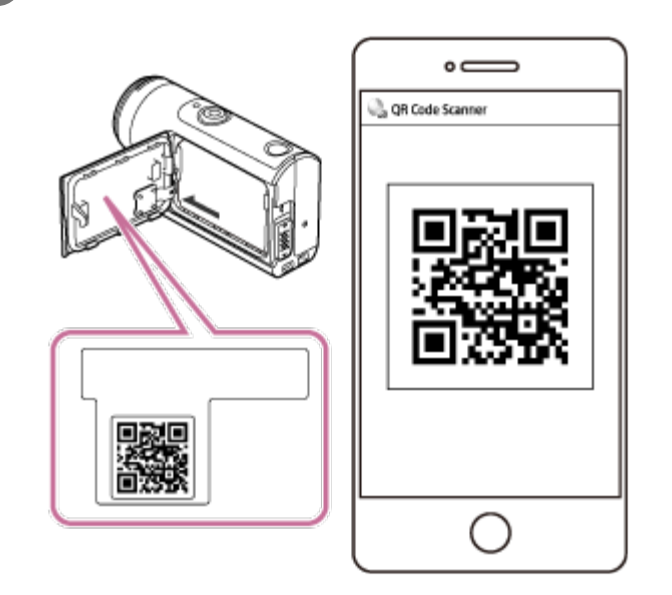

**Przeprowadź instalację profilu (dane ustawień), postępując zgodnie z instrukcjami widocznymi na ekranie.**

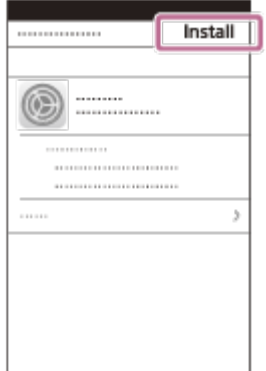

**Na ekranie głównym wybierz [Settings] (ustawienia) - [Wi-Fi].**

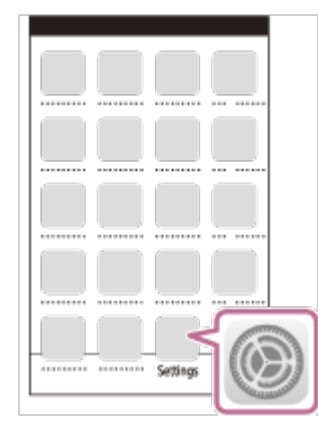

**10 Wybierz SSID nadrukowany na naklejce z tyłu pokrywy akumulatora kamery.**

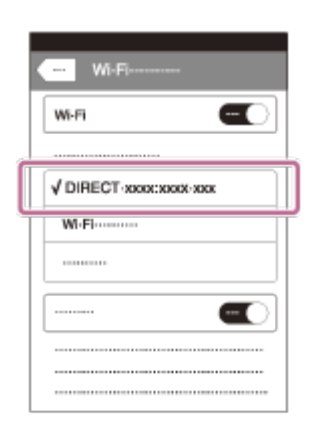

**11 Wróć do ekranu głównego i uruchom aplikację PlayMemories Mobile.**

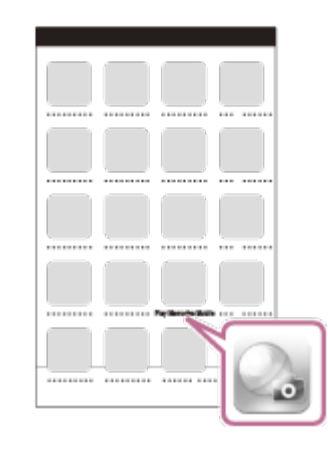

#### **Uwaga**

- Gdy tryb samolotowy jest włączony [ON], funkcja Wi-Fi jest niedostępna.
- W zależności od lokalnych zakłóceń elektrycznych lub możliwości smartfona obrazy mogą nie być wyświetlane płynnie.
- Nie można ustawić połączenia Wi-Fi na smartfonie za pomocą kodu QR w przypadku połączenia urządzenia z wieloma aparatami.

# **Podłączanie do smartfona za pomocą identyfikatora/hasła (urządzenie z systemem Android)**

Przed połączeniem wykonaj czynności przygotowawcze do nawiązania połączenia ze smartfonem.

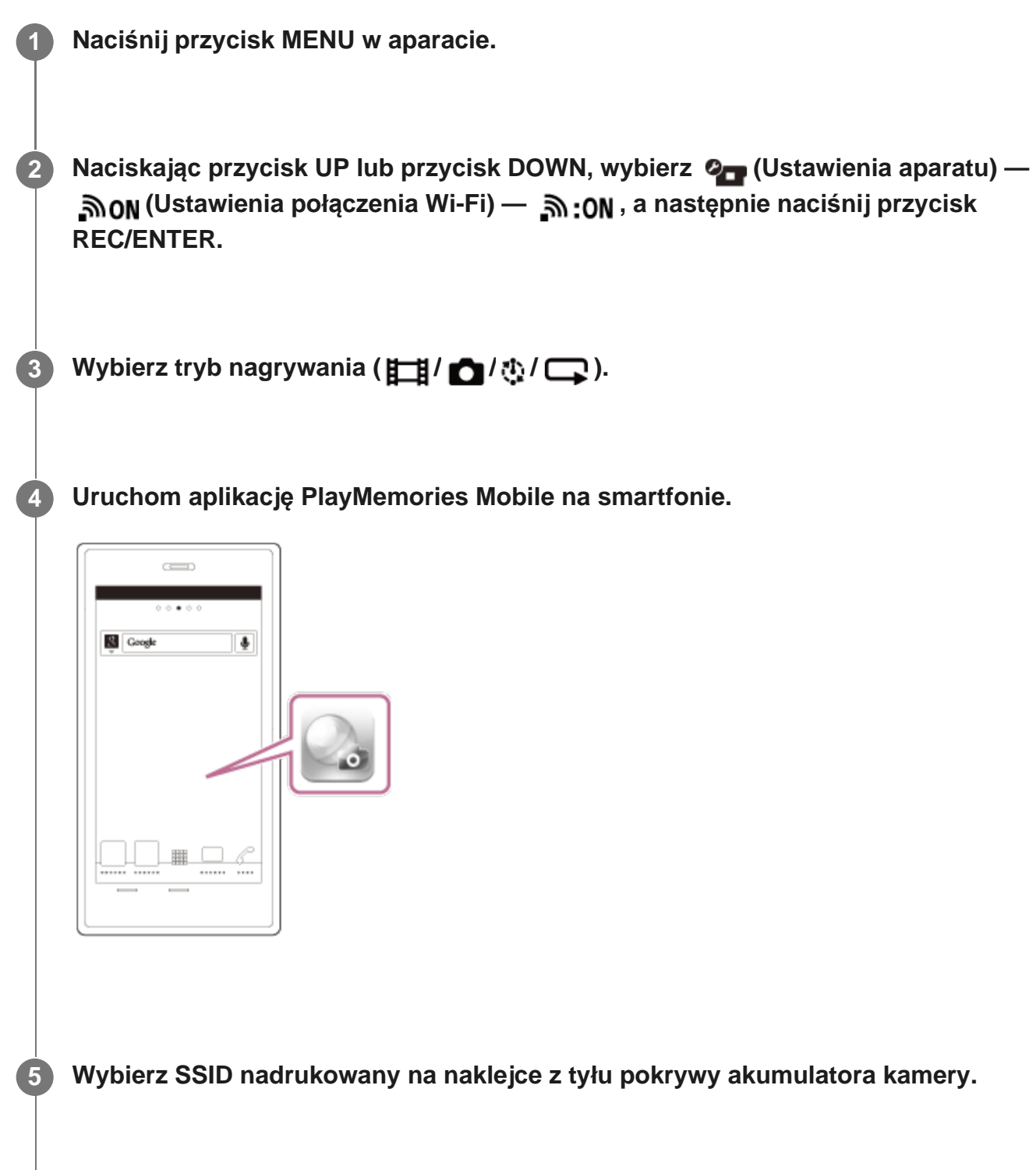

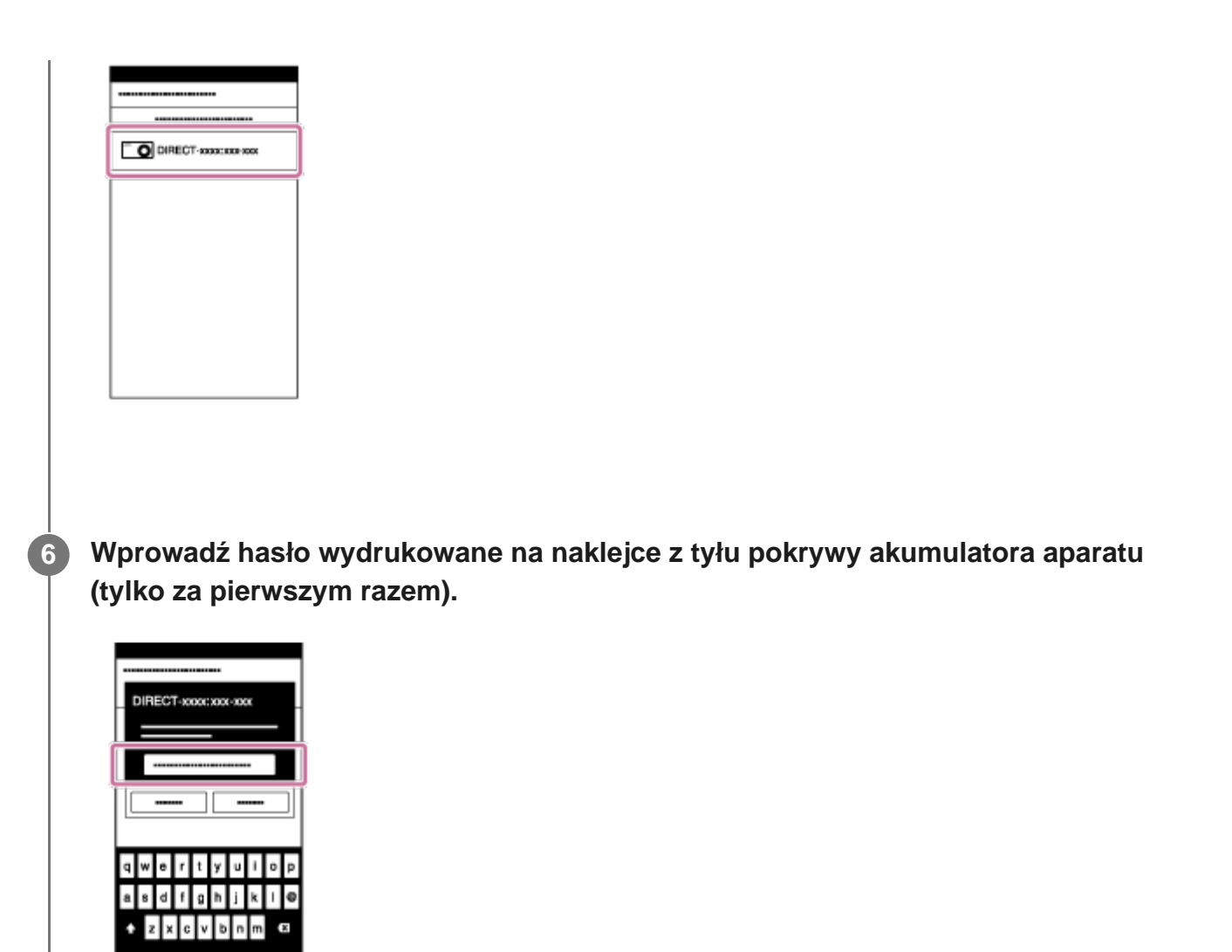

#### **Uwaga**

- Gdy tryb samolotowy jest włączony [ON], funkcja Wi-Fi jest niedostępna.
- W zależności od lokalnych zakłóceń elektrycznych lub możliwości smartfona obrazy mogą nie być wyświetlane płynnie.

[86] Korzystanie z kamery podłączonej do innych urządzeń przez Wi-Fi | Nawiązywanie połączenia ze smartfonem

# **Podłączanie do smartfona za pomocą identyfikatora/hasła (iPhone/iPad)**

Przed połączeniem wykonaj czynności przygotowawcze do nawiązania połączenia ze smartfonem.

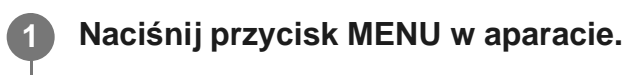

**Naciskając przycisk UP lub przycisk DOWN, wybierz (Ustawienia aparatu) — 2 (Ustawienia połączenia Wi-Fi) — , a następnie naciśnij przycisk REC/ENTER.**

**3 Wybierz tryb nagrywania ( / / / ).**

**4 Na ekranie głównym smartfona wybierz [Settings] (ustawienia) - [Wi-Fi].**

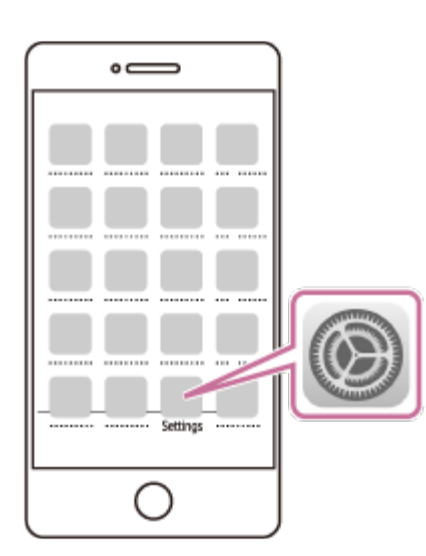

**5 Wybierz SSID nadrukowany na naklejce z tyłu pokrywy akumulatora kamery.**

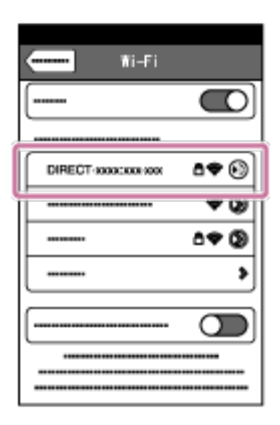
**Wprowadź hasło wydrukowane na naklejce z tyłu pokrywy akumulatora aparatu (tylko za pierwszym razem).**

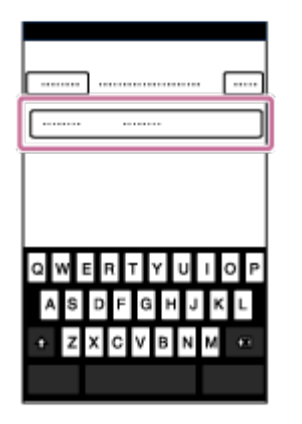

**6**

**Sprawdź, czy jest podłączony SSID nadrukowany na naklejce z tyłu pokrywy 7 akumulatora kamery.**

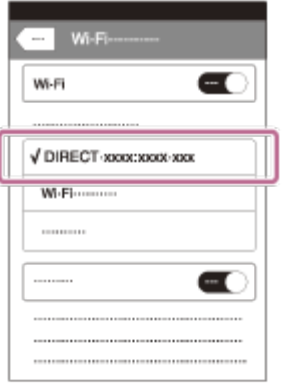

**8 Wróć do ekranu głównego i uruchom aplikację PlayMemories Mobile.**

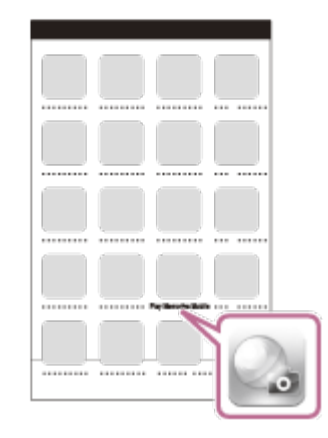

#### **Uwaga**

I

- Gdy tryb samolotowy jest włączony [ON], funkcja Wi-Fi jest niedostępna.
- W zależności od lokalnych zakłóceń elektrycznych lub możliwości smartfona obrazy mogą nie być wyświetlane płynnie.

[87] Korzystanie z kamery podłączonej do innych urządzeń przez Wi-Fi Nawiązywanie połączenia z pilotem Live-View

# **Nawiązywanie połączenia między jedną kamerą a pilotem Live-View (pojedyncze połączenie)**

W tym podrozdziale jest opisana procedura nawiązywania połączenia z pilotem Live-View "RM-LVR3". W przypadku korzystania z innego modelu pilota Live-View należy skorzystać z przewodnika do danego pilota.

#### **Włącz pilot Live-View.**

**1**

**2**

**3**

Szczegółowe informacje znajdują się w temacie "Connecting the remote control to a single camera via Wi-Fi" (Podłączanie pilota do pojedynczej kamery przez Wi-Fi) w Przewodniku pilota Live-View (RM-LVR3).

[http://rd1.sony.net/help/cam/1650/h\\_zz/](http://rd1.sony.net/help/cam/1650/h_zz/)

#### **Ustaw tryb połączenia kamery.**

Naciśnij przycisk MENU, następnie przycisk UP lub przycisk DOWN, aby wybrać (Ustawienia aparatu) — ווסה הוא (Ustawienia połączenia Wi-Fi) — ו $\mathbf{m}$ , a następnie naciśnij przycisk REC/ENTER.

**Za pomocą pilota Live-View wybierz SSID nadrukowany na naklejce z tyłu pokrywy akumulatora.**

**Naciskając przycisk UP lub DOWN, wybierz**  $\alpha$ **K**, a następnie naciśnij przycisk **REC/ENTER.**

#### **Uwaga**

**4**

.

- Gdy brzęczyk jest wyłączony (ustawienie [OFF]), sygnał dźwiękowy potwierdzający połączenie nie zostanie wygenerowany.
- Jeśli połączenie nie zostało nawiązane, przyczyną może być przeciążenie częstotliwości radiowej. Spróbuj dokonać połączenia, zmieniając miejsce.

[88] Korzystanie z kamery podłączonej do innych urządzeń przez Wi-Fi Nawiązywanie połączenia z pilotem Live-View

# **Nawiązywanie połączenia między wieloma kamerami a pilotem Live-View (połączenie wielopunktowe)**

W tym podrozdziale jest opisana procedura nawiązywania połączenia z pilotem Live-View "RM-LVR3". W przypadku korzystania z innego modelu pilota Live-View należy skorzystać z przewodnika do danego pilota.

#### **Włącz pilot Live-View.**

**1**

**2**

Szczegółowe informacje znajdują się w temacie "Connecting the remote control to multiple cameras via Wi-Fi" (Podłączanie pilota do wielu kamer przez Wi-Fi) w Przewodniku pilota Live-View (RM-LVR3).

[http://rd1.sony.net/help/cam/1650/h\\_zz/](http://rd1.sony.net/help/cam/1650/h_zz/)

#### **Ustaw kamerę.**

Nawiązywanie połączenia między jedną kamerą a pilotem Live-View po raz pierwszy

Naciśnij przycisk MENU, następnie przycisk UP lub przycisk DOWN, aby wybrać (Ustawienia aparatu) — וה ו (Ustawienia połączenia Wi-Fi) — (Ustawienia aparatu) m wielopunktowe) —  $NFW$ , a następnie naciśnij przycisk REC/ENTER. Gdy usłyszysz sygnał dźwiękowy połączenia i na wyświetlaczu pojawi się komunikat ■ …. • □, zarejestruj kamerę za pomocą pilota Live-View. Gdy proces łączenia zakończy się, na wyświetlaczu pojawi się komunikat  $\blacksquare$  .... Naciśnij przycisk REC/ENTER.

Nawiązywanie połączenia między jedną kamerą a pilotem Live-View kolejny raz Naciśnij przycisk MENU, następnie przycisk UP lub przycisk DOWN, aby wybrać (Ustawienia aparatu) — ווא (Ustawienia połączenia Wi-Fi) — ווא (połączenie wielopunktowe) —  $\blacksquare$  ....  $\blacksquare$ , a następnie naciśnij przycisk REC/ENTER.

**3 Jeśli podłączasz kolejne kamery, powtórz operację od kroku 2.**

#### **Uwaga**

**1**

Gdy brzęczyk jest wyłączony (ustawienie [OFF]), sygnał dźwiękowy potwierdzający połączenie nie zostanie wygenerowany.

[89] Korzystanie z aparatu podłączonego do innych urządzeń przez Wi-Fi Nawiązywanie połączenia z kamerą Handycam

# **Nawiązywanie połączenia między jedną kamerą a kamerą Handycam (pojedyncze połączenie)**

Kamerę można obsługiwać za pośrednictwem kamery Handycam obsługującej funkcję sterowania wieloma kamerami.

#### **Włącza kamerę Handycam.**

Szczegółowe informacje znajdują się w temacie "Connecting this product to one camera with Multi Camera Control (Single Connection)" (Podłączanie tego produktu do pojedynczej kamery za pomocą funkcji sterowania wieloma kamerami) w Przewodniku kamery Handycam.

Przykład: Przewodnik do kamery FDR-AX40/AX53/AX55/AXP55 [http://rd1.sony.net/help/cam/1630/h\\_zz/](http://rd1.sony.net/help/cam/1630/h_zz/)

#### **Ustaw tryb połączenia kamery.**

Naciśnij przycisk MENU, następnie przycisk UP lub przycisk DOWN, aby wybrać (Ustawienia aparatu) — ווסה הוא (Ustawienia połączenia Wi-Fi) — ויסה הוא: ON ו naciśnij przycisk REC/ENTER.

**Za pomocą kamery Handycam wybierz SSID nadrukowany na naklejce z tyłu pokrywy akumulatora.**

Zostaje wygenerowany sygnał dźwiękowy potwierdzający połączenie, na panelu wyświetlacza pojawia się **potentalisty**.

**4 Naciśnij przycisk REC/ENTER.**

#### **Uwaga**

**2**

**3**

Gdy brzęczyk jest wyłączony (ustawienie [OFF]), sygnał dźwiękowy potwierdzający połączenie nie zostanie wygenerowany.

[90] Korzystanie z aparatu podłączonego do innych urządzeń przez Wi-Fi Nawiązywanie połączenia z kamerą Handycam

# **Nawiązywanie połączenia między wieloma kamerami a kamerą Handycam (połączenie multi)**

Kamerę można obsługiwać za pośrednictwem kamery Handycam obsługującej funkcję sterowania wieloma kamerami.

#### **Włącza kamerę Handycam.**

**1**

**2**

Szczegółowe informacje znajdują się w temacie "Connecting this product to more than one camera with Multi Camera Control (Multi Connection)" (Podłączanie tego produktu do kilku kamer za pomocą funkcji sterowania wieloma kamerami) w Przewodniku kamery Handycam.

Przykład: Przewodnik do kamery FDR-AX40/AX53/AX55/AXP55 [http://rd1.sony.net/help/cam/1630/h\\_zz/](http://rd1.sony.net/help/cam/1630/h_zz/)

#### **Ustaw tryb połączenia kamery.**

- Nawiązywanie połączenia między kamerą a kamerą Handycam po raz pierwszy Naciśnij przycisk MENU, następnie przycisk UP lub przycisk DOWN, aby wybrać (Ustawienia aparatu) — ווא (Ustawienia połączenia Wi-Fi) — ווא (połączenie wielopunktowe) —  $NEW$ , a następnie naciśnij przycisk REC/ENTER. Gdy usłyszysz sygnał dźwiękowy połączenia i na wyświetlaczu kamery pojawi się komunikat  $\blacksquare$  ....  $\blacksquare$ , zarejestruj kamerę za pomocą kamery Handycam. Gdy proces łączenia zakończy się, na wyświetlaczu pojawi się komunikat  $\blacksquare$  ....  $\blacksquare$ .
- Nawiązywanie połączenia między kamerą a kamerą Handycam kolejny raz Naciśnij przycisk MENU, następnie przycisk UP lub przycisk DOWN, aby wybrać  $\bullet$ (Ustawienia aparatu) — ווא (Ustawienia połączenia Wi-Fi) — (intervienia aparatu) m wielopunktowe) —  $\blacksquare$  .... $\blacksquare$ , a następnie naciśnij przycisk REC/ENTER.

**3 Jeśli podłączasz kolejne kamery, powtórz operację od kroku 2.**

#### **Uwaga**

Gdy brzęczyk jest wyłączony (ustawienie [OFF]), sygnał dźwiękowy potwierdzający połączenie nie zostanie wygenerowany.

# **Przydatne funkcje aplikacji Action Cam Movie Creator**

Aplikacja Action Cam Movie Creator<sup>™</sup> umożliwia importowanie filmów do komputera i montaż obrazów na różne sposoby.

Aby zainstalować aplikację, przejdź na stronę:

[http://www.sony.net/acmc/.](http://www.sony.net/acmc/)

W tym samym czasie zostanie zainstalowana aplikacja Action Cam Movie Creator, która umożliwia import i montaż filmów, oraz aplikacja PlayMemories Home, która odtwarzanie treści.

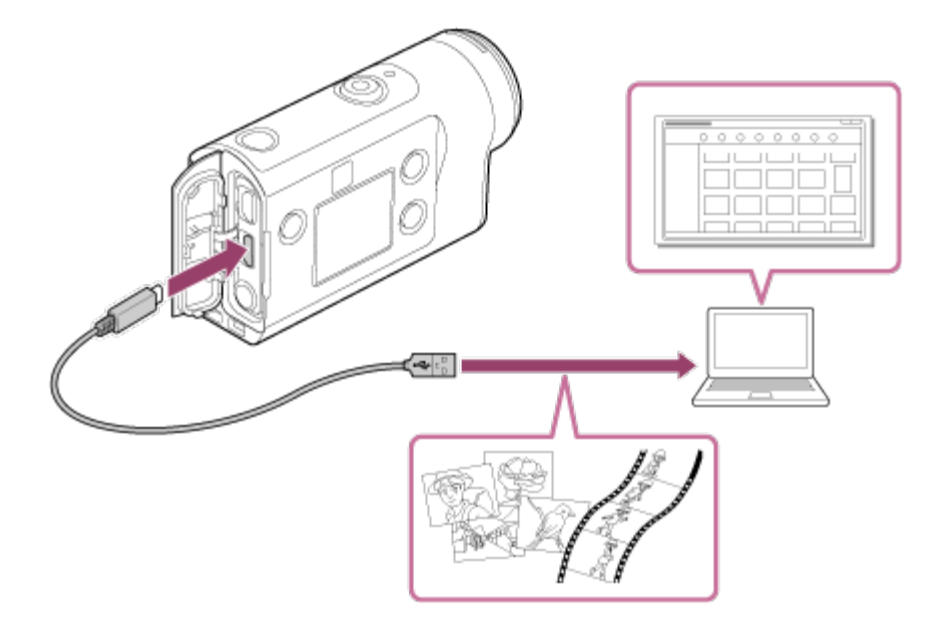

### **Przydatne funkcje aplikacji Action Cam Movie Creator**

- Importowanie filmów i zdjęć
- Edytowanie filmów (w przypadku filmów z FDR-X3000/HDR-AS300 wyświetlane są informacje o trasie i prędkości ruchu)

### **Przydatne funkcje aplikacji PlayMemories Home**

Odtwarzanie filmów i zdjęć

#### **Uwaga**

- Gdy importujesz filmy na komputer, użyj aplikacji Action Cam Movie Creator. Jeśli do importowania użyjesz innej metody, informacje GPS nie zostaną zaimportowane z FDR-X3000/HDR-AS300.
- Kamerę należy podłączyć do komputera za pomocą przewodu mikro-USB (w zestawie).

# **Instalowanie aplikacji Action Cam Movie Creator na komputerze**

Zainstaluj aplikację Action Cam Movie Creator na komputerze. Wykonaj poniższe czynności.

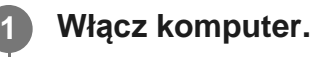

**2**

**3**

- Zaloguj się jako administrator.
- Zanim zainstalujesz oprogramowanie, zamknij wszystkie aplikacje działające na komputerze.

**Na komputerze otwórz w przeglądarce następującą stronę i zainstaluj aplikację Action Cam Movie Creator:**

- [http://www.sony.net/acmc/.](http://www.sony.net/acmc/)
- Gdy instalacja zakończy się, zostanie uruchomiona aplikacja Action Cam Movie Creator.

**Podłącz kamerę do komputera za pomocą znajdującego się w zestawie przewodu mikro-USB.**

Do aplikacji Action Cam Movie Creator mogą być dodane nowe funkcje. Nawet jeśli aplikacja Action Cam Movie Creator jest już zainstalowana na komputerze, podłącz kamerę do komputera.

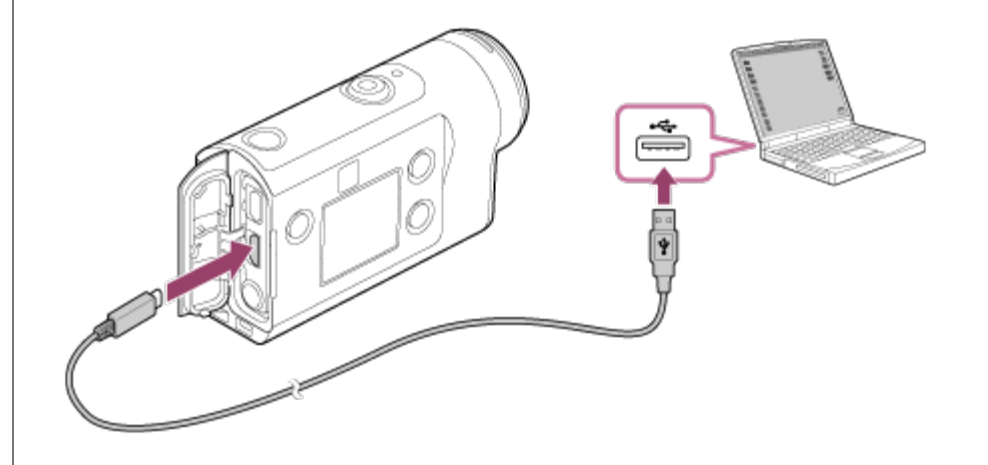

#### **Uwaga**

- Nie odłączaj przewodu micro USB od kamery, gdy z ekranu komputera wynika, że kamera jest używana. Mogłoby to spowodować uszkodzenie danych.
- Aby odłączyć kamerę od komputera, kliknij  $\boxed{\triangle}$  na pasku zadań, a następnie kliknij  $\boxed{\phantom{a}}$  (ikona służąca do usuwania). Jeśli używasz Windows Vista, kliknij z na pasku zadań.

[93] Montaż obrazów zaimportowanych do smartfona/tabletu | Korzystanie z aplikacji Action Cam

# **Przydatne funkcje aplikacji Action Cam**

Mając aplikację Action Cam na smartfon/tablet, można rejestrować film nagrywany smartfonem, a także montować go, wykonując proste operacje.

Ponadto można dodawać efekty, jak wiele widoków i zróżnicowana szybkość odtwarzania, oraz tworzyć filmy poklatkowe.

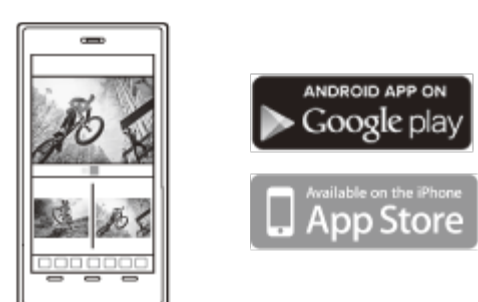

Najnowsze informacje na temat funkcji aplikacji Action Cam znajdują się na poniższej stronie internetowej:

<http://www.sony.net/acap/>

[94] Montaż obrazów zaimportowanych do smartfona/tabletu | Korzystanie z aplikacji Action Cam

# **Instalowanie aplikacji Action Cam**

Zainstaluj aplikację Action Cam zgodną z Twoim smartfonem/tabletem. Najnowsze informacje na temat funkcji aplikacji Action Cam znajdują się na poniższej stronie internetowej.

<http://www.sony.net/acap/>

Wyszukaj w serwisie Google Play aplikację Action Cam, a następnie ją zainstaluj.

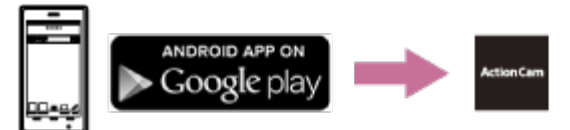

Usługa Google Play może nie być obsługiwana w niektórych krajach lub regionach.

Wyszukaj w serwisie App Store aplikację Action Cam, a następnie ją zainstaluj.

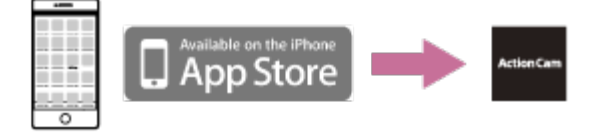

### [95] Informacje | Czas nagrywania

# **Szacowany czas nagrywania i odtwarzania z dołączonym akumulatorem**

Orientacyjny dostępny czas w przypadku używania w pełni naładowanego akumulatora.

## **Czas nagrywania**

### **FDR-X3000**

- Jakość obrazu: 4K 30p Czas ciągłego nagrywania: 50 minut (60 minut) Typowy czas nagrywania: 40 minut (45 minut)
- Jakość obrazu: HQ Czas ciągłego nagrywania: 125 minut (135 minut) Typowy czas nagrywania: 80 minut (85 minut)

### **HDR-AS300**

Jakość obrazu: HQ Czas ciągłego nagrywania: 125 minut (135 minut) Typowy czas nagrywania: 80 minut (85 minut)

### **HDR-AS50**

Jakość obrazu: HQ Czas ciągłego nagrywania: 165 minut (195 minut) Typowy czas nagrywania: 110 minut (130 minut)

## **Czas odtwarzania**

### **FDR-X3000**

- Dla jakości obrazu 4K 30p: 90 minut (100 minut)
- Dla jakości obrazu HQ: 170 minut (195 minut)

### **HDR-AS300**

Dla jakości obrazu HQ: 170 minut (195 minut)

Czas zmierzono przy używaniu jednego w pełni naładowanego akumulatora.

( ) wskazuje czas nagrania, gdy sterowanie zdalne Wi-Fi jest wyłączone, oraz czas odtwarzania, gdy aparat jest podłączony do telewizora przewodem HDMI (sprzedawanym oddzielnie).

Czas nagrywania może być krótszy w zależności od warunków nagrywania.

Czas nagrywania może być dłuższy, jeśli ustawienia Wi-Fi i GPS<sup>\*</sup> zostaną wyłączone [OFF].

- GPS dotyczy wyłącznie FDR-X3000/HDR-AS300
- Nagrywanie zdjęć 4K i łączenie z siecią Wi-Fi wymaga dużej ilości energii elektrycznej, więc nagrywanie filmu w trybie ciągłym może spowodować przegrzanie aparatu. Aby ochronić aparat, w przypadku przegrzania, zasilanie wyłączane jest automatycznie.
- W przypadku rozpoczęcia nagrywania filmu po tym, gdy aparat był przez pewien czas wyłączony, dostępny jest czas ciągłego nagrywania filmów (czas od początku do końca nagrania) przedstawiony poniżej. Czas nagrywania może być krótszy, zwłaszcza przy nagrywaniu filmów 4K w środowisku o wysokiej temperaturze.

### **Czas nieprzerwanego nagrywania filmu (\*1)**

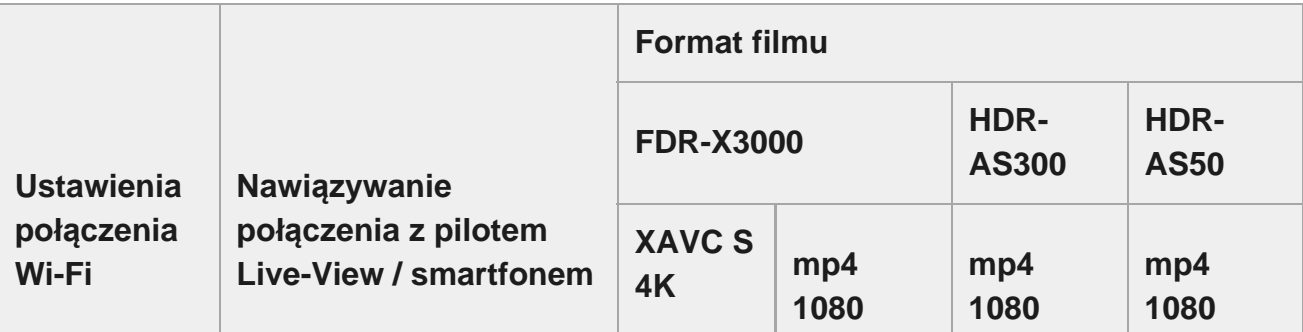

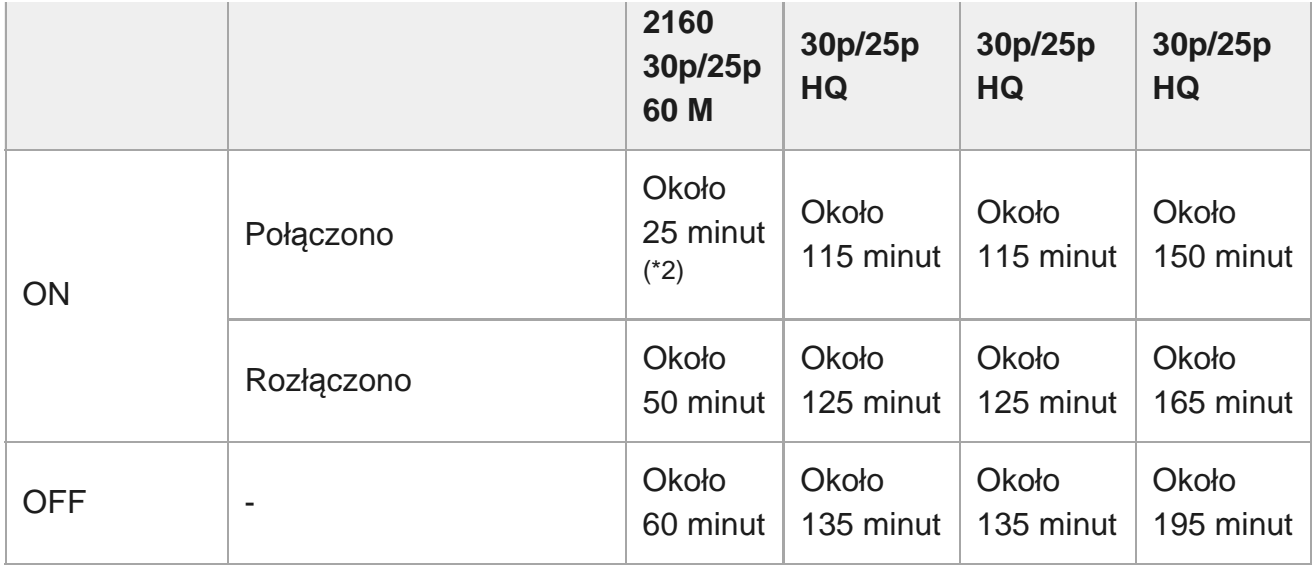

- Czas nagrywania filmów w trybie ciągłym różni się w zależności od formatu pliku, ustawienia jakości obrazu, środowiska sieciowego Wi-Fi, a także sposobu użytkowania aparatu przed nagraniem. Jeśli wielokrotnie sprawdzasz kompozycję przy włączonym aparacie, dojdzie do przegrzania urządzenia oraz skrócenia czasu nagrywania.
- Przerwij nagrywanie, gdy na ekranie pojawi się  $\left| \right|$ .
- Jeśli przerwano nagrywanie filmu z powodu przegrzania, należy pozostawić wyłączony aparat do ostygnięcia. Możesz rozpocząć nagrywanie, gdy temperatura aparatu wystarczająco spadnie.
	- Czas mierzony przy całkowicie naładowanym akumulatorze w temperaturze 25°C (77°F) (bez obudowy \*1 podwodnej).
	- W przypadku przegrzania aparatu, zasilanie wyłączane jest automatycznie nawet, jeśli akumulator nie jest \*2 wyczerpany. Jeśli wybierzesz **AUTO ON** (Automatyczne wyłączenie monitora podczas nagrywania) na pilocie Live-View (RM-LVR3) i nie korzystasz z pilota przez pewien czas, funkcja Wi-Fi wyłączy się automatycznie (połączenie Bluetooth nie zostanie przerwane), aby zmniejszyć zużycie akumulatora.

#### [96] Informacje | Czas nagrywania

# **Szacowany czas nagrywania filmów**

## **XAVC S 4K (FDR-X3000)**

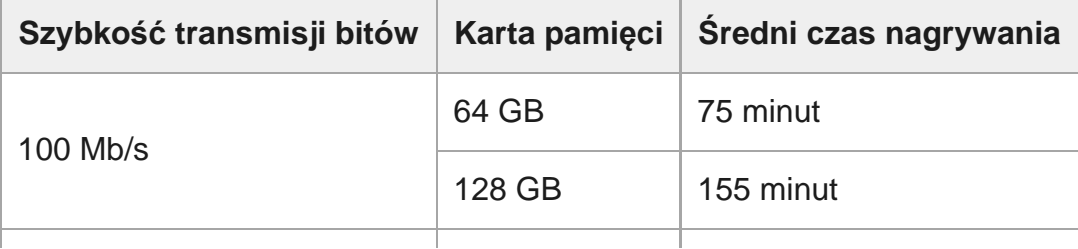

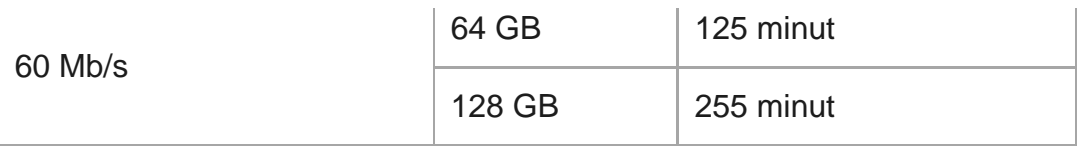

## **XAVC S HD (FDR-X3000)**

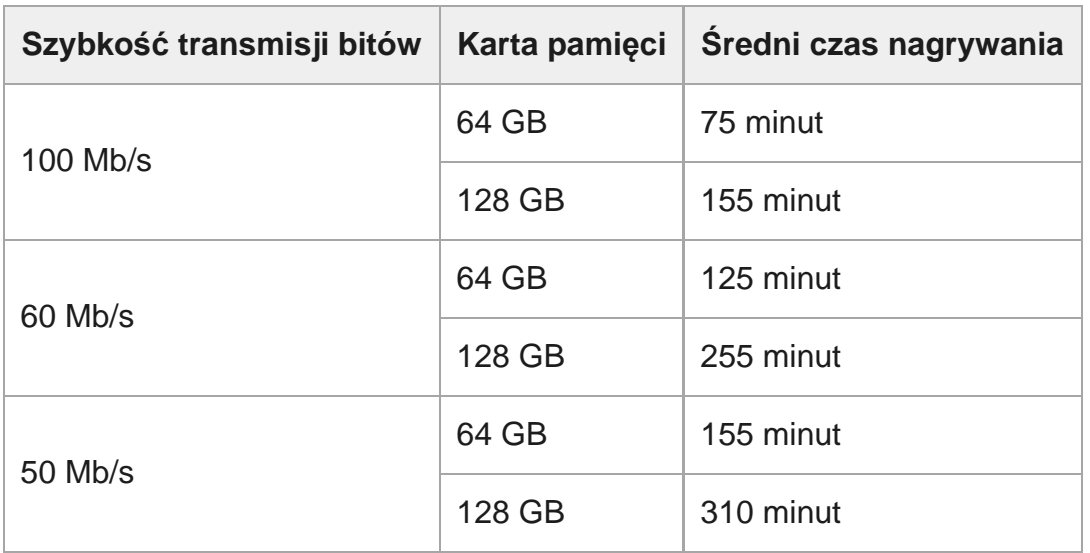

## **XAVC S HD (HDR-AS300/HDR-AS50)**

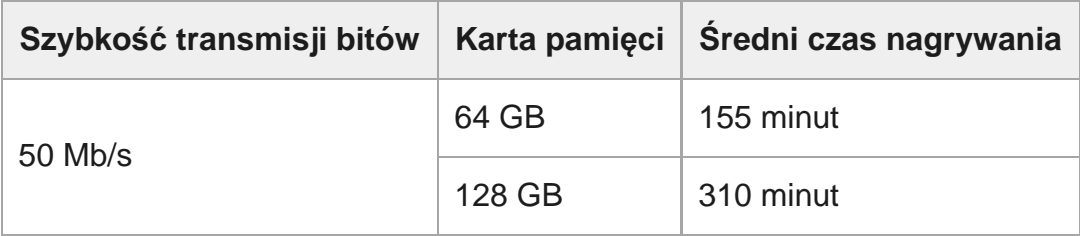

## **mp4 (FDR-X3000/HDR-AS300)**

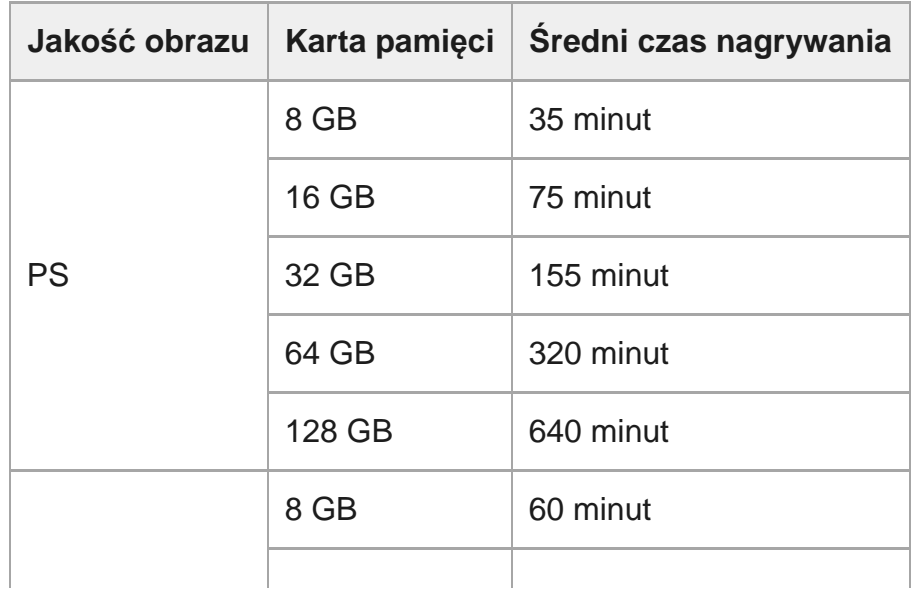

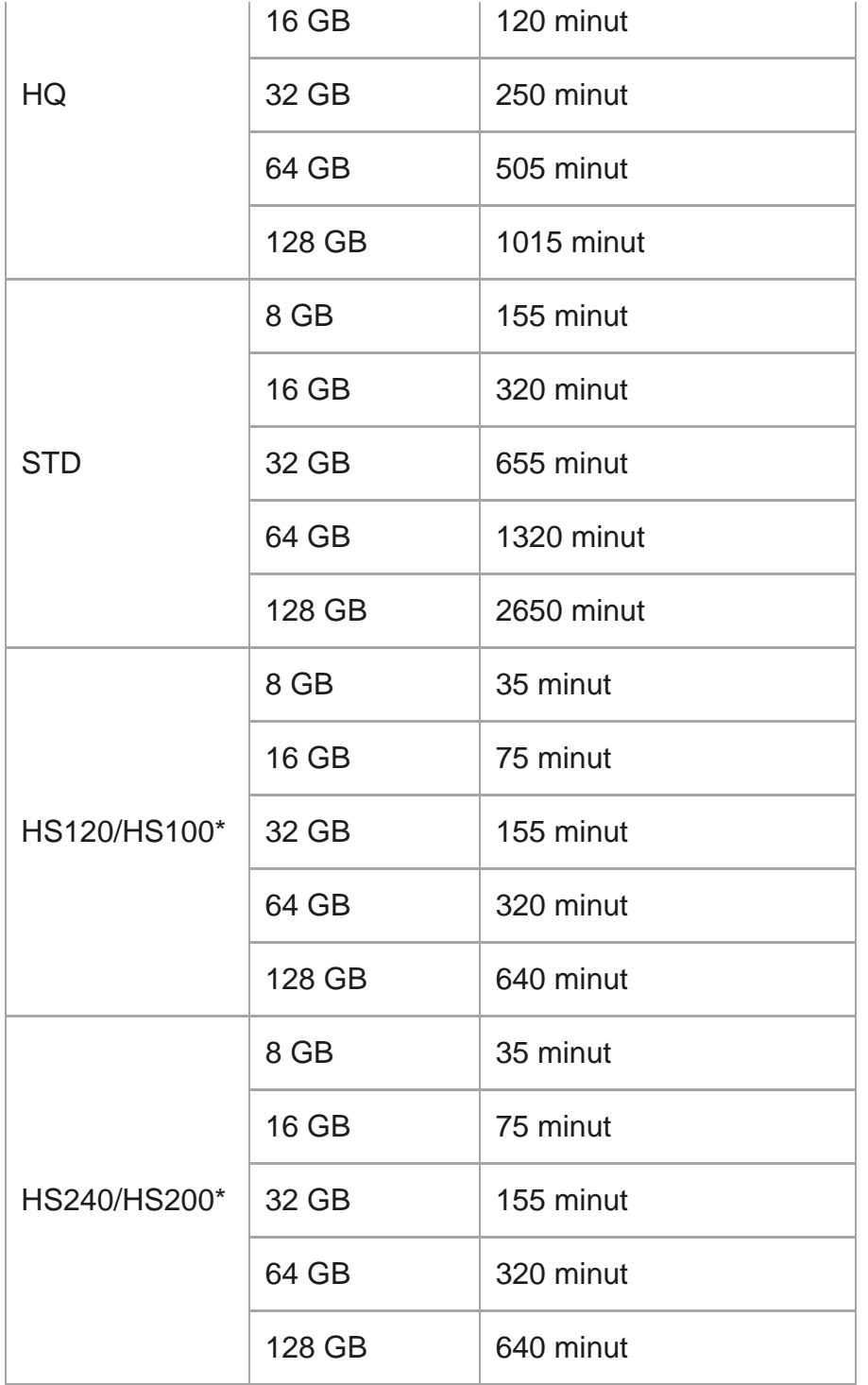

\* Liczba klatek na sekundę zostanie zmieniona w zależności od przełączenia NTSC/PAL.

# **mp4 (HDR-AS50)**

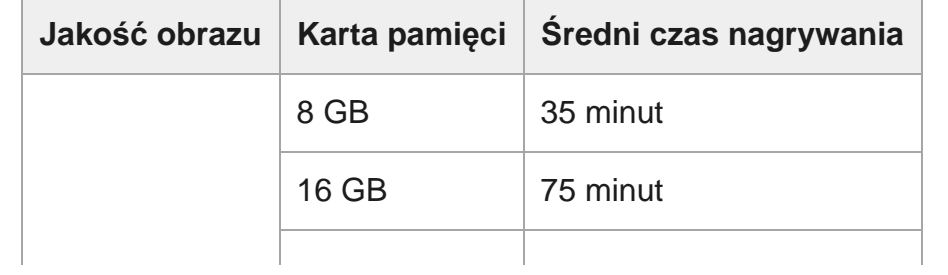

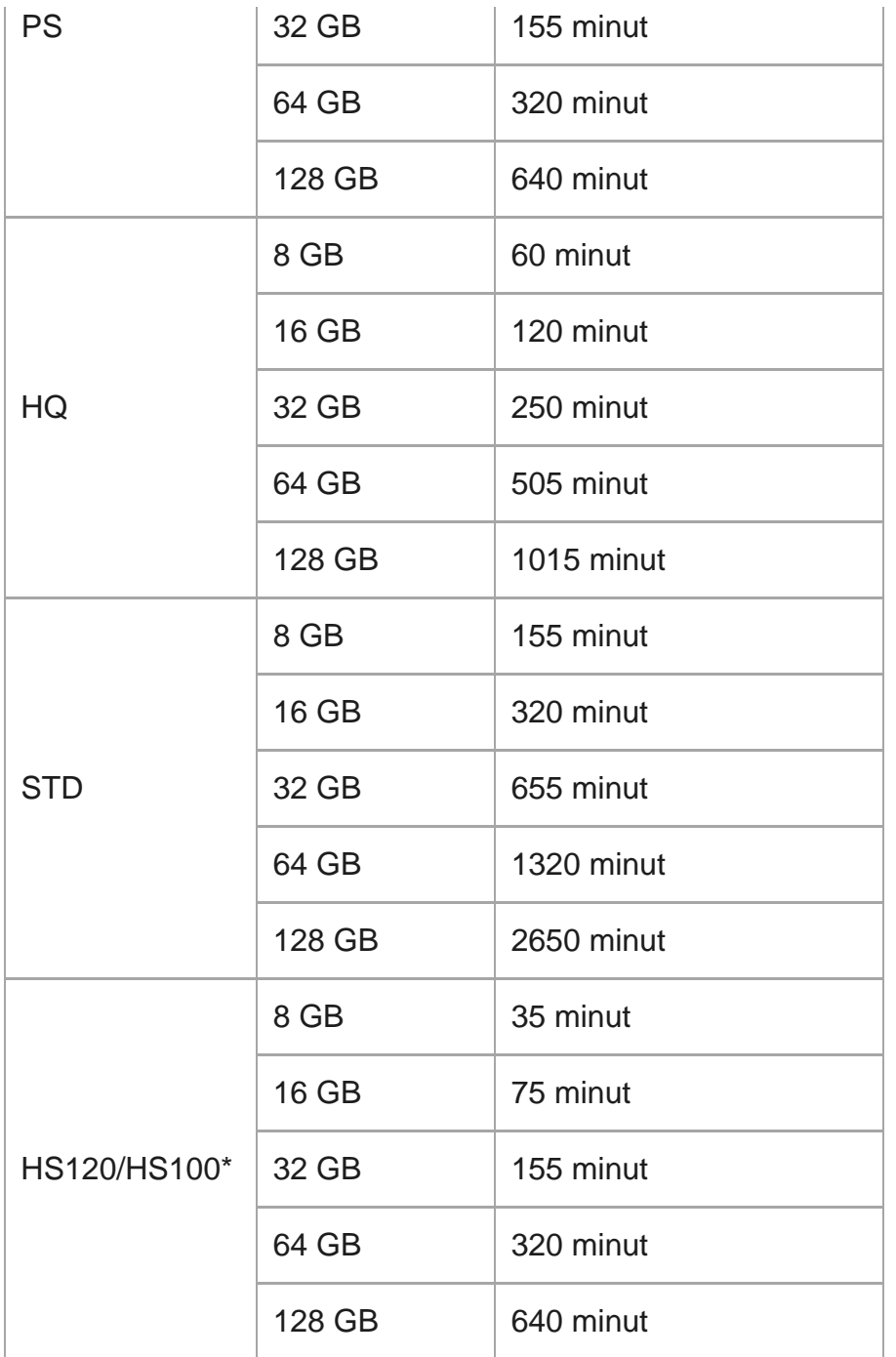

Liczba klatek na sekundę zostanie zmieniona w zależności od przełączenia NTSC/PAL.

W przypadku korzystania z karty pamięci firmy Sony.

#### **Uwaga**

- Czas nagrywania może się zmieniać w zależności od warunków nagrywania, obiektów i ustawień jakości obrazu.
- Czas nieprzerwanego nagrywania filmu to około 13 godzin.

#### [97] Informacje | Czas nagrywania

# **Szacowana liczba nagrywanych zdjęć**

## **FDR-X3000/HDR-AS300**

### **Liczba pikseli: 8,3 M (Fotografia poklatkowa) (16:9)**

W przypadku korzystania z karty pamięci o pojemności 8 GB: 2500 obrazów W przypadku korzystania z karty pamięci o pojemności 16 GB: 5000 obrazów W przypadku korzystania z karty pamięci o pojemności 32 GB: 10 000 obrazów W przypadku korzystania z karty pamięci o pojemności 64 GB: 20 000 obrazów W przypadku korzystania z karty pamięci o pojemności 128 GB: 40 000 obrazów

### **Liczba pikseli: 12,0 M (obrazy)**

W przypadku korzystania z karty pamięci o pojemności 8 GB: 1250 obrazów W przypadku korzystania z karty pamięci o pojemności 16 GB: 2500 obrazów W przypadku korzystania z karty pamięci o pojemności 32 GB: 5000 obrazów W przypadku korzystania z karty pamięci o pojemności 64 GB: 9900 obrazów W przypadku korzystania z karty pamięci o pojemności 128 GB: 20 000 obrazów

## **HDR-AS50**

### **Liczba pikseli: 8,3 M (Fotografia poklatkowa) (16:9)**

W przypadku korzystania z karty pamięci o pojemności 8 GB: 2500 obrazów W przypadku korzystania z karty pamięci o pojemności 16 GB: 5000 obrazów W przypadku korzystania z karty pamięci o pojemności 32 GB: 10 000 obrazów W przypadku korzystania z karty pamięci o pojemności 64 GB: 20 000 obrazów W przypadku korzystania z karty pamięci o pojemności 128 GB: 40 000 obrazów

### **Liczba pikseli: 11,9 M (zdjęcia)**

W przypadku korzystania z karty pamięci o pojemności 8 GB: 1250 obrazów W przypadku korzystania z karty pamięci o pojemności 16 GB: 2500 obrazów W przypadku korzystania z karty pamięci o pojemności 32 GB: 5100 obrazów W przypadku korzystania z karty pamięci o pojemności 64 GB: 10 000 obrazów W przypadku korzystania z karty pamięci o pojemności 128 GB: 20 000 obrazów

- Zanim użyjesz kamery po raz pierwszy, naładuj akumulator.
- Zalecamy ładowanie akumulatora przy temperaturze otoczenia od 10°C do 30°C, dopóki nie zgaśnie lampka CHG (ładowanie). Poza tym zakresem temperatur ładowanie akumulatora może nie działać poprawnie.
- Lampka CHG może migać podczas ładowania kamery w następujących sytuacjach: Akumulator nie jest poprawnie włożony. Akumulator jest uszkodzony. Temperatura akumulatora jest wysoka lub niska.

# [99] Informacje | Akumulator **Efektywne korzystanie z akumulatora**

- Wydajność akumulatora spada przy niskiej temperaturze powietrza (poniżej 10°C). W zimnych miejscach czas pracy akumulatora może być zatem krótszy. Zalecamy następujący sposób na to, aby akumulator dłużej działał: umieść akumulator w kieszeni blisko ciała, aby utrzymywać go w cieple, i włóż do kamery na krótko przed rozpoczęciem filmowania.
- Akumulator szybko się rozładowuje, jeśli często są używane funkcje odtwarzania, przewijania do przodu oraz przewijania do tyłu.
- Za każdym razem, gdy nie używasz kamery, wyłączaj ją. Akumulator wyczerpuje się, gdy funkcja nagrywania znajduje się w stanie gotowości.
- Zalecamy posiadanie pod ręką zapasowych akumulatorów na dwu- lub trzykrotność spodziewanego czasu nagrywania oraz wykonanie próbnych nagrań przed faktycznymi.
- Zabrudzenie styków akumulatora może uniemożliwić włączenie kamery lub poprawne ładowanie akumulatora. W takim przypadku należy delikatnie zetrzeć kurz miękką ściereczką, aby wyczyścić akumulator.
- Nie wystawiaj akumulatora na działanie wody. Akumulator nie jest wodoodporny.
- Nawet przy wyłączonym zasilaniu zużywana jest energia akumulatora. Wyjmij akumulator przed schowaniem sprzętu.

# **Informacje o stanie naładowania akumulatora**

Jeśli akumulator wyczerpuje się szybko, mimo że wskaźnik nadal pokazuje wysoki stan naładowania, ponownie naładuj akumulator do pełna. Wskaźnik stanu naładowania będzie wtedy wyświetlany poprawnie. Może on jednak być wyświetlany niepoprawnie w następujących sytuacjach:

- Kamera jest długo używana w wysokiej temperaturze.
- Aparat pozostawiono z całkowicie naładowanym akumulatorem.
- Akumulator jest mocno wyeksploatowany.

[101] Informacje | Akumulator

# **Zasady przechowywania akumulatora**

- Aby przechowywany akumulator zachował sprawność, należy raz do roku w pełni go naładować, a następnie rozładować, używając go w aparacie. Wyjmij akumulator z kamery i umieść w suchym chłodnym miejscu.
- Aby zapobiec zabrudzeniu styków, zwarciu itp. w trakcie przechowywania lub przenoszenia, należy osłaniać metalowe elementy plastikowym woreczkiem.

## [102] Informacje | Akumulator **Trwałość akumulatora**

- Trwałość akumulatora jest ograniczona. Pojemność akumulatora zmniejsza się wraz z upływem czasu i wielokrotnym używaniem. Znaczne skrócenie czasu pracy między kolejnymi ładowaniami będzie sygnałem, że należy wymienić akumulator.
- Trwałość akumulatora zależy od sposobu przechowywania i używania go.

## [103] Informacje | Akumulator **Oszczędzanie zużycia energii z akumulatora**

Przedstawione poniżej ustawienie aparatu umożliwia zmniejszenie zużycia baterii w trakcie użytkowania o około 20%–30% w porównaniu do korzystania z początkowych ustawień aparatu.

- Ustawienia połączenia Wi-Fi: יהבּ Ustawienia połączenia Wi-Fi
- Format filmu: MP4
- Ustawienia jakości obrazu: 720 30p STD / 720 25p STD
- Ustawienia kontrolek: "1:OFF

W trybie czuwania należy często wyłączać zasilanie kamery. Umożliwia to dalsze ograniczenia zużycia energii akumulatora przez aparat.

Jeśli wybierzesz AUTO ON (Automatyczne wyłączenie monitora podczas nagrywania) na pilocie Live-View (RM-LVR3) i nie korzystasz z pilota przez pewien czas, funkcja Wi-Fi wyłączy się automatycznie (połączenie Bluetooth nie zostanie przerwane), aby zmniejszyć zużycie akumulatora.

[104] Informacje | Korzystanie z aparatu za granicą

# **Systemy przesyłania kolorów w telewizorze (FDR-X3000/HDR-AS300)**

Do wyświetlania na ekranie telewizora obrazów nagranych kamerą jest potrzebny telewizor (lub monitor) z gniazdem HDMI® i przewód mikro-HDMI® (sprzedawany osobno). Przed rozpoczęciem filmowania pamiętaj, aby ustawić NTSC/PAL zgodnie z systemem telewizyjnym kraju lub regionu, w którym będziesz wyświetlać nagrania.

# **Kraje i regiony, w których stosowany jest system telewizji NTSC**

Barbados, Bermudy, Boliwia, Chile, Dominikana, Ekwador, Filipiny, Guam, Gujana, Gwatemala, Haiti, Honduras, Japonia, Kanada, Kolumbia, Korea, Kostaryka, Kuba, Meksyk, Mikronezja, Myanmar, Nikaragua, Panama, Peru, Puerto Rico, Saint Lucia, Salwador, Samoa, Stany Zjednoczone, Surinam, Tajwan, Trynidad i Tobago, Wenezuela itp.

# [106] Informacje | Korzystanie z aparatu za granicą **Kraje i regiony, w których stosowany jest system telewizji PAL**

Argentyna, Australia, Austria, Belgia, Bułgaria, Brazylia, Chiny, Chorwacja, Czechy, Dania, Finlandia, Francja, Grecja, Gujana Francuska, Hiszpania, Holandia, Hongkong, Indonezja, Irak, Iran, Kuwejt, Malezja, Monako, Niemcy, Norwegia, Nowa Zelandia, Paragwaj, Polska, Portugalia, Rumunia, Rosja, Singapur, Słowacja, Szwajcaria, Szwecja, Tajlandia, Turcja, Ukraina, Urugwaj, Węgry, Wielka Brytania, Wietnam, Włochy itd.

# [107] Informacje | Korzystanie z kamery za granicą **Lista różnic czasu różnych stolic na świecie**

Różnice czasu w stosunku do czasu standardowego w miastach na świecie (na rok 2016).

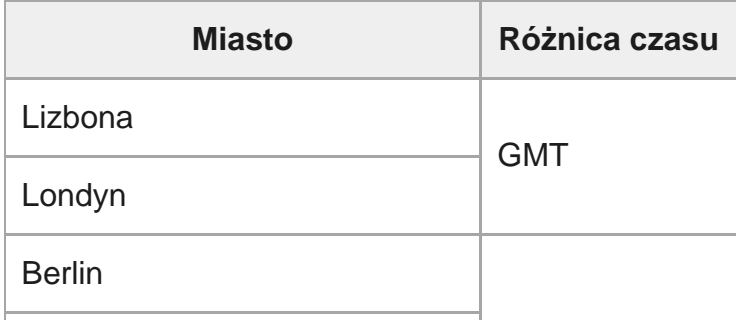

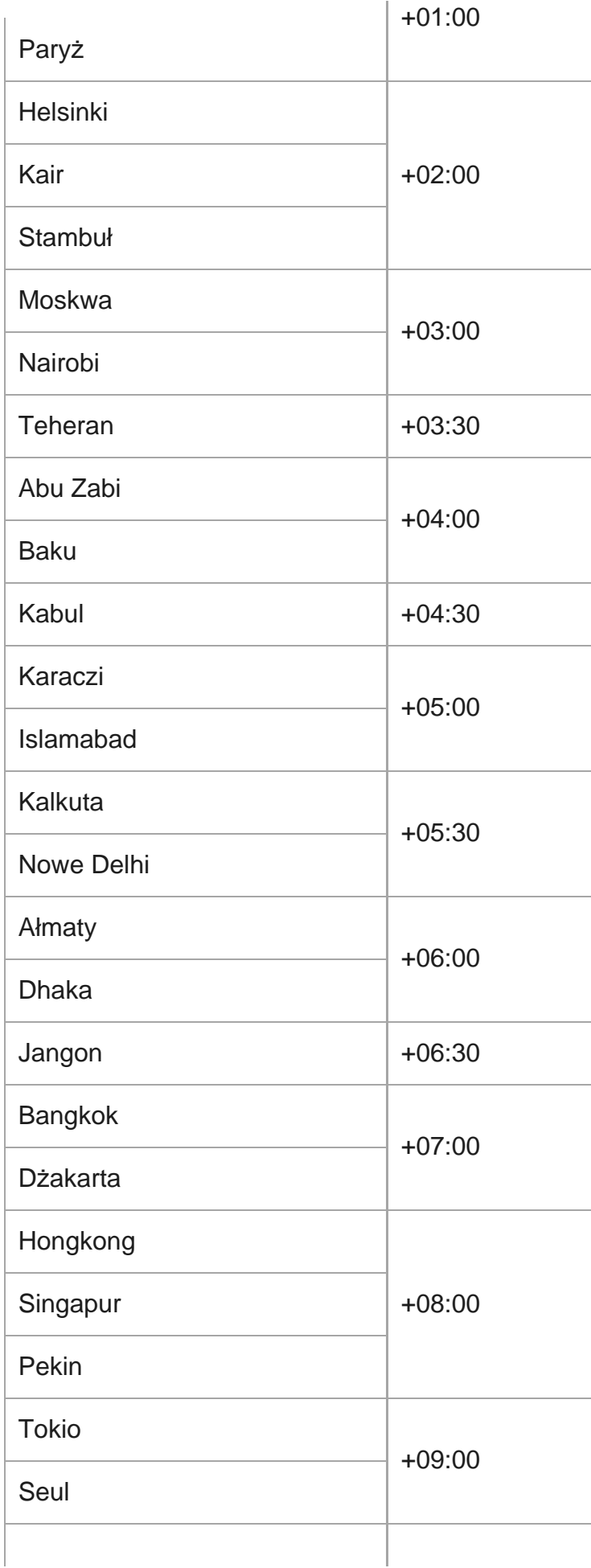

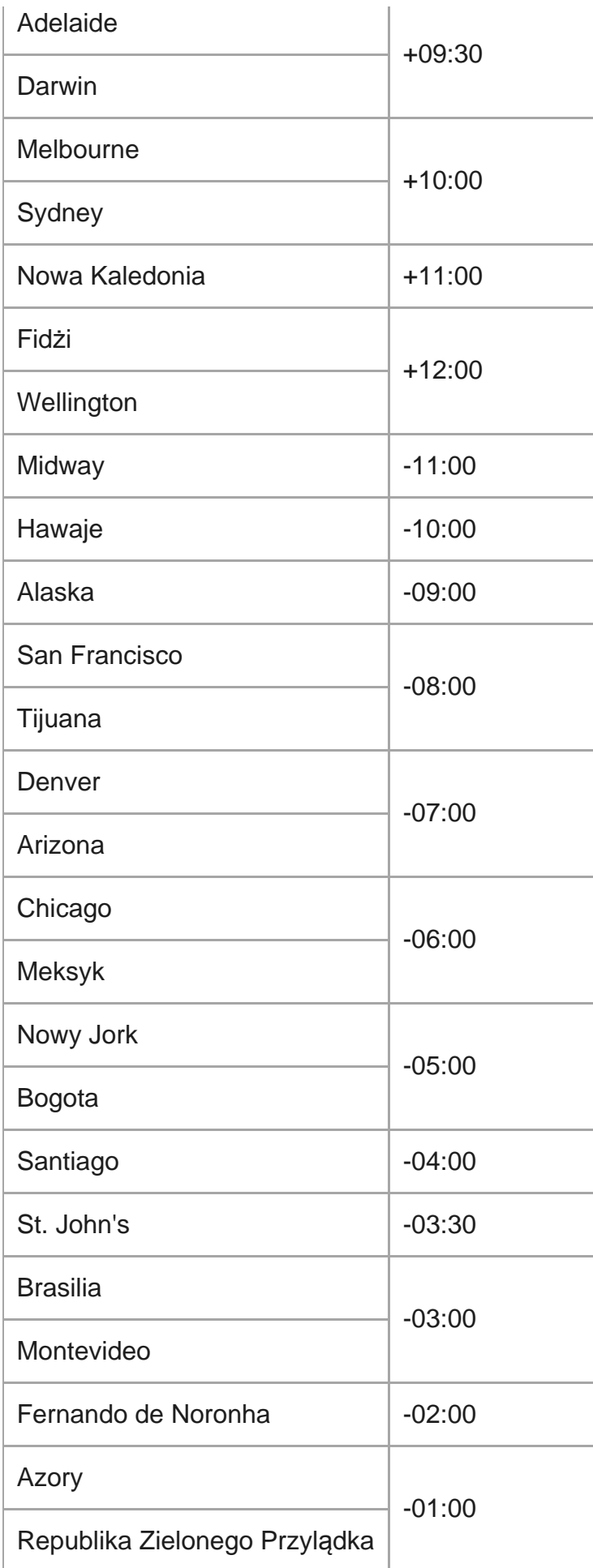

# [108] Informacje | Środki ostrożności **Miejsca, w których nie należy używać ani przechowywać kamery**

- Miejsca, w których jest bardzo gorąco, zimno lub wilgotno. Miejsca takie jak zaparkowany w nasłonecznionym miejscu samochód, ponieważ mogłoby to spowodować nieprawidłowe działanie kamery wskutek odkształcenia jej korpusu.
- Miejsca znajdujące w bezpośrednim świetle słonecznym lub w pobliżu grzejnika nie są odpowiednie do przechowywania. Korpus kamery mógłby się odbarwić lub odkształcić, a to mogłoby spowodować nieprawidłowe działanie.
- Miejsca poddawane silnym wibracjom.
- W pobliżu silnych pól magnetycznych.
- Miejsca, w których występuje dużo piasku lub kurzu. Uważaj, aby piasek lub kurz nie dostał się do wnętrza kamery. Mogłoby to spowodować usterkę kamery, czasami niemożliwą do naprawienia.

[109] Informacje | Środki ostrożności

# **Noszenie**

Jeśli trzymasz kamerę w tylnej kieszeni spodni lub spódnicy, nie siadaj, ponieważ mogłoby to spowodować usterkę lub uszkodzenie urządzenia.

[110] Informacje | Środki ostrożności

# **Dbanie o obiektyw i przechowywanie go**

W sytuacjach wymienionych poniżej wytrzyj powierzchnię obiektywu do czysta miękką ściereczką:

na powierzchni obiektywu widać odciski palców; kamera jest używana w miejscu gorącym lub wilgotnym; obiektyw jest narażony na działanie zasolonego powietrza, na przykład od morza.

- Przechowuj w przewiewnym miejscu o jak najmniejszej ilości brudu i kurzu.
- Aby zapobiec powstawaniu pleśni, okresowo czyść obiektyw w sposób opisany powyżej.

[111] Informacje | Środki ostrożności

# **Czyszczenie**

Kamerę należy czyścić z zewnątrz miękką ściereczką zwilżoną lekko wodą, a następnie wycierać do sucha inną ściereczką. Do czyszczenia nie wolno używać wymienionych poniżej środków, ponieważ mogłyby one uszkodzić lakier lub obudowę.

- Preparaty chemiczne takie, jak rozcieńczalnik, benzyna, alkohol, jednorazowe ściereczki, środek odstraszający owady, środek owadobójczy, krem przeciwsłoneczny itp.
- Nie dotykaj kamery, mając na dłoni którąkolwiek z powyższych substancji.
- Nie trzymaj kamery przez dłuższy czas w styczności z gumą lub winylem.

[112] Informacje | Środki ostrożności

# **Temperatury użytkowania**

Kamera jest przeznaczona do użytkowania w temperaturze od –10°C do +40°C (od 14°F do 104°F). Niewskazane jest nagrywanie w miejscach tak zimnych lub gorących, że panuje w nich temperatura poza tym zakresem.

# **Informacje na temat kondensacji wilgoci**

Jeśli kamera zostanie przeniesiona bezpośrednio z zimnego do ciepłego otoczenia, na jej powierzchni wewnętrznej lub zewnętrznej może skroplić się wilgoć, co może skutkować nieprawidłowym działaniem kamery.

### **Jeśli wystąpi skroplenie wilgoci**

Wyłącz kamerę i poczekaj około 1 godziny, aby wilgoć wyparowała.

### **Uwaga o skraplaniu wilgoci**

Skroplenie wilgoci może wystąpić, gdy kamera została przeniesiona z miejsca zimnego do ciepłego (lub odwrotnie) albo jest używana w miejscu o dużej wilgotności. Oto kilka przykładów:

- przyniesienie kamery ze stoku narciarskiego do ogrzewanego miejsca,
- wyniesienie kamery z klimatyzowanego samochodu lub pomieszczenia do gorącego otoczenia na zewnątrz,
- używanie kamery po ulewie lub przelotnych opadach,
- używanie kamery w gorącym i wilgotnym miejscu.

### **Jak zapobiec skraplaniu wilgoci**

Przenosząc kamerę z chłodnego miejsca w ciepłe, włóż ją do plastikowego worka i szczelnie go zamknij. Wyjmij urządzenie z worka, gdy temperatura wewnątrz niego zrówna się z temperaturą otoczenia (po około 1 godzinie).

### [114] Informacje | Środki ostrożności

# **Uwagi dotyczące opcjonalnych akcesoriów**

W niektórych krajach/regionach oryginalne akcesoria firmy Sony mogą nie być dostępne.

# **Użytkowanie aparatu w pobliżu wibrujących silników i maszyn (FDR-X3000/HDR-AS300)**

Zniekształcenia jakości obrazu lub brak ostrości mogą wystąpić w przypadku użytkowania aparatu w bezpośredniej bliskości wibrujących silników i maszyn.

W takich przypadkach amortyzator Motor Vibration Absorber dla X3000/AS300 "AKA-MVA" (akcesorium sprzedawane oddzielnie, dostępne jesienią 2016 r.) umożliwia zminimalizowanie zniekształceń i brak ostrości.

# [116] Informacje | Środki ostrożności **Uwaga dotycząca utylizacji/oddawania karty pamięci**

Pomimo usunięcia danych z karty pamięci lub sformatowania jej w kamerze lub na komputerze dane mogą wcale nie zostać z niej całkowicie usunięte. Gdy dajesz komuś kartę pamięci, wskazane jest, aby całkowicie usunąć z niej dane przy użyciu uruchamianego na komputerze programu do usuwania danych. Nawet wówczas, gdy wyrzucasz kartę pamięci, warto zniszczyć mechanicznie jej korpus.

#### [117] Informacje | Środki ostrożności

# **Informacje na temat GPS (FDR-X3000/HDR-AS300)**

- W związku ze zmienną lokalizacją satelitów GPS określenie lokalizacji może być utrudnione lub niemożliwe, zależnie od ustawień czasu i lokalizacji kamery.
- GPS to system określający lokalizację na podstawie otrzymanych sygnałów satelitarnych. Unikaj używania funkcji GPS aparatu w miejscach, gdzie sygnały radiowe są blokowane lub odbijane, takich jak zacienione przestrzenie między budynkami lub drzewami itp. Używaj kamery pod otwartym niebem.
- Zapis informacji o lokalizacji nagrania może być utrudniony w miejscach i sytuacjach opisanych poniżej, w których odbiór sygnałów satelitarnych przez kamerę może ulec zakłóceniu.

W tunelach, wewnątrz lub w cieniu budynków.

Między wysokimi budynkami lub w wąskich uliczkach otoczonych budynkami. Pod ziemią, w otoczeniu gęstych drzew, pod wiaduktami oraz w miejscach, gdzie wytwarzane jest pole magnetyczne, jak w pobliżu kabli wysokiego napięcia. W pobliżu urządzeń emitujących fale radiowe o tej samej częstotliwości co kamera: np. telefonów komórkowych emitujących fale o częstotliwości 1,5 GHz.

W przypadku udostępnienia w Internecie zdjęć zrobionych z włączonym zapisem GPS (ustawienie [ON]) lokalizacja może być widoczna dla innych użytkowników. Aby temu zapobiec, przed rozpoczęciem robienia zdjęć wyłącz zapis GPS (ustawienie [OFF]).

# [118] Informacje | Środki ostrożności **Błędy GPS (FDR-X3000/HDR-AS300)**

- Rozpoczęcie triangulacji może zajmować więcej czasu, gdy zmienisz lokalizację bezpośrednio po włączeniu kamery, niż gdy pozostaniesz w tym samym miejscu.
- Błędy wynikające z pozycji satelitów GPS Kamera automatycznie przeprowadza triangulację Twojej bieżącej pozycji, gdy odbiera sygnały radiowe z co najmniej 3 satelitów GPS. Błąd triangulacji dopuszczalny przez satelity GPS wynosi około 10 m (33 stopy). W zależności od warunków otoczenia błąd triangulacji może być większy. W takich przypadkach lokalizacja podana na mapie GPS może być niezgodna z rzeczywistą lokalizacją. Obecnie satelity GPS pozostają pod kontrolą Departamentu Obrony Stanów Zjednoczonych i stopień dokładności pozycjonowania może być zmieniany celowo.
- Błędy podczas procesu triangulacji

Podczas triangulacji kamera pobiera okresowo informacje o lokalizacji. Z uwagi na niewielki upływ czasu od momentu określenia lokalizacji do chwili jej zapisu, rzeczywista lokalizacja nagrania może nieznacznie różnić się od lokalizacji na mapie GPS.

## [119] Informacje | Środki ostrożności

# **Ograniczenia funkcji GPS (FDR-X3000/HDR-AS300)**

Korzystaj z funkcji GPS zgodnie z przepisami obowiązującymi kraju/regionie, w którym używasz

## [120] Informacje **Dane techniczne**

## **FDR-X3000**

## **[System]**

Sygnał wideo:

- UHDTV
- HDTV
- System kolorów NTSC, standardy EIA
- System kolorów PAL, standardy CCIR

Przetwornik obrazu:

- Przetwornik Exmor R CMOS typu 1/2.5 (7,20 mm)
- Pikseli brutto: około 8,57 megapiksela
- Efektywna liczba pikseli (film): Około 8,18 megapiksela (16:9) (stabilizator obrazu SteadyShot wyłączony, a kąt ustawiony jest na wartość " $\blacktriangleright$ w: szeroki")
- Efektywna liczba pikseli (zdjęcie): Około 8,18 megapiksela (16:9) (stabilizator obrazu SteadyShot wyłączony, a kąt ustawiony jest na wartość " $\blacktriangleright$ w: szeroki")
- Maksymalna liczba pikseli dla zdjęcia: Około 12,0 megapiksela (16:9) (stabilizator obrazu SteadyShot wyłączony, a kąt ustawiony jest na wartość " $\leftrightarrow$ w: szeroki")
- Liczba pikseli w trybie fotografii poklatkowej: Około 2,07 megapiksela (16:9) HD (1920 × 1080), około 8,29 megapiksela (16:9) 4K (3840 × 2160)

### Obiektyw:

- ZEISS Tessar Lens
- Przysłona: F2.8
- $\bullet$  Odległość ogniskowa: f = 2,6 mm
- Ogniskowa (odpowiednik 35 mm): f = 17 mm (Ustawienie kąta " $\leftrightarrow$ w: szeroki"), f = 23 mm (Ustawienie kąta "  $\triangledown_M$ : średni"), f = 32 mm (Ustawienie kąta "  $\triangledown_N$  : wąski") (stabilizator obrazu SteadyShot wyłączony — ustawienie [OFF])

Aparat:

- Sterowanie ekspozycją: Automatyczna ekspozycja
- Minimalne wymagane oświetlenie: 6 lx (luksów)
- Stabilizacja obrazu: Optyczna i elektroniczna stabilizacja obrazu SteadyShot
- Minimalna odległość fotografowania: około 50 cm (19 3/4 cala)

#### Format pliku:

- Filmy: MP4: MPEG-4 AVC/H.264, XAVC S: MPEG-4 AVC/H.264
- Dźwięk: MPEG-4 AAC-LC (2 kanały) (przy nagrywaniu filmów MP4), LPCM (2 kanały) (przy nagrywaniu filmów XAVC S)
- Zdjęcia: zgodne z JPEG (DCF wer. 2.0, Exif wer. 2.3, MPF Baseline)

#### Nośnik zapisu:

- Podczas nagrywania filmów MP4: Nośnik Memory Stick Micro (Mark 2) Karta microSD/SDHC/SDXC (klasa 4 lub szybsza)
- Podczas nagrywania filmów XAVC S (50 Mb/s / 60 Mb/s): Karta microSDXC/SDXC (klasa 10 lub szybsza)
- Podczas nagrywania filmów XAVC S (100 Mb/s): Karta microSDXC/SDXC (UHS-I U3 lub szybsza)

### **[Złącza wejściowe/wyjściowe]**

- Złącze multi/mikro-USB\* : micro-B/USB2.0 Hi-Speed (obsługuje urządzenia zgodne z micro USB).
- Połączenie USB służy tylko jako wyjście. (Dla klientów z innych krajów lub regionów).

## **[Zasilanie]**

#### Wymagane zasilanie:

- Wejście zacisku akumulatora: 3,6 V (NP-BX1 (w zestawie))
- Złącze Multi/Micro USB: 5,0 V

#### Metoda ładowania:

Ładowanie przez USB: prąd stały 5,0 V; 500 mA/800 mA

#### Czas ładowania:

■ Z komputera NP-BX1 (w zestawie): ok. 4 godz. 25 min Metoda zasilania:

Zasilacz USB (zalecane co najmniej 1,5 A)

#### Pobór mocy:

 $\bullet$  Około 2,0 W (przy jakości obrazu "MP4 HQ 1920  $\times$  1080 30p")

#### Akumulator:

Akumulator: NP-BX1 (w zestawie) Maksymalne napięcie wyjściowe: 4,2 V prądu stałego Napięcie wyjściowe: 3,6 V prądu stałego Maksymalne napięcie ładowania: 4,2 V prądu stałego Maksymalny prąd ładowania: 1,89 A Pojemność: 4,5 Wh (1240 mAh) Typ: Li-ion

## **[Ogólne]**

- Wodoszczelność: Głębokość wody 60 m (197 stóp), 30 minut ciągłej pracy (używanie w obudowy podwodnej dołączonej do zestawu (MPK-UWH1))
- Odporność na zachlapania: Odpowiednik IPX4<sup>\*</sup>
- Zakres temperatur użytkowania: od -10°C do +40°C (od 14°F do 104°F)
- Zakres temperatur przechowywania: od -20°C do +60°C (od -4°F do +140°F)
- Wymiary: około 29,4 mm  $\times$  47,0 mm  $\times$  83,0 mm (1 3/16 cala  $\times$  1 7/8 cala  $\times$  3 3/8 cala) (szer./wys./gł., z wystającymi elementami oraz wyłączając obudowę podwodną w zestawie)
- Masa: około 89 g (3,2 uncji) (sama kamera)
- Masa (podczas nagrywania): około 114 g (4,1 uncji) (z akumulatorem NP-BX1 (w zestawie), z wyłączeniem obudowy podwodnej w zestawie)
- Mikrofon: stereo
- Głośnik: monofoniczny
- Odporność na zachlapanie na podstawie standardu testowego Sony.

### **[Bezprzewodowa sieć LAN]**

- Zgodność: IEEE 802.11b/g/n
- Częstotliwość: 2,4 GHz
- Obsługiwane protokoły zabezpieczeń: WPA-PSK/WPA2-PSK
- Metoda konfiguracji: WPS (Wi-Fi Protected Setup)
- Metoda dostępu: tryb Infrastructure
- NFC: zgodność z NFC Forum Type 3 Tag

### **[komunikacja Bluetooth]**

- Standardy Bluetooth Wer. 4.1 (urządzenie Bluetooth<sup>®</sup> Smart)
- Pasmo częstotliwości użytkowania: 2,4 GHz

# **HDR-AS300**

## **[System]**

Sygnał wideo:

- HDTV
- System kolorów NTSC, standardy EIA
- System kolorów PAL, standardy CCIR

Przetwornik obrazu:

- Przetwornik Exmor R CMOS typu 1/2.5 (7,20 mm)
- Pikseli brutto: około 8,57 megapiksela
- Efektywna liczba pikseli (film): Około 8,18 megapiksela (16:9) (stabilizator obrazu SteadyShot wyłączony, a kąt ustawiony jest na wartość " $\blacktriangleright$ w: szeroki")
- Efektywna liczba pikseli (zdjęcie): Około 8,18 megapiksela (16:9) (stabilizator obrazu SteadyShot wyłączony, a kąt ustawiony jest na wartość " $\leftrightarrow$ w: szeroki")
- Maksymalna liczba pikseli dla zdjęcia: Około 12,0 megapiksela (16:9) (stabilizator obrazu SteadyShot wyłączony, a kąt ustawiony jest na wartość " $\blacktriangleright$ w: szeroki")
- Liczba pikseli w trybie fotografii poklatkowej: Około 2,07 megapiksela (16:9) HD (1920 × 1080), około 8,29 megapiksela (16:9) 4K (3840 × 2160)

### Obiektyw:

- ZEISS Tessar Lens
- Przysłona: F2.8
- $\bullet$  Odległość ogniskowa: f = 2,6 mm
- Ogniskowa (odpowiednik 35 mm): f = 17 mm (Ustawienie kąta " $\leftrightarrow$ w: szeroki"), f = 23 mm (Ustawienie kąta "  $\triangledown_M$ : średni"), f = 32 mm (Ustawienie kąta "  $\triangledown_N$  : wąski") (stabilizator obrazu SteadyShot wyłączony — ustawienie [OFF])

### Aparat:

- Sterowanie ekspozycją: Automatyczna ekspozycja
- Minimalne wymagane oświetlenie: 6 lx (luksów)
- Stabilizacja obrazu: Optyczna i elektroniczna stabilizacja obrazu SteadyShot
- Minimalna odległość fotografowania: około 50 cm (19 3/4 cala)

### Format pliku:

Filmy: MP4: MPEG-4 AVC/H.264, XAVC S: MPEG-4 AVC/H.264

- Dźwięk: MPEG-4 AAC-LC (2 kanały) (przy nagrywaniu filmów MP4), LPCM (2 kanały) (przy nagrywaniu filmów XAVC S)
- Zdjęcia: zgodne z JPEG (DCF wer. 2.0, Exif wer. 2.3, MPF Baseline)

Nośnik zapisu:

- Podczas nagrywania filmów MP4: Nośnik Memory Stick Micro (Mark 2) Karta microSD/SDHC/SDXC (klasa 4 lub szybsza)
- Podczas nagrywania filmów XAVC S (50 Mb/s): Karta microSDXC/SDXC (klasa 10 lub szybsza)

### **[Złącza wejściowe/wyjściowe]**

- Złącze multi/mikro-USB\* : micro-B/USB2.0 Hi-Speed (obsługuje urządzenia zgodne z micro USB).
- Połączenie USB służy tylko jako wyjście. (Dla klientów z innych krajów lub regionów).

## **[Zasilanie]**

Wymagane zasilanie:

- Wejście zacisku akumulatora: 3,6 V (NP-BX1 (w zestawie))
- Złącze Multi/Micro USB: 5,0 V

Metoda ładowania:

Ładowanie przez USB: prąd stały 5,0 V; 500 mA/800 mA

Czas ładowania:

■ Z komputera NP-BX1 (w zestawie): ok. 4 godz. 25 min

Metoda zasilania:

Zasilacz USB (zalecane co najmniej 1,5 A)

Pobór mocy:

 $\bullet$  Około 2,0 W (przy jakości obrazu "MP4 HQ 1920  $\times$  1080 30p")

### Akumulator:

Akumulator: NP-BX1 (w zestawie)

Maksymalne napięcie wyjściowe: 4,2 V prądu stałego Napięcie wyjściowe: 3,6 V prądu stałego Maksymalne napięcie ładowania: 4,2 V prądu stałego Maksymalny prąd ładowania: 1,89 A Pojemność: 4,5 Wh (1240 mAh) Typ: Li-ion

## **[Ogólne]**

- Wodoszczelność: Głębokość wody 60 m (197 stóp), 30 minut ciągłej pracy (używanie w obudowy podwodnej dołączonej do zestawu (MPK-UWH1))
- Odporność na zachlapania: Odpowiednik IPX4<sup>\*</sup>
- Zakres temperatur użytkowania: od -10°C do +40°C (od 14°F do 104°F)
- Zakres temperatur przechowywania: od -20°C do +60°C (od -4°F do +140°F)
- Wymiary: około 29,4 mm  $\times$  47,0 mm  $\times$  83,0 mm (1 3/16 cala  $\times$  1 7/8 cala  $\times$  3 3/8 cala) (szer./wys./gł., z wystającymi elementami oraz wyłączając obudowę podwodną w zestawie)
- Masa: około 84 g (3,0 uncji) (sama kamera)
- Masa (podczas nagrywania): około 109 g (3,9 uncji) (z akumulatorem NP-BX1 (w zestawie), z wyłączeniem obudowy podwodnej w zestawie)
- Mikrofon: stereo
- Głośnik: monofoniczny
- Odporność na zachlapanie na podstawie standardu testowego Sony.

## **[Bezprzewodowa sieć LAN]**

- Zgodność: IEEE 802.11b/g/n
- Częstotliwość: 2,4 GHz
- Obsługiwane protokoły zabezpieczeń: WPA-PSK/WPA2-PSK
- Metoda konfiguracji: WPS (Wi-Fi Protected Setup)
- Metoda dostępu: tryb Infrastructure
- NFC: zgodność z NFC Forum Type 3 Tag

## **[komunikacja Bluetooth]**

- Standardy Bluetooth Wer. 4.1 (urządzenie Bluetooth<sup>®</sup> Smart)
- Pasmo częstotliwości użytkowania: 2,4 GHz

# **HDR-AS50**

## **[System]**

Sygnał wideo

- HDTV
- System kolorów NTSC, standardy EIA
- System kolorów PAL, standardy CCIR

Przetwornik obrazu:

- **Przetwornik Exmor R CMOS typu 1/2.3 (7,77 mm)**
- Pikseli brutto: około 16,8 megapiksela
- Efektywna liczba pikseli (film): Około 11,1 megapiksela (16:9) (stabilizator obrazu SteadyShot wyłączony, a kąt ustawiony jest na wartość " $\triangleright$ w : szeroki")
- Efektywna liczba pikseli (zdjęcie): Około 11,1 megapiksela (16:9) (kąt ustawiony jest na wartość " $\leftrightarrow$ w: szeroki")
- Maksymalna liczba pikseli dla zdjęcia: Około 11,9 megapiksela (16:9) (kąt ustawiony jest na wartość " $\leftrightarrow$ w: szeroki")
- Liczba pikseli w trybie fotografii poklatkowej: Około 2,07 megapiksela (16:9) HD (1920 × 1080), około 8,29 megapiksela (16:9) 4K (3840 × 2160)

#### Obiektyw:

- **EXELSS Tessar Lens**
- Przysłona: F2.8
- $\bullet$  Odległość ogniskowa:  $f = 2.8$  mm
- Ogniskowa (odpowiednik 35 mm): f = 18.4 mm (Ustawienie kąta  $\sim$ uu : szeroki"), f = 21.8 mm (Ustawienie kąta " $\nabla \mathbf{N}$  : wąski")

#### Aparat

- Sterowanie ekspozycją: Automatyczna ekspozycja
- Minimalne wymagane oświetlenie: 6 lx (luksów)
- Stabilizacja obrazu: elektroniczna stabilizacja obrazu SteadyShot
- Minimalna odległość fotografowania: około 30 cm (11 7/8 cala)

#### Format pliku:

- Filmy: MP4: MPEG-4 AVC/H.264, XAVC S: MPEG-4 AVC/H.264
- Dźwięk: MPEG-4 AAC-LC (2 kanały) (przy nagrywaniu filmów MP4), LPCM (2 kanały) (przy nagrywaniu filmów XAVC S)
- Zdjęcia: zgodne z JPEG (DCF wer. 2.0, Exif wer. 2.3, MPF Baseline)

#### Nośnik zapisu:

- Podczas nagrywania filmów MP4: Nośnik Memory Stick Micro (Mark 2) Karta microSD/SDHC/SDXC (klasa 4 lub szybsza)
- Podczas nagrywania filmów XAVC S (50 Mb/s): Karta microSDXC/SDXC (klasa 10 lub szybsza)

### **[Złącza wejściowe/wyjściowe]**

- Złącze multi/mikro-USB\* : micro-B/USB2.0 Hi-Speed (obsługuje urządzenia zgodne z micro USB).
- Połączenie USB służy tylko jako wyjście. (Dla klientów z innych krajów lub regionów).

## **[Zasilanie]**

Wymagane zasilanie:

- Wejście zacisku akumulatora: 3,6 V (NP-BX1 (w zestawie))
- Złącze Multi/Micro USB: 5,0 V

#### Metoda ładowania:

Ładowanie przez USB: prąd stały 5,0 V; 500 mA/800 mA

#### Czas ładowania:

■ Z komputera NP-BX1 (w zestawie): ok. 4 godz. 25 min

#### Metoda zasilania:

Zasilacz USB (zalecane co najmniej 1,5 A)

#### Pobór mocy:

 $\bullet$  Około 1,6 W (przy jakości obrazu "MP4 HQ 1920  $\times$  1080 30p")

#### Akumulator:

Akumulator: NP-BX1 (w zestawie) Maksymalne napięcie wyjściowe: 4,2 V prądu stałego Napięcie wyjściowe: 3,6 V prądu stałego Maksymalne napięcie ładowania: 4,2 V prądu stałego Maksymalny prąd ładowania: 1,89 A Pojemność: 4,5 Wh (1240 mAh) Typ: Li-ion

## **[Ogólne]**

- Wodoszczelność: Głębokość wody 60 m (197 stóp), 30 minut ciągłej pracy (używanie w obudowy podwodnej dołączonej do zestawu (MPK-UWH1))
- Zakres temperatur użytkowania: -10°C do +40°C
- Zakres temperatur przechowywania: od -20°C do +60°C
- Wymiary: około 24,2  $\times$  47,0  $\times$  83,0 mm (szer.  $\times$  wys.  $\times$  głęb., wraz z częściami wystającymi, bez znajdującej się w zestawie obudowy wodoodpornej)
- Masa: około 58 g (sam aparat)
- Masa (podczas nagrywania): około 83 g (z akumulatorem NP-BX1 (w zestawie) ale bez znajdującej się w zestawie obudowy wodoodpornej)
- Mikrofon: stereo
- Głośnik: monofoniczny

### **[Bezprzewodowa sieć LAN]**

- Zgodność: IEEE 802.11b/g/n
- Częstotliwość: 2,4 GHz
- Obsługiwane protokoły zabezpieczeń: WPA-PSK/WPA2-PSK
- Metoda konfiguracji: WPS (Wi-Fi Protected Setup)
- Metoda dostępu: tryb Infrastructure

## **[Komunikacja Bluetooth]**

- Standardy Bluetooth Wer. 4.1 (urządzenie Bluetooth $^{\circledR}$  Smart)
- Pasmo częstotliwości użytkowania: 2,4 GHz

# **Akcesoria**

Obudowa wodoodporna (MPK-UWH1)

- Wymiary: około 46,1 mm  $\times$  69,2 mm  $\times$  89,1 mm (1 7/8 cala  $\times$  2 3/4 cala  $\times$  3 5/8 cala) (szer./wys./gł., z wystającymi elementami)
- Masa: Około 81 g (2,8 uncji) (FDR-X3000/HDR-AS300), około 82 g (2,9 uncji) (HDR-AS50, 81 g (2,8 uncji), gdy nie jest podłączony adapter)
- Wytrzymałość na ciśnienie: możliwe ciągłe filmowanie pod wodą na głębokości 60 m (197 stopy) przez 30 minut<sup>\*</sup>.
- Obejma: Z włożoną kamerą.
	- Wymiary: około 47,0 mm  $\times$  14,0 mm  $\times$  58,5 mm (szer./wys./gł., z wystającymi elementami)
	- Masa: około 15 g

Konstrukcja oraz dane techniczne mogą się zmienić bez powiadomienia.
# **Znaki towarowe**

- Memory Stick i  $\Rightarrow$  są znakami towarowymi lub zastrzeżonymi znakami towarowymi firmy Sony Corporation.
- Terminy HDMI i High-Definition Multimedia Interface oraz logo HDMI są znakami towarowymi lub zastrzeżonymi znakami towarowymi firmy HDMI Licensing LLC w Stanach Zjednoczonych i innych krajach.
- Microsoft, Windows i Windows Vista są zastrzeżonymi znakami towarowymi lub znakami towarowymi firmy Microsoft Corporation w Stanach Zjednoczonych lub innych krajach.
- Mac jest zastrzeżonym znakiem towarowym firmy Apple Inc. w Stanach Zjednoczonych i innych krajach.
- Intel, Pentium i Intel Core są znakami towarowymi firmy Intel Corporation w Stanach Zjednoczonych lub innych krajach.
- Adobe, logo Adobe i Adobe Acrobat są zastrzeżonymi znakami towarowymi lub znakami towarowymi firmy Adobe Systems Incorporated w Stanach Zjednoczonych lub innych krajach.
- Logo microSDXC jest znakiem towarowym firmy SD-3C, LLC.
- Symbol N jest znakiem towarowym lub zarejestrowanym znakiem towarowym NFC Forum, Inc. w Stanach Zjednoczonych i innych krajach.
- iPad są znakami towarowymi firmy Apple Inc. zastrzeżonymi w Stanach Zjednoczonych i innych krajach.
- Android i Google Play są znakami towarowymi firmy Google Inc.
- Wi-Fi, logo Wi-Fi i Wi-Fi PROTECTED SET-UP są zastrzeżonymi znakami towarowymi firmy Wi-Fi Alliance.
- · ""k" i "PlayStation" są zastrzeżonymi znakami towarowymi firmy Sony Computer Entertainment Inc.
- Znak i logo Bluetooth® są zarejestrowanymi znakami towarowymi Bluetooth SIG, Inc, a użycie tych znaków przez Sony Corporation jest objęte licencją. Pozostałe znaki towarowe i nazwy handlowe należą do odpowiednich właścicieli.
- QR Code jest zarejestrowanym znakiem towarowym DENSO WAVE INCORPORATED. Ponadto nazwy systemów i produktów zamieszczone w niniejszym podręczniku są, na ogół, znakami towarowymi lub zastrzeżonymi znakami towarowymi ich twórców lub producentów. Jednak znaki ™ i ® mogą nie być stosowane w tej instrukcji obsługi.

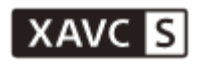

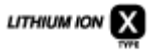

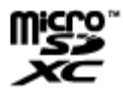

#### Həmi

N

**B** Bluetooth'

# [122] Informacje | Uwagi dotyczące licencji **Informacje dotyczące zastosowanego oprogramowania na licencji GNU GPL/LGPL**

Kamera zawiera oprogramowanie, do którego przysługuje licencja GNU General Public License (zwana dalej "GPL") lub GNU Lesser General Public License (zwana dalej "LGPL"). Niniejszym informujemy, że masz prawo uzyskiwać dostęp, modyfikować i rozpowszechniać kod źródłowy tych programów na warunkach licencji GPL/LGPL.

Kod źródłowy jest zamieszczony w Internecie. Można go pobrać na poniższej stronie: <http://oss.sony.net/Products/Linux>

Prosimy o niekontaktowanie się z nami w sprawie zawartości tego kodu źródłowego.

Kopie licencji (w języku angielskim) są zapisane w pamięci wewnętrznej kamery.

Nawiąż połączenie między aparatem a komputerem za pomocą kabla USB, a następnie odczytaj pliki zawarte w folderze "LICENSE" na dysku "PMHOME".

### [123] Informacje **Lista ustawień domyślnych**

Poniżej podano domyślne wartości poszczególnych ustawień.

- Ustawienia jakości obrazu Format filmu mp4: 1080 30p HQ  $/$  1080 25p HQ Format filmu HD: 1080 60p 50M / 1080 50p 50M Format filmu 4K: 2160 30p 60M / 2160 25p 60M (FDR-X3000)
- Format filmu: MP4
- Rozmiar obrazu fotografii poklatkowej:
- 

Czas nagrywania w trybie ciągłym:  $\Box$ :5 min

- **Przełączanie trybu robienia zdjęć:**
- Prędkość robienia zdjęć seryjnych: (PDR-X3000/HDR-AS300)/ (Porting: 8f1s (HDR-AS50)
- Samowyzwalacz: **◇ :OFF**
- Prędkość robienia zdjęć poklatkowych:
- Liczba zdjęć fotografii poklatkowej: دِينِيّ (Liczba zdjęć fotografii poklatkowej:
- Stabilizator obrazu SteadyShot (film): ((₩·Act (FDR-X3000/HDR-AS300)/ ((₩·ON (HDR-AS50)
- Stabilizator obrazu SteadyShot (zdjęcie): ((vietna (FDR-X3000/HDR-AS300)
- Ustawienie kąta:  $\iff$ w
- Ustawienia zbliżenia (zoom):  $\oplus$ :OFF
- $\bullet$  Obrót:  $f$  $\rightarrow$  :OFF
- Przesunięcie AE:  $\mathbb{E}$ :  $\pm$  0.0
- Tryb AE fotografii poklatkowej: **AE-T**
- Scena: SCN: N
- Balans bieli: **AWB**
- Tryb koloru: wivid
- Ustawienie nagrywania dźwięku:
- Redukcja szumu wiatru: 쉽 OFF
- Tryb samolotowy: **←:OFF**
- Ustawienie połączenia Wi-Fi: הּה Ustawienie połączenia Wi-Fi:
- Ustawienie zwiększenia mocy Wi-Fi: ᠗μ: OFF
- Ustawienia Bluetooth: 8:0N
- Ustawienia zasilania pilota Bluetooth:
- $\blacksquare$  Zapis GPS:  $\blacktriangleright$ : ON (FDR-X3000/HDR-AS300)
- Kod czasowy / bit użytkownika (FDR-X3000)
	- DISP (Wyświetlacz): OFF
	- **FORMAT** (Format wyświetlania): **DF**
	- <sub>aliw</sub> (Format zliczania kodu czasowego): **REC RUN**
	- **KE (Ustawienie kodu czasowego): PRESET**
	- **UB** (Ustawienie czasu zarejestrowania bitu użytkownika): OFF
- Pilot na podczerwień: ?: OFF (FDR-X3000)
- Ustawienia HDMI (FDR-X3000/HDR-AS300)
	- RESOL (Rozdzielczość HDMI): AUTO
	- 60/24p (Liczba klatek na sekundę): 60p
	- TCUB (Przekazywanie informacji do podłączonego urządzenia): ON (FDR-X3000)
	- **REG** (Sterowanie nagrywaniem na podłączonym urządzeniu): **ON** (FDR-X3000)
- Zasilanie USB: 12:0N
- Brzęczyk: D:ON
- Głośność brzęczyka: תוּ (Ja
- Ustawienia kontrolek: 1:3
- 
- Nagrywanie jednym przyciskiem: 為:OFF
- Automatyczne wyłączanie:  $\frac{AUT}{DF}$ : 60s
- Przełączanie NTSC/PAL: NTSC (w zależności od regionu)
- Ustawienia czasu letniego: : 0FF

### [124] Rozwiązywanie problemów **Rozwiązywanie problemów**

W razie wystąpienia problemów z kamerą warto wypróbować rozwiązania opisane poniżej.

**1 Przejrzyj tematy dotyczące rozwiązywania problemów i sprawdź kamerę. 2 Wyłącz kamerę, a następnie po minucie włącz ją ponownie. Skontaktuj się telefonicznie z przedstawicielem lub autoryzowanym punktem serwisowym firmy Sony. 3**

[125] Rozwiązywanie problemów | Akumulator i zasilanie

# **Nie można włączyć kamery.**

- Włóż naładowany akumulator.
- Upewnij się, że akumulator jest poprawnie włożony.

# **Zasilanie nagle się wyłącza.**

- Przy pewnych temperaturach kamery i akumulatora zasilanie kamery może zostać automatycznie prewencyjnie wyłączone. W takim przypadku, zanim zasilanie zostanie wyłączone, na panelu wyświetlacza jest wyświetlany komunikat.
- Kamera, która nie jest przez pewien czas używana przy włączonym zasilaniu, wyłączy się automatycznie, aby nie zużywać akumulatora. Ponownie włącz kamerę.
- Jeśli funkcja automatycznego wyłączenia zasilania została ustawiona na wartość  $_{\text{off}}^{\text{MTO}}$ : OFF, zasilanie nie będzie wyłączane automatycznie.

## [127] Rozwiązywanie problemów | Akumulator i zasilanie **Czas pracy akumulatora jest krótki.**

- Używasz kamery w miejscu, gdzie panuje bardzo wysoka lub niska temperatura, albo akumulator jest niewystarczająco naładowany. Nie oznacza to nieprawidłowego działania.
- Jeśli kamera nie była przez dłuższy czas używana, można zwiększyć wydajność akumulatora, kilkakrotnie go ładując i rozładowując.
- Gdy użyteczny czas pracy akumulatora stanie się o połowę krótszy niż typowy mimo pełnego naładowania akumulatora, należy wymienić akumulator. Należy skontaktować się z najbliższym punktem sprzedaży produktów firmy Sony.

[128] Rozwiązywanie problemów | Akumulator i zasilanie

## **Nie można naładować kamery.**

- Wyłącz kamerę i nawiąż połączenie USB.
- Odłącz przewód mikro-USB (w zestawie), a następnie podłącz go.
- Użyj przewodu mikro-USB (w zestawie).
- Akumulator należy ładować w temperaturze od 10°C do 30°C (od 50°F do 86°F).
- Włącz komputer i podłącz do niego kamerę.
- Wyłącz w komputerze stan uśpienia lub hibernacji.
- Podłącz kamerę bezpośrednio do komputera przy użyciu przewodu mikro-USB (w

zestawie).

Podłącz kamerę do komputera działającego pod kontrolą systemu operacyjnego, który jest obsługiwany przez kamerę.

#### [129] Rozwiązywanie problemów | Akumulator i zasilanie

## **Wskazanie wskaźnika stanu naładowania jest błędne.**

- To zjawisko występuje, gdy kamera jest używana w miejscu, gdzie panuje bardzo wysoka lub niska temperatura.
- Nastąpiła rozbieżność między wskazaniem stanu naładowania a rzeczywistym stanem naładowania akumulatora. Rozładuj całkowicie akumulator, a następnie go naładuj, aby skorygować wskazanie.
- Ponownie całkowicie naładuj akumulator. Jeśli problem nadal występuje, akumulator jest zużyty. Wymień akumulator na nowy.

#### [130] Rozwiązywanie problemów | Karta pamięci

# **Nie można wykonywać operacji na karcie pamięci.**

Jeśli używasz karty pamięci sformatowanej w komputerze, ponownie sformatuj ją w kamerze.

[131] Rozwiązywanie problemów | Robienie zdjęć

## **Nie można nagrywać obrazów.**

Sprawdź, ile wolnego miejsca zostało na karcie pamięci.

[132] Rozwiązywanie problemów | Nagrywanie obrazów **Nie można wstawiać dat na obrazach.**

Kamera nie ma funkcji nakładania daty na obrazach.

[133] Rozwiązywanie problemów | Wyświetlanie obrazów **Nie można odtwarzać obrazów.**

- Nazwa folderu/pliku w aparacie została zmieniona wskutek połączenia z komputerem.
- Podłącz przewód mikro-HDMI® (sprzedawany osobno). (FDR-X3000/HDR-AS300)

# [134] Rozwiązywanie problemów | Wyświetlanie obrazów **Na ekranie telewizora nie pojawia się obraz. (FDR-X3000/HDR-AS300)**

Sprawdź, czy połączenie jest poprawne.

[135] Rozwiązywanie problemów | GPS **Aparat nie odbiera sygnału GPS. (FDR-X3000/HDR-AS300)**

- Włącz zapis GPS (ustawienie [ON]).
- Aparat może nie być w stanie odbierać sygnałów radiowych z satelitów GPS z powodu przeszkód.
- Aby triangulacja informacji o lokalizacji przebiegała poprawnie, przenieś aparat do otwartej przestrzeni.

#### [136] Rozwiązywanie problemów | GPS

# **Nadmierny błąd w informacjach o lokalizacji. (FDR-X3000/HDR-AS300)**

Margines błędu może sięgać kilkuset metrów w zależności od otaczających budynków, osłabienia sygnałów GPS itp.

### [137] Rozwiązywanie problemów | GPS

# **Triangulacja zajmuje dużo czasu, chociaż dane pomocnicze GPS są pobrane. (FDR-X3000/HDR-AS300)**

- Nie ustawiono daty i godziny lub ustawiona godzina jest znacznie przesunięta. Poprawnie ustaw datę i godzinę.
- Wygasła ważność danych pomocniczych GPS. Zaktualizuj dane pomocnicze GPS.
- W związku ze zmienną lokalizacją satelitów GPS określenie lokalizacji może być utrudnione lub niemożliwe, zależnie od ustawień czasu i lokalizacji kamery.
- GPS to system służący do określania lokalizacji geograficznej na podstawie triangulacji sygnałów z satelitów GPS. Unikaj używania kamery w miejscach, gdzie sygnały radiowe są blokowane lub odbijane, takich jak zacienione przestrzenie między budynkami lub drzewami itp. Używaj kamery pod otwartym niebem.

# **Informacje o lokalizacji nie zostały zarejestrowane. (FDR-X3000/HDR-AS300)**

Użyj aplikacji Action Cam Movie Creator do zaimportowania do komputera filmów z informacjami o lokalizacji z GPS.o komputera.

[139] Rozwiązywanie problemów | Komputery **Komputer nie rozpoznaje aparatu.**

- Jeśli stan naładowania akumulatora jest niski, naładuj kamerę.
- Włącz kamerę i podłącz do komputera.
- Użyj przewodu mikro-USB (w zestawie).
- Odłącz przewód micro-USB (w zestawie) zarówno od komputera, jak i kamery, a następnie podłącz go solidnie.
- Odłącz od złączy USB komputera wszystkie podłączone do nich urządzenia poza kamerą, klawiaturą i myszą.
- Podłącz kamerę bezpośrednio do komputera bez użycia koncentratora USB lub innego urządzenia.

[140] Rozwiązywanie problemów | Komputery

# **Nie można importować obrazów.**

Prawidłowo połącz kamerę z komputerem za pomocą połączenia USB.

# **Nie można zainstalować aplikacji Action Cam Movie Creator.**

Dowiedz się, jakie są wymagania dotyczące środowiska komputerowego lub procedury instalowania aplikacji Action Cam Movie Creator.

[142] Rozwiązywanie problemów | Komputery

# **Aplikacja Action Cam Movie Creator nie działa poprawnie.**

Zamknij aplikację Action Cam Movie Creator i ponownie uruchom komputer.

[143] Rozwiązywanie | Komputery **Nie można odtwarzać obrazów na komputerze.**

Zwróć się do producenta komputera lub oprogramowania.

[144] Rozwiązywanie problemów | Wi-Fi

## **Przesyłanie obrazu trwa zbyt długo.**

Komunikację mogą zakłócać kuchenki mikrofalowe i inne urządzenia z interfejsem Bluetooth, ponieważ używają one pasma 2,4 GHz. Jeśli w pobliżu znajdują się takie urządzenia, odsuń od nich kamerę lub wyłącz je.

[145] Rozwiązywanie problemów | Inne **Obiektyw zaparował.**

Wystąpiło skroplenie wilgoci. Wyłącz kamerę i poczekaj około godziny, aby wilgoć wyparowała.

[146] Rozwiązywanie problemów | Inne **Aparat się rozgrzewa, gdy jest długo używany.**

Jest to zwykłe zjawisko.

[147] Rozwiązywanie problemów | Inne

## **Data lub godzina są niepoprawne.**

Ustaw ponownie datę i godzinę.

[148] Wskaźniki ostrzegawcze i komunikaty

# **Wskaźniki ostrzegawcze i komunikaty o błędach**

#### **Wskaźnik akumulatora (poziom naładowania akumulatora jest niski)**

 $\bullet$  Jeśli stan naładowania akumulatora jest niski, wyświetlany jest symbol  $\blacksquare$ . Niezwłocznie

naładuj akumulator.

#### **05-05**

- Niezbędne do fotografowania akumulator nie został włożony.
- Włóż naładowany akumulator.

#### **05-06**

Scalanie zdjęć w trybie Motion Shot LE nie powiodło się.

#### **05-07**

Obrazy nie zostały nagrane.

#### **06-01**

Nośnik zapisu nie został sformatowany.

#### **06-02**

- Karta pamięci nie obsługuje nagrywania filmów XAVC S 100 Mb/s.
- W przypadku nagrywania filmów w formacie XAVC S należy korzystać z karty pamięci microSDXC/SDXC o klasie szybkości 10 lub wyższej.

#### **06-04 (FDR-X3000)**

- Karta pamięci nie obsługuje nagrywania filmów XAVC S 100 Mb/s.
- Użyj karty pamięci obsługującej standardy UHS-I U3, gdy nagrywasz w opcji XAVC S 100 M/bps.

#### **06-05**

Nie udało się odzyskać karty pamięci.

#### **06-06**

- Karta pamięci nie jest poprawnie włożona
- Karta pamięci jest uszkodzona.

#### **06-09**

Nie jest włożona karta pamięci.

#### **07-02**

- Błąd odtwarzania.
- Na nośniku zapisu znajdują się nietypowe dane.

#### **08-01**

• Określ wymagane ustawienia dla witryny Ustream za pomocą polecenia "Camera Settings for Live Streaming" (Ustawienia kamery do przesyłania strumieniowego na żywo) w ustawieniach kamery aplikacji Action Cam Movie Creator.

#### **08-03**

- Kanał określony przez "Camera Settings for Live Streaming" (Ustawienia kamery do przesyłania strumieniowego na żywo) w ustawieniach kamery aplikacji Action Cam Movie Creator jest niepoprawny.
- Ten komunikat jest wyświetlany także, gdy inny nośnik zaczyna przesyłanie przez ten sam kanał, gdy trwa przesyłanie strumieniowe z kamery.
- Ponownie ustaw kanał.

#### **08-04**

Całkowity czas wideo zapisywanego w witrynie Ustream osiągnął limit. Zatrzymaj przesyłanie strumieniowe wideo.

#### **08-05**

- Nie można zapisać ustawień zapisywania wideo w witrynie Ustream, ponieważ w sieci wystąpił błąd.
- Wystąpił jakiś inny błąd sieci.
- Potwierdź ustawienia lub zabezpieczenia punktu dostępu za pomocą polecenia "Camera Settings for Live Streaming" (Ustawienia kamery do przesyłania strumieniowego na żywo) w ustawieniach kamery aplikacji Action Cam Movie Creator.

#### **08-06**

Znaleziono punkt dostępu, ale nie jest połączony. Sprawdź hasło punktu dostępu i połącz ponownie.

#### **08-07**

Nie znaleziono punktu dostępu. Potwierdź ustawienia punktu dostępu za pomocą polecenia "Camera Settings for Live Streaming" (Ustawienia kamery do przesyłania strumieniowego na żywo) w ustawieniach kamery aplikacji Action Cam Movie Creator.

#### **08-08**

• Ponownie ustaw datę i godzinę w kamerze.

#### **08-09**

Podczas przesyłania strumieniowego na żywo wystąpił nieznany błąd w witrynie Ustream. Odczekaj chwilę, a następnie spróbuj ponownie potwierdzić połączenie.

Wyłącz i włącz zasilanie.

#### **10-03**

- Prąd dostarczany przez akumulator przekracza maksymalny prąd rozładowania (aparat działa poprawnie nawet, gdy jest podłączony zewnętrzny mikrofon itp.).
- W momencie włączenia zasilania kamery wykryto inny akumulator.
- Wykryto pogorszenie stanu akumulatora.
- Stan naładowania akumulatora jest niewystarczający do działania.

#### **10-04**

Nie można nagrywać obrazów, ponieważ kamera się nagrzała.

# **NO IMAGE**

Karta pamięci nie zawiera obrazów, które można odtworzyć.

### (∎ ≲∖

Odzyskiwanie karty pamięci.

### 兦

Akumulator się wyczerpuje.

## ោ

- Kamera jest zanadto rozgrzana. Zasilanie może zostać automatycznie wyłączone lub funkcja nagrywania obrazów może przestać działać. Pozostaw kamerę w chłodnym miejscu, aby ostygła.
- Jeśli nagrywasz obrazy przez długi czas, kamera się rozgrzewa. W takim przypadku przerwij nagrywanie obrazów.

### $\Delta$ FULL

Na karcie pamięci pozostało zbyt mało wolnego miejsca, aby nagrywać.

### **NAX**

Osiągnięto maksymalną liczbę plików, jakie można nagrać.

## **DANIE NO CARD**

Nie jest włożona karta pamięci.

### . 31

Karta pamięci nie jest poprawnie włożona.

Karta pamięci jest uszkodzona.

### **(FDR-X3000/HDR-AS300)**

Uruchomiono odtwarzanie, a kamera nie jest podłączona do telewizora.

## **H** Twitter

- Wystąpił błąd publikowania na Twitterze.
- Sprawdź sieć lub ponownie zaloguj się na Twitterze.

# **H** Facebook

- Wystąpił błąd publikowania na Facebooku.
- Sprawdź połączenie z siecią lub ponownie zaloguj się na Facebooku.